# **HiPath 4000**

# **optiPoint 420 advance**

**Operating Instructions**

# **SIEMENS**

Global network of innovation

# <span id="page-1-0"></span>**About these Operating Instructions**

These Operating Instructions describe the use of the optiPoint 420 advance in conjunction with the HiPath 4000 Communication Server, Version 2.0.

They describe all functions you can use from your telephone. You may find that some functions you wish to use are not available on your telephone. This may be due to one of the following reasons:

- The function has not been configured for your telephone please contact your service personnel.
- Your communications platform does not support this function please contact your service personnel.

# <span id="page-1-1"></span>**Important Notes**

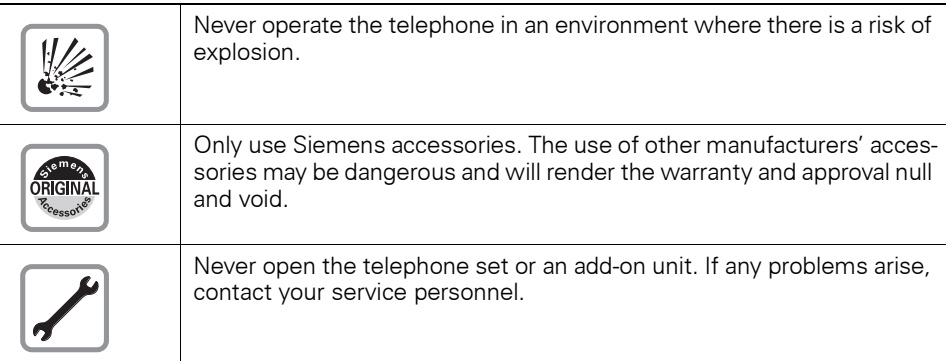

The information provided in this document contains merely general descriptions or characteristics of performance which in case of actual use do not always apply as described or which may change as a result of further development of the products.

An obligation to provide the respective characteristics shall only exist if expressly agreed in the terms of contract.

The telephone must not come into contact with abrasive liquids or liquids which are liable to discolor it, such as tea, coffee, fruit juices or soft drinks. Care of the telephone  $\rightarrow$  [page 118](#page-117-0).

# <span id="page-1-2"></span>**Labels**

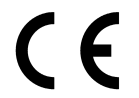

The CE symbol certifies compliance of this equipment with the EU and UL directives.

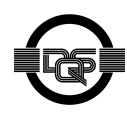

This device has been manufactured in accordance under a certified environmental management system (ISO 14001). This process ensures that energy consumption and the use of primary raw materials are kept to a minimum, thus reducing waste production.

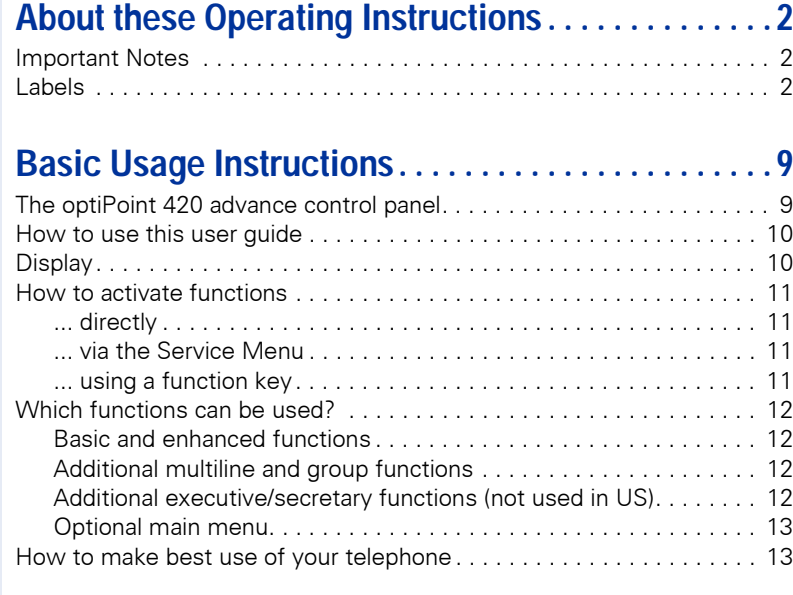

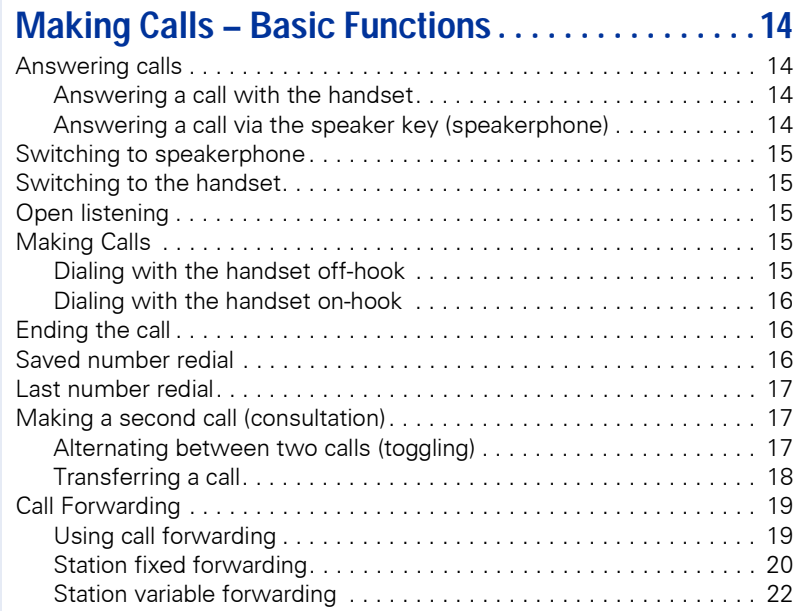

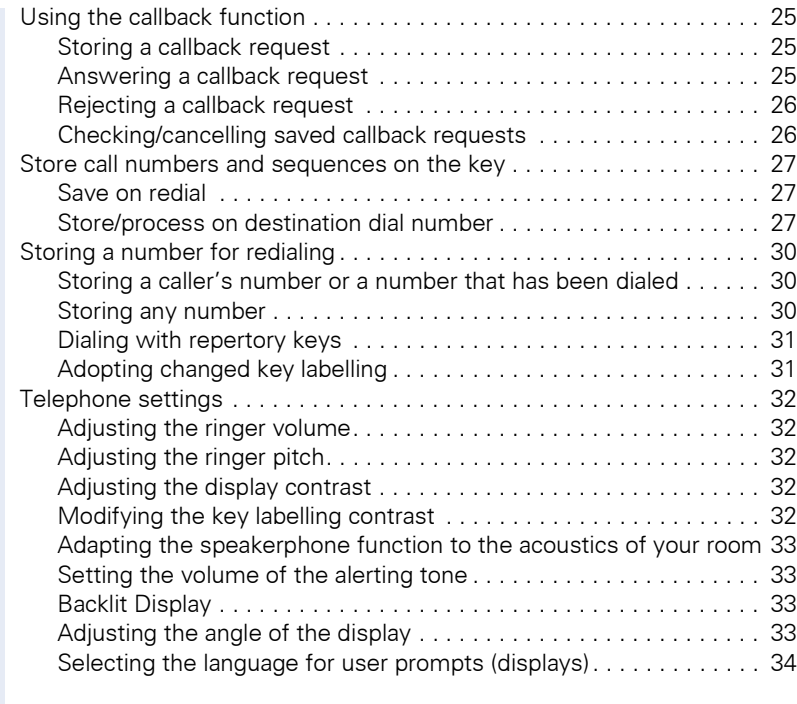

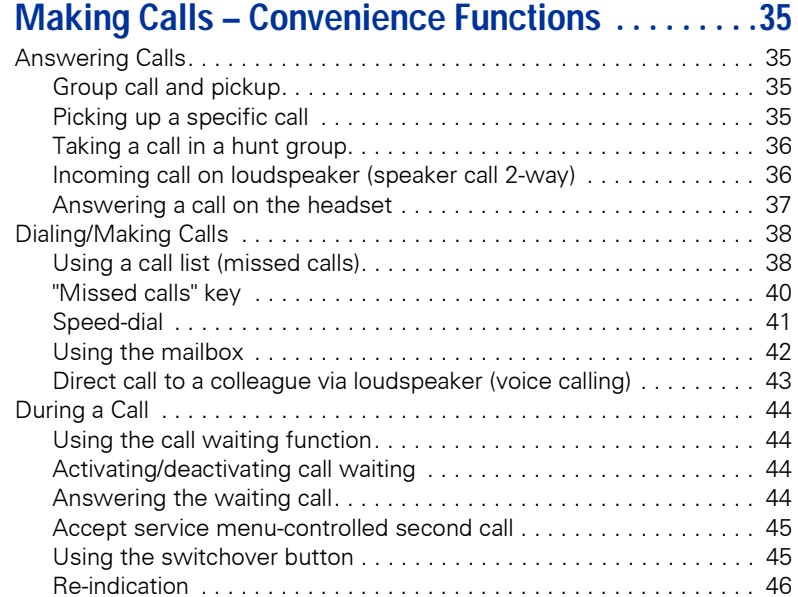

[Time key . . . . . . . . . . . . . . . . . . . . . . . . . . . . . . . . . . . . . . . . . . . . . 47](#page-46-0)

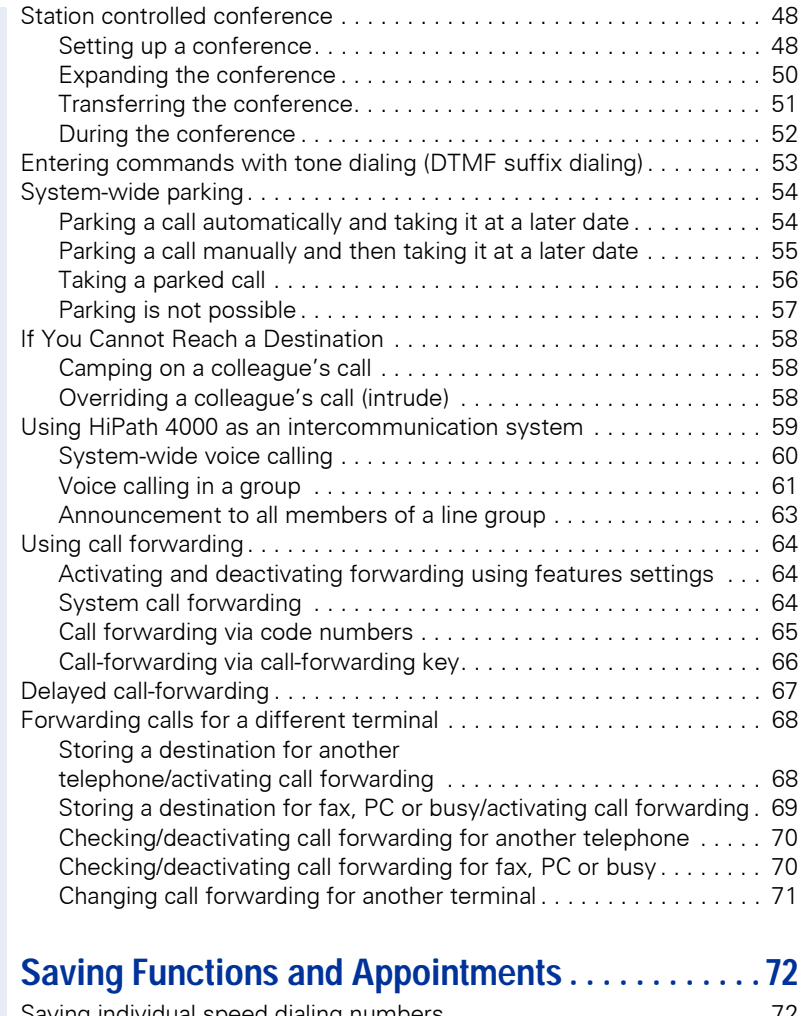

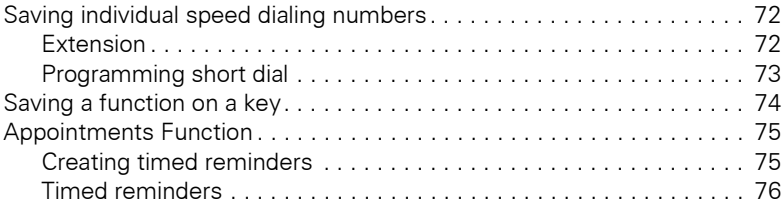

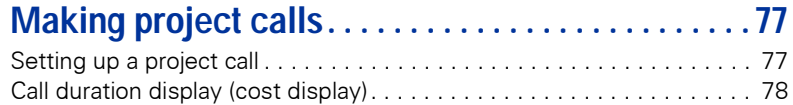

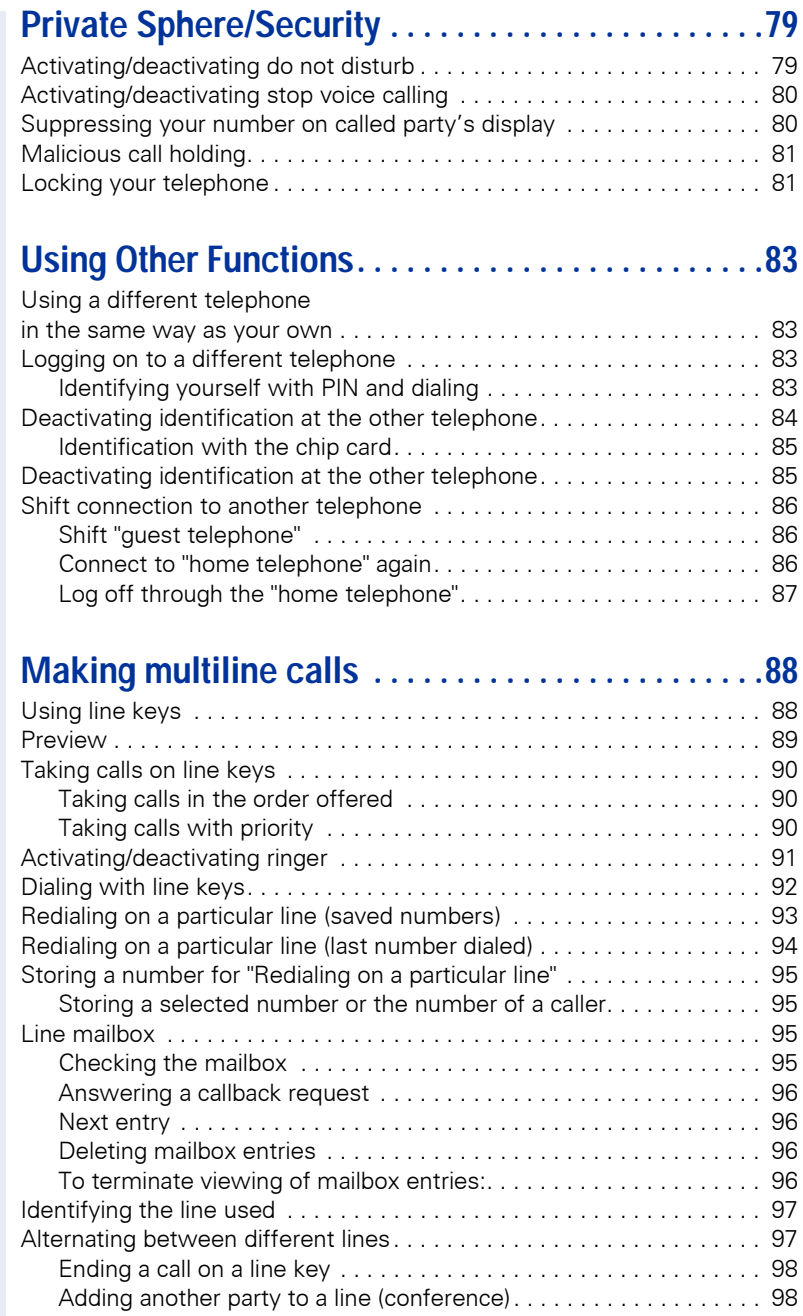

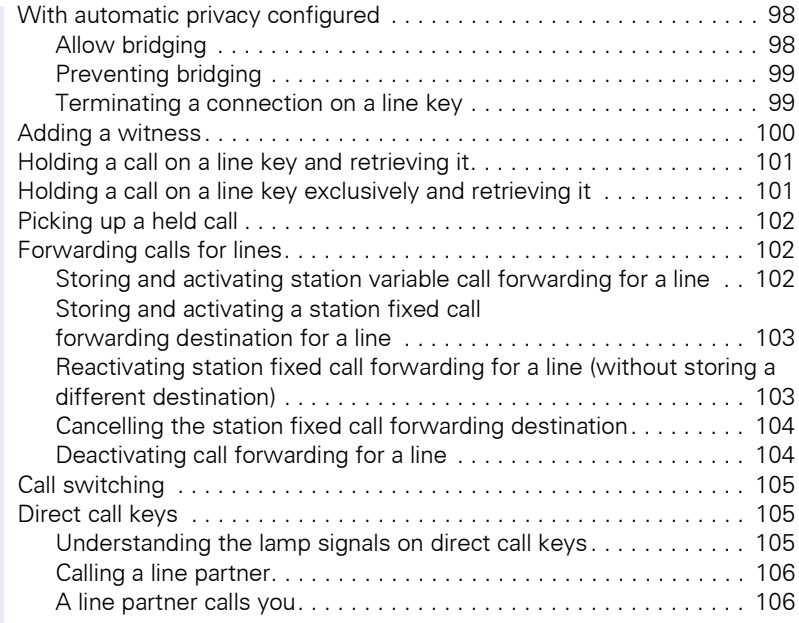

## **Making calls in an executive/secretary team [\(not used in US\) . . . . . . . . . . . . . . . . . . . . . . . . . . . . . 107](#page-106-0)**

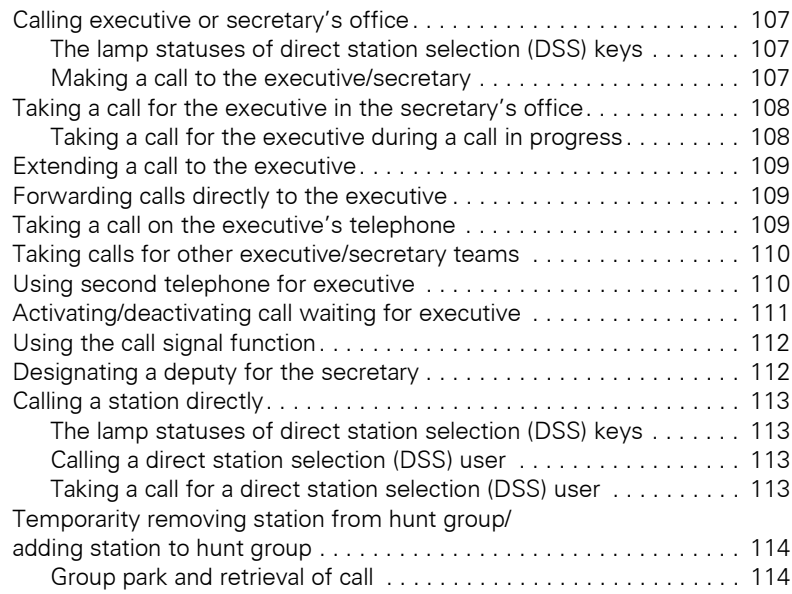

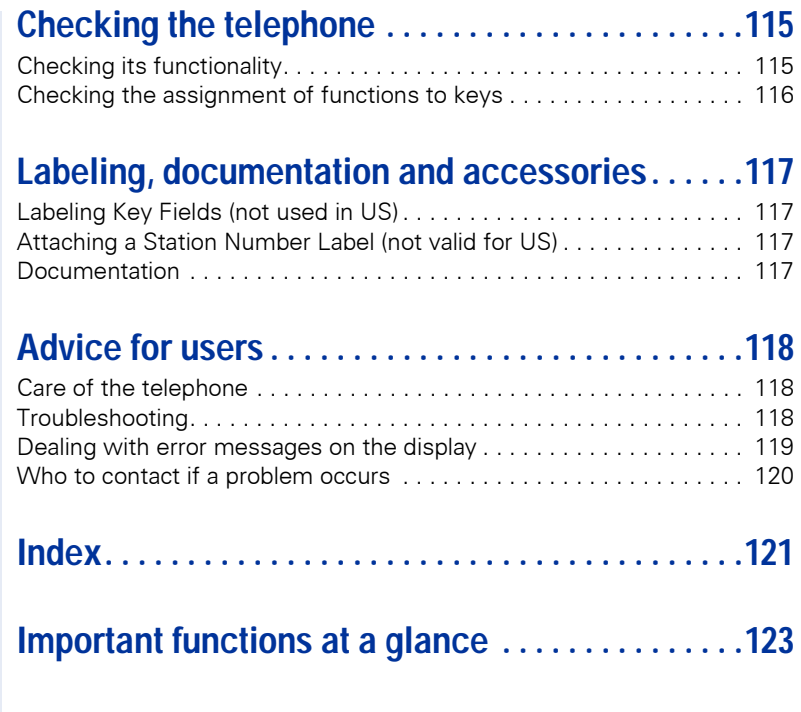

**[Maximum Service Menu functions available . . .125](#page-124-0)**

# <span id="page-8-1"></span><span id="page-8-0"></span>**Basic Usage Instructions The optiPoint 420 advance control panel**

Speaker for open listening

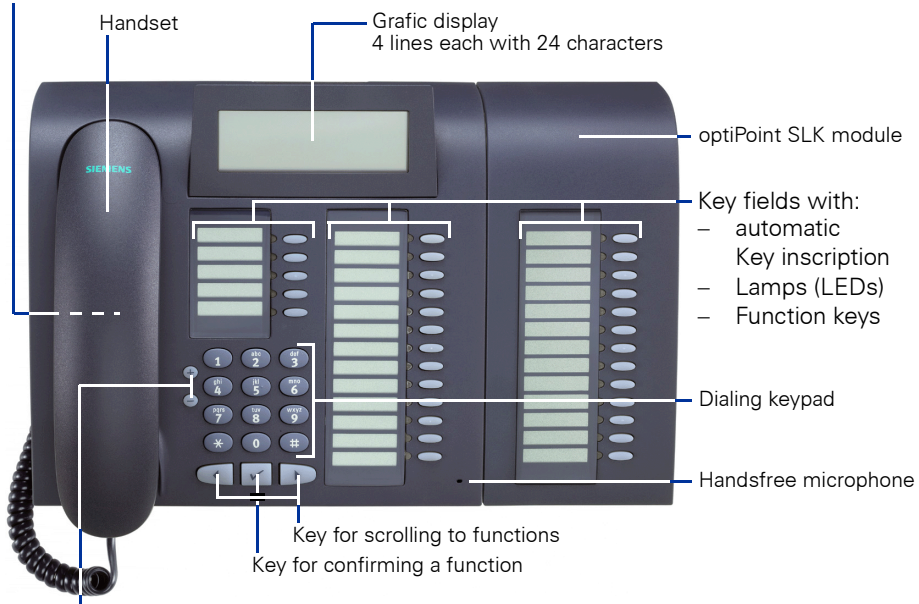

Keys for telephone settings

Possible allocation of the function keys on optiPoint 420 advance:

Allocation of the optiPoint SLK module:

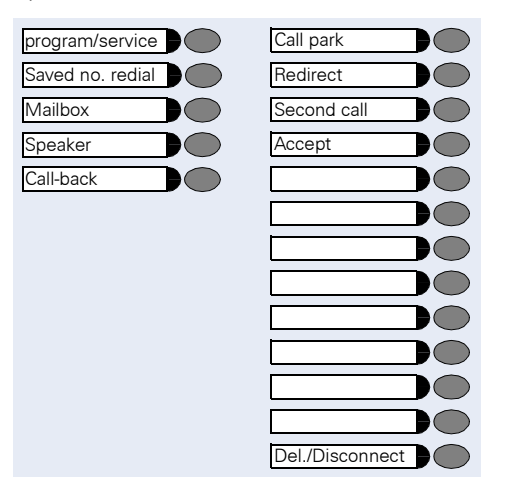

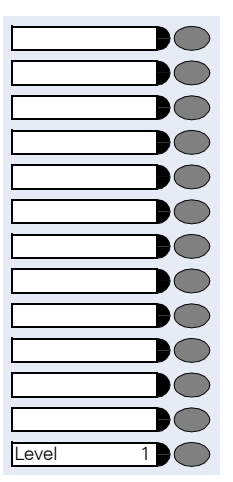

<span id="page-9-0"></span>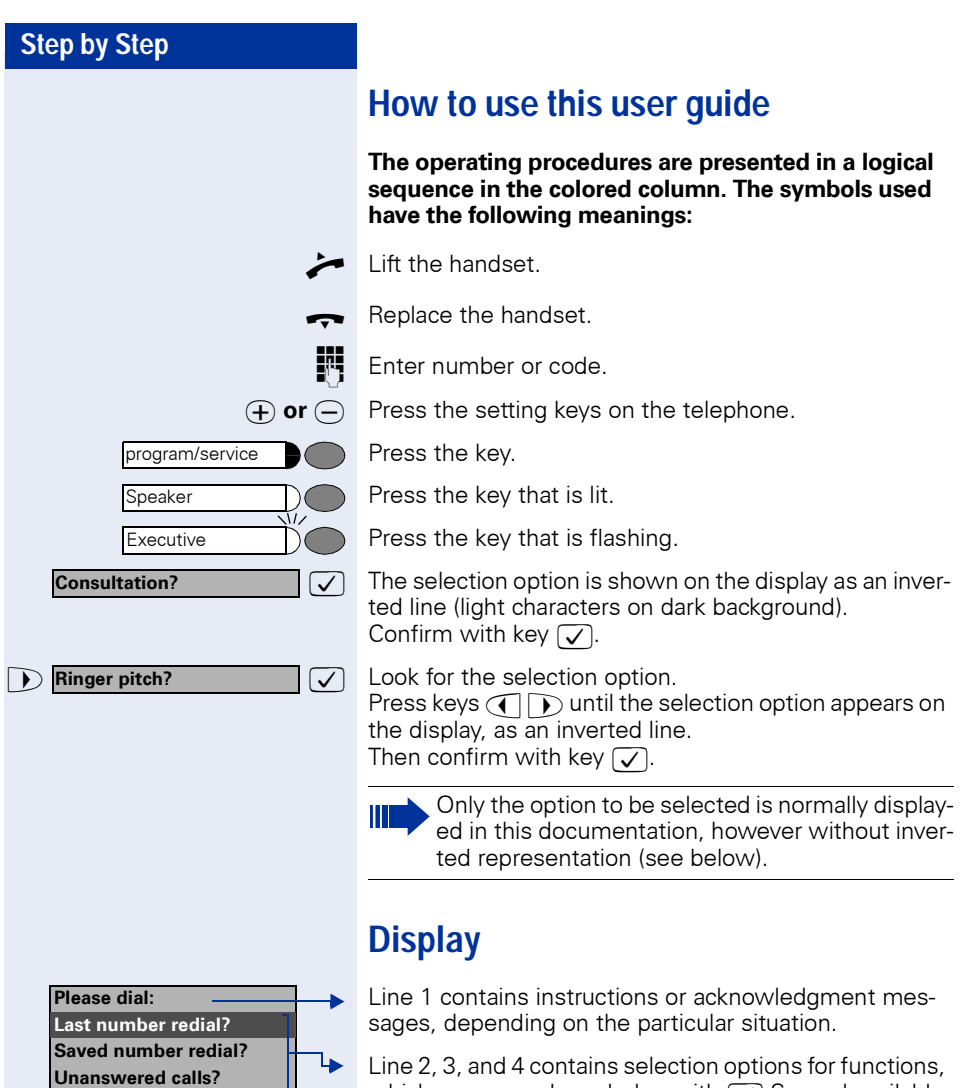

<span id="page-9-1"></span>which you can acknowledge with √ Several available<br>options are displayed in a list (max. three entries at one time), which you can leaf through with  $\bigcirc$   $\bigcirc$ .

<span id="page-10-3"></span><span id="page-10-2"></span><span id="page-10-1"></span><span id="page-10-0"></span>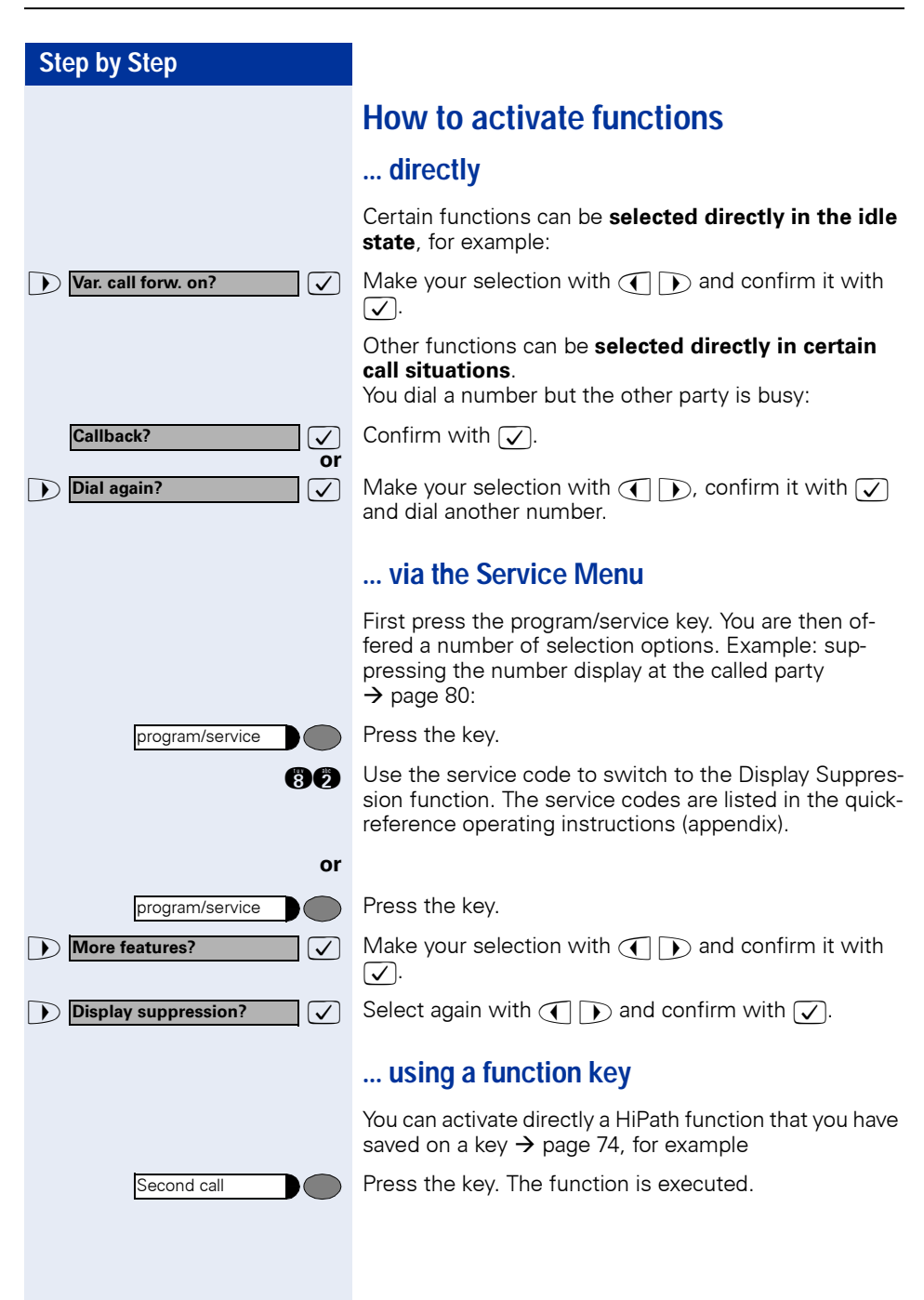

## <span id="page-11-0"></span>**Which functions can be used?**

#### <span id="page-11-1"></span>**Basic and enhanced functions**

You can use all of the communication platform's basic and enhanced functions that are offered in the dialog on the display, in the service menu, in a main menu and on the function keys.

## <span id="page-11-2"></span>**Additional multiline and group functions**

#### $\rightarrow$  [page 88](#page-87-2)

These are configured by the service personnel. You can use the multiline and group functions in addition to the basic and enhanced-convenience functions. A telephone with line keys is identifiable by the fact that your number and the numbers of your colleagues have been assigned to line keys. You have access to all lines and you can also make calls via several lines simultaneously.

The individual telephone can also be configured (as a keyset) for multi-line operation, for example, for use by nonteam members or by brokers who are in contact with clients on several lines simultaneously.

## <span id="page-11-3"></span>**Additional executive/secretary functions (not used in US)**

#### $\rightarrow$  [page 107](#page-106-4)

These are configured by the service personnel. You can use the executive/secretary functions in addition to the basic and enhanced-convenience functions. A telephone with an executive/secretary (not used in US) configuration is identifiable by the executive or secretary line keys for direct calls to the executive or to the secretary's office. An executive/secretary telephone also has an intercept key, while a secretary's telephone has a pickup and a deputy key.

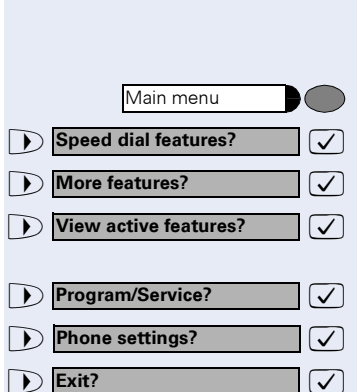

## <span id="page-12-0"></span>**Optional main menu**

Your system administrator can provide a customized key to give you access to a main menu. On this main menu you can choose from the following options:

Press the key.

- $\sqrt{\phantom{a}}$  Use functions such as the redial or speed dial features.
- >: Launch functions such as forwarding or code input.
- **1 View active features? 1**  $\sqrt{ }$  View active features such as forwarding or do-notdisturb.
	- $\overline{\vee}$  Branch to the usual service menu.

 $\overline{\vee}$  Branch to the settings on the service menu.

>: Exit the menu.

The menu item "Main menu?" will be available on every submenu.

# <span id="page-12-1"></span>**How to make best use of your telephone**

- No doubt you have colleagues or outside business associates to whom you make frequent calls. You can save a great deal of time and effort by storing these numbers on keys (Storing a speed dialing number on a key  $\rightarrow$  [page 27\)](#page-26-3).
- All too often the number you have dialed is busy. But afterwards you are extremely busy and completely forget to try calling it again. Our advice: make a habit of using the Callback function  $\rightarrow$  [page 25.](#page-24-3)

<span id="page-13-3"></span><span id="page-13-2"></span><span id="page-13-1"></span><span id="page-13-0"></span>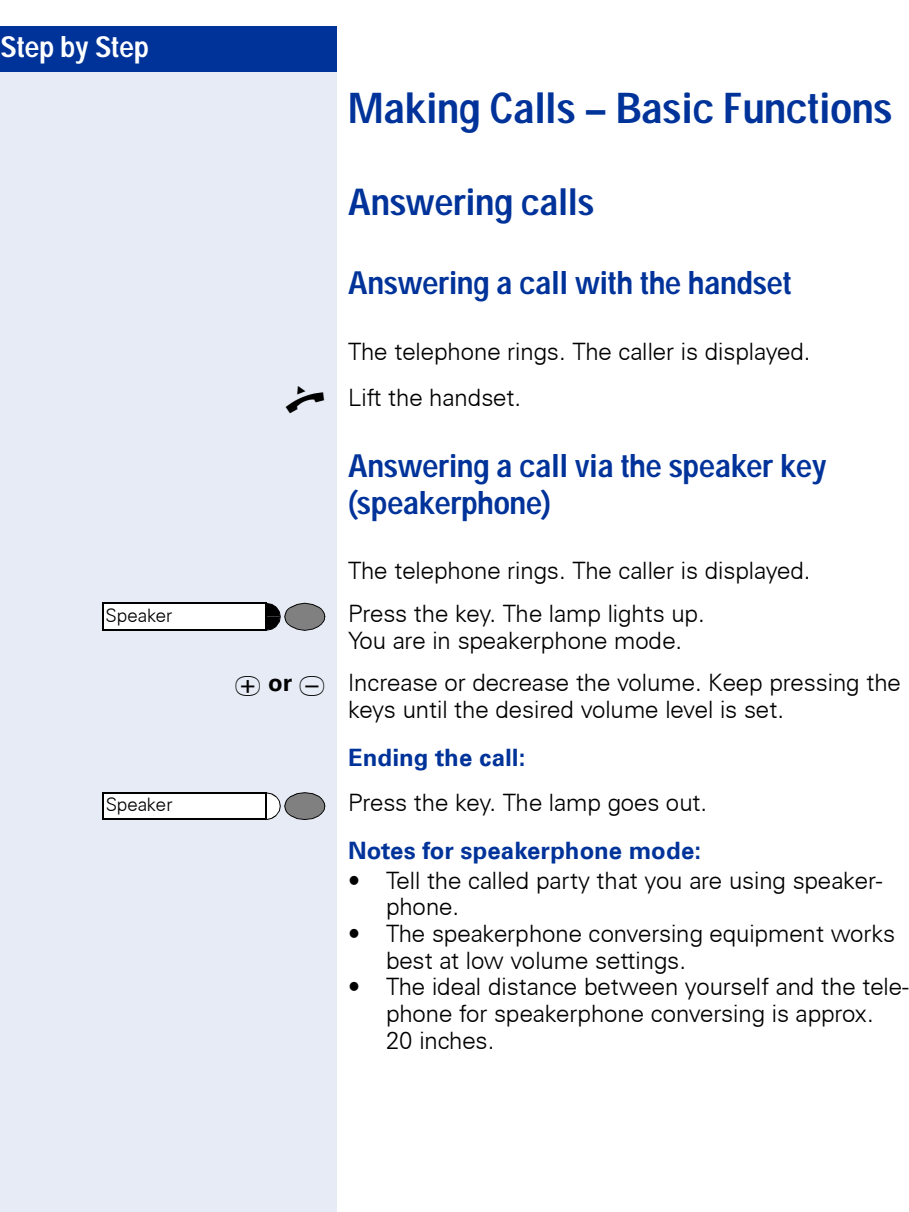

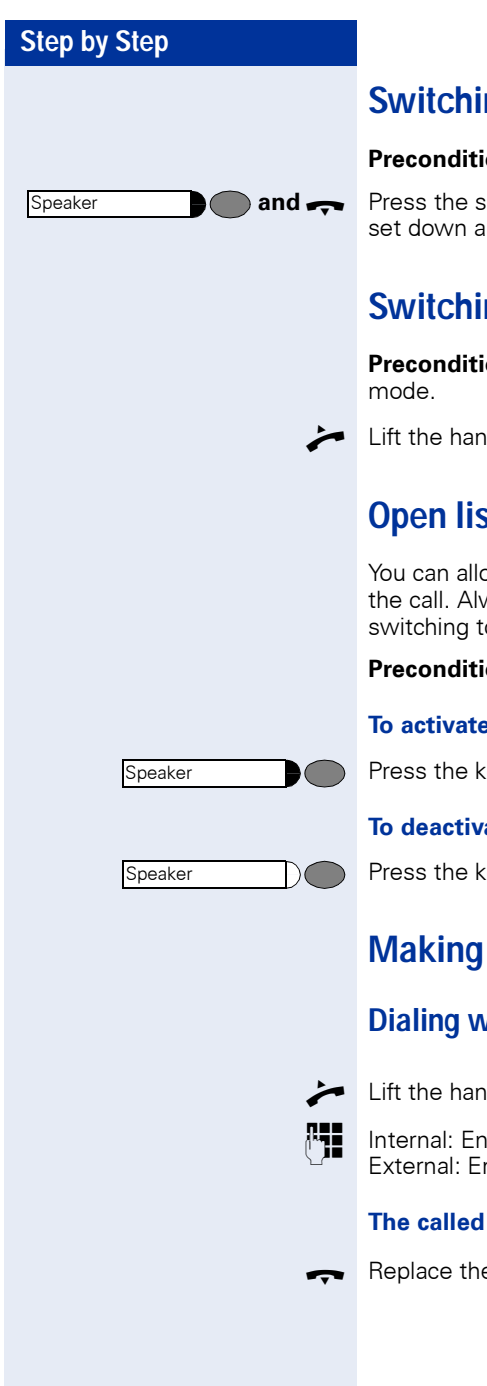

# <span id="page-14-0"></span>**Switching to speakerphone**

**Precondition:** You are making a call with the handset.

**and** Press the speaker key and release, then put the handset down and continue the call.

# <span id="page-14-1"></span>**Switching to the handset**

**Precondition:** You are on the phone in speakerphone

Lift the handset. Continue the call.

# <span id="page-14-2"></span>**Open listening**

You can allow other persons in the room to listen in on the call. Always inform the other party that you are switching to the speaker.

**Precondition:** You are making a call with the handset.

#### **To activate:**

Press the key. The lamp lights up.

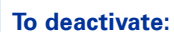

Press the key. The lamp goes out.

# <span id="page-14-3"></span>**Making Calls**

# <span id="page-14-4"></span>**Dialing with the handset off-hook**

Lift the handset.

**Fig.** Internal: Enter the number. External: Enter the access code and the number.

#### **The called party is busy or does not answer:**

 $\bullet$  Replace the handset.

<span id="page-15-2"></span><span id="page-15-1"></span><span id="page-15-0"></span>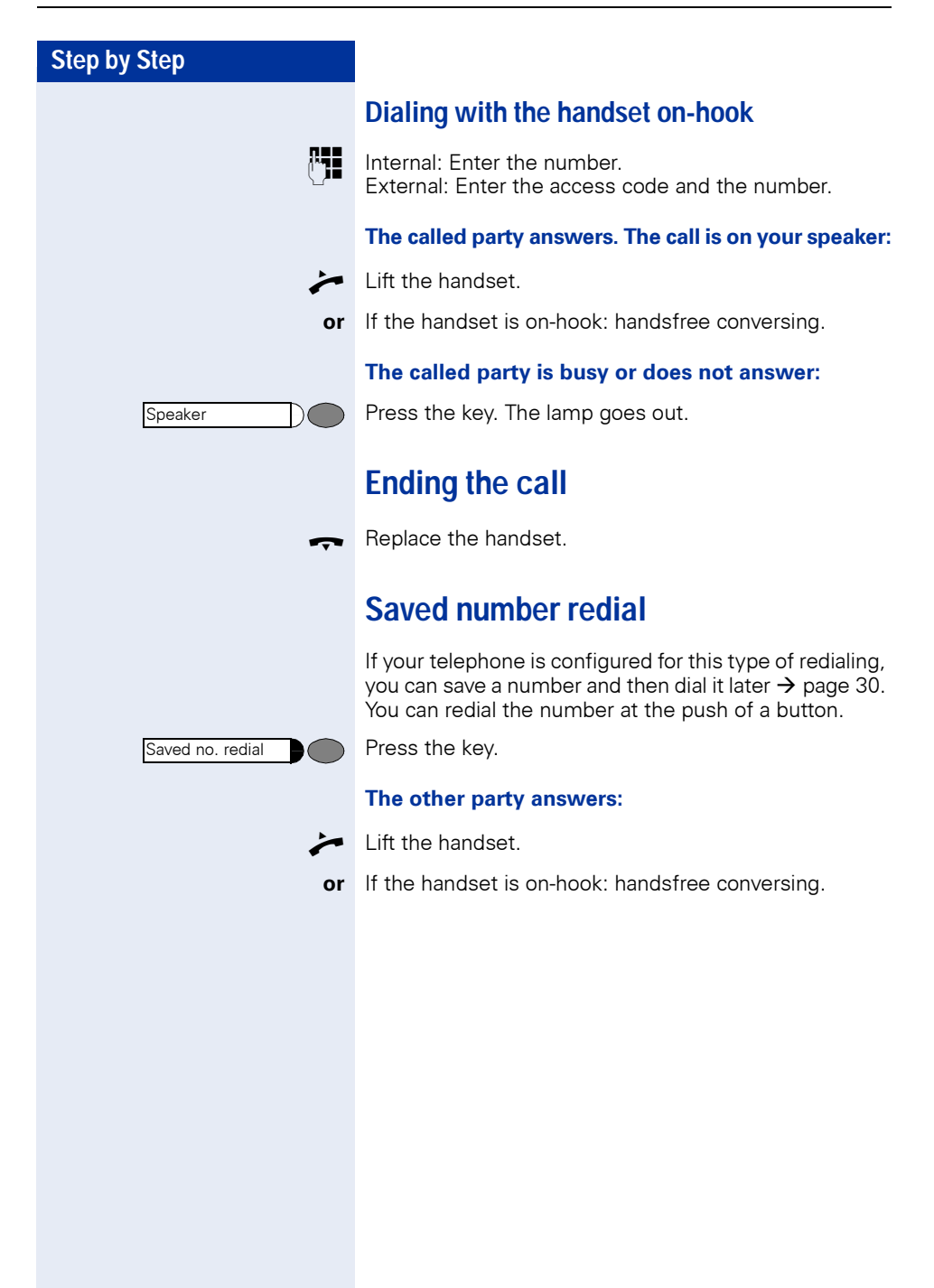

<span id="page-16-2"></span><span id="page-16-1"></span><span id="page-16-0"></span>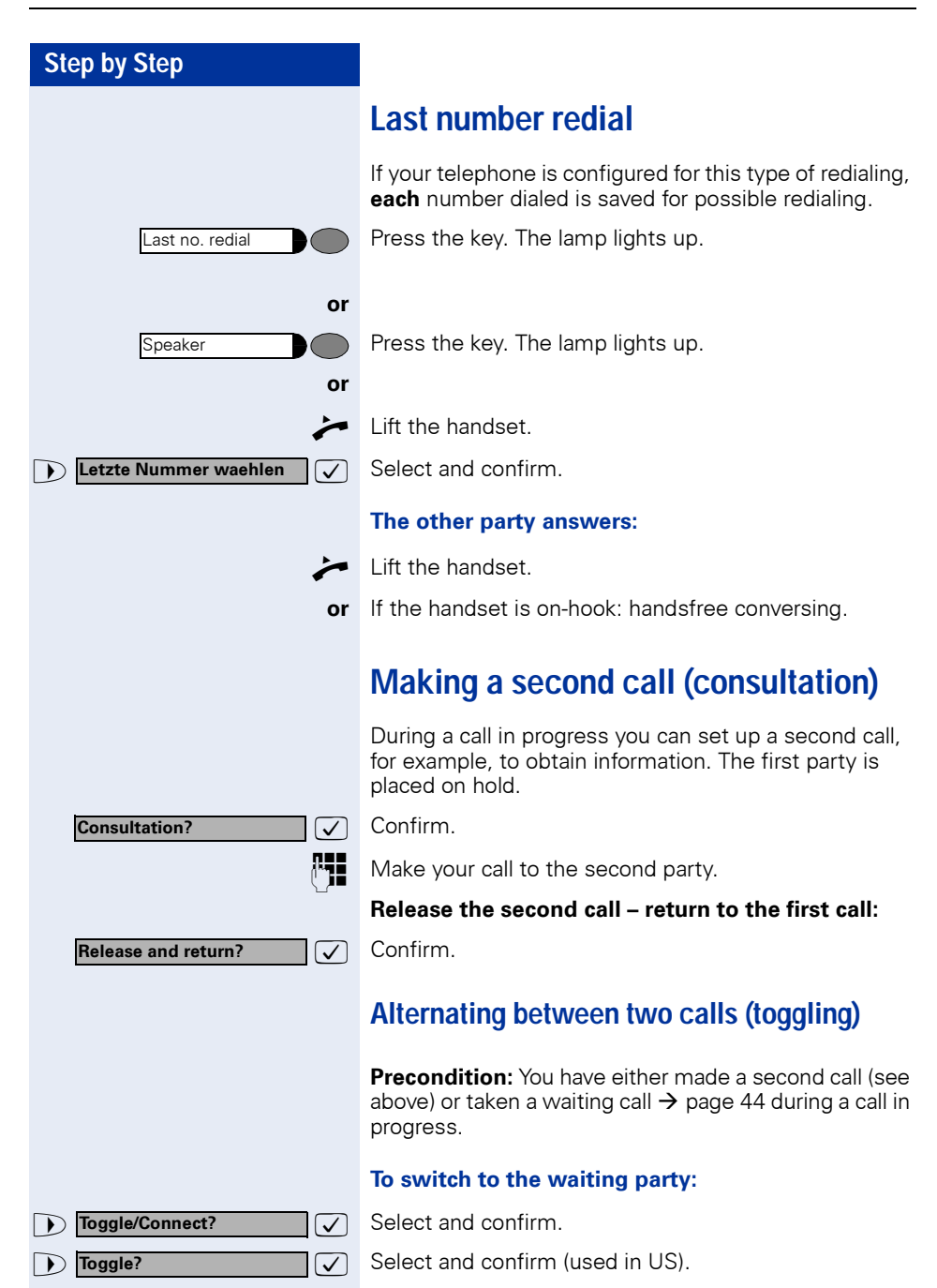

<span id="page-17-0"></span>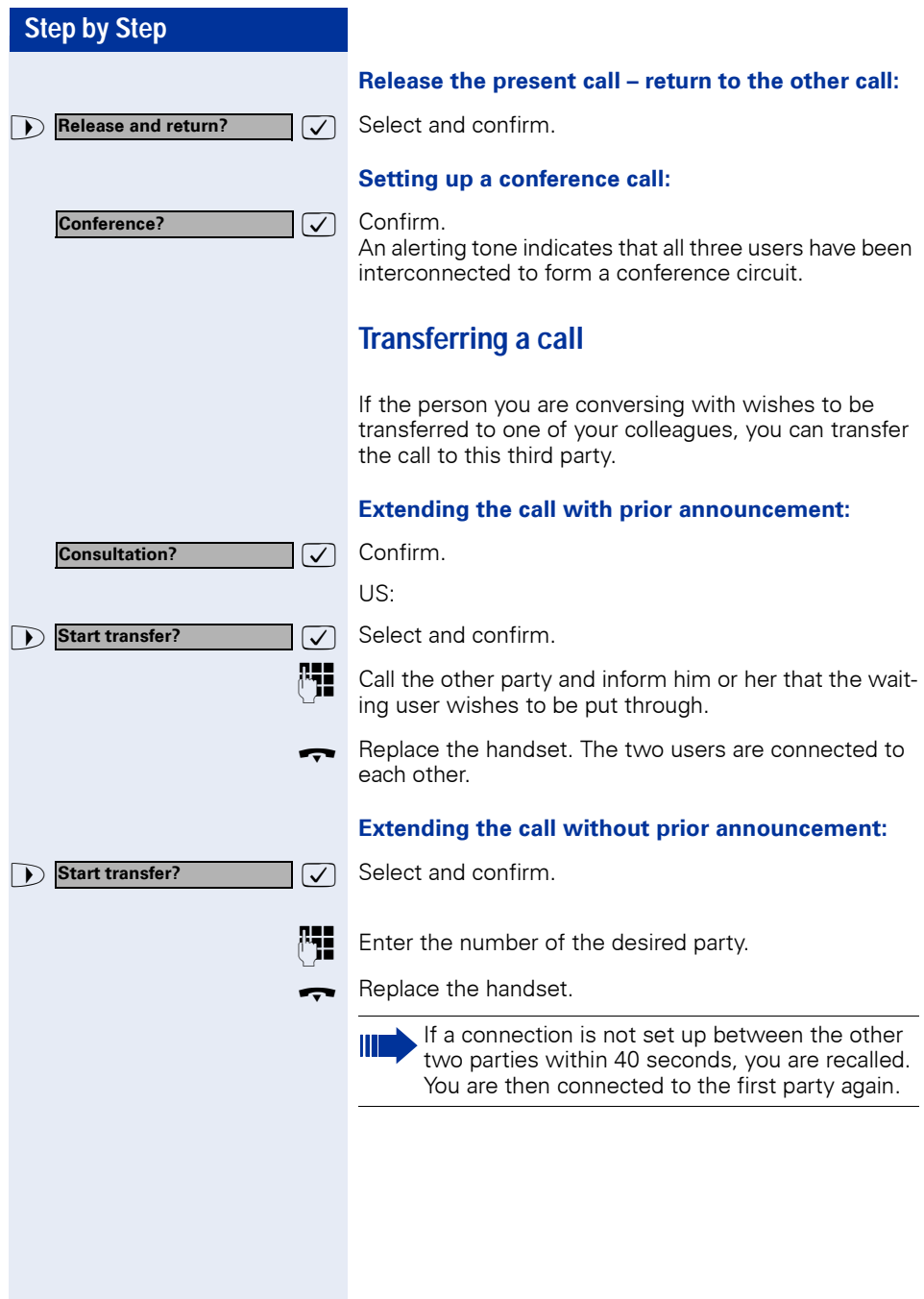

# <span id="page-18-0"></span>**Call Forwarding**

## <span id="page-18-1"></span>**Using call forwarding**

You can program two types of call forwarding:

- $\bullet$  Station fixed forwarding<sup>1</sup>, and
- station variable forwarding

With station fixed forwarding you can program a forwarding destination that will remain valid until you change or delete it. This forwarding function can be switched on and off.

With station variable forwarding you can choose between 6 different types of forwarding:

- Station variable unconditional/all forwarding
	- forwarding for internal calls only
	- forwarding for external calls only
	- forwarding for both internal and external calls
- Forwarding for busy (int/ext)
- Forwarding after no answer (int/ext)
- Forwarding for busy and ring no answer

Call forwarding is activated when a forwarding destination is programmed. When the station variable forwarding function is switched off, the forwarding destination is automatically deleted

When forwarding is activated you can see the following display in the idle menu:

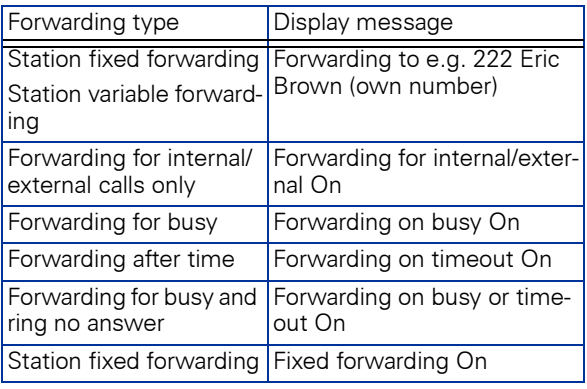

See  $\rightarrow$  [page 65](#page-64-0) to find out how to activate/de-activate call forwarding via codes or an installed forwarding key.

<sup>[1]</sup> Station fixed forwarding is optional

<span id="page-19-0"></span>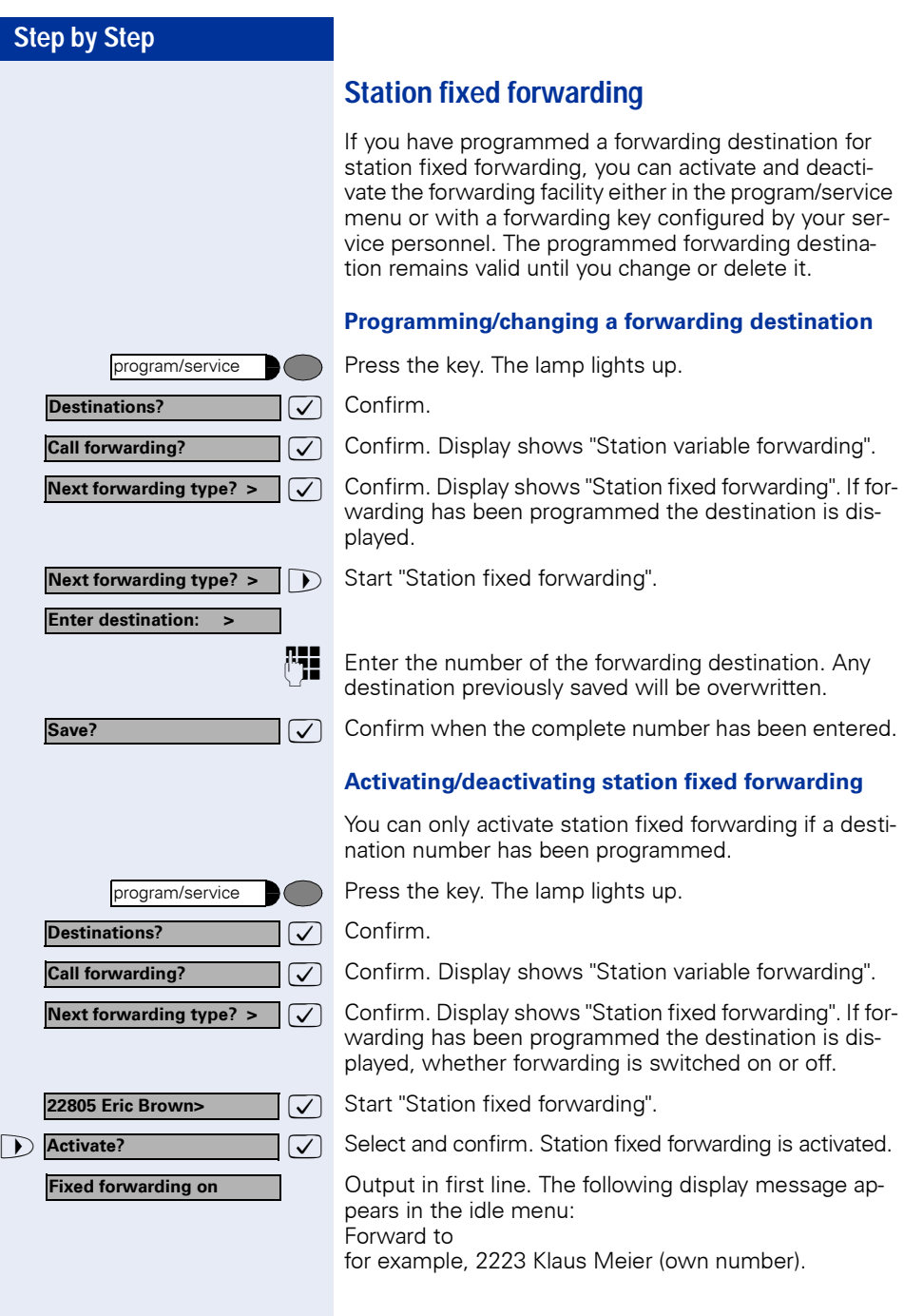

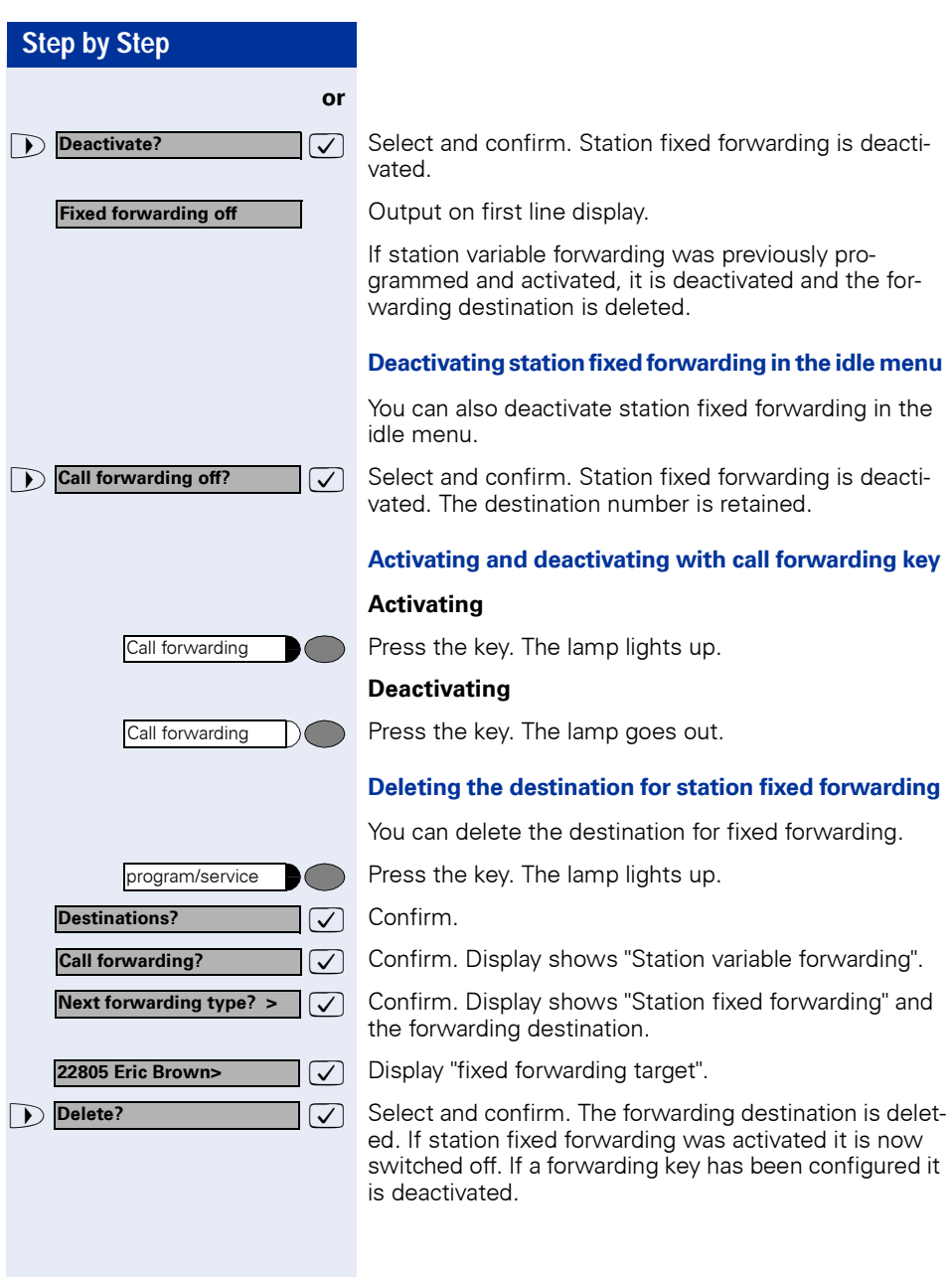

**Ste** 

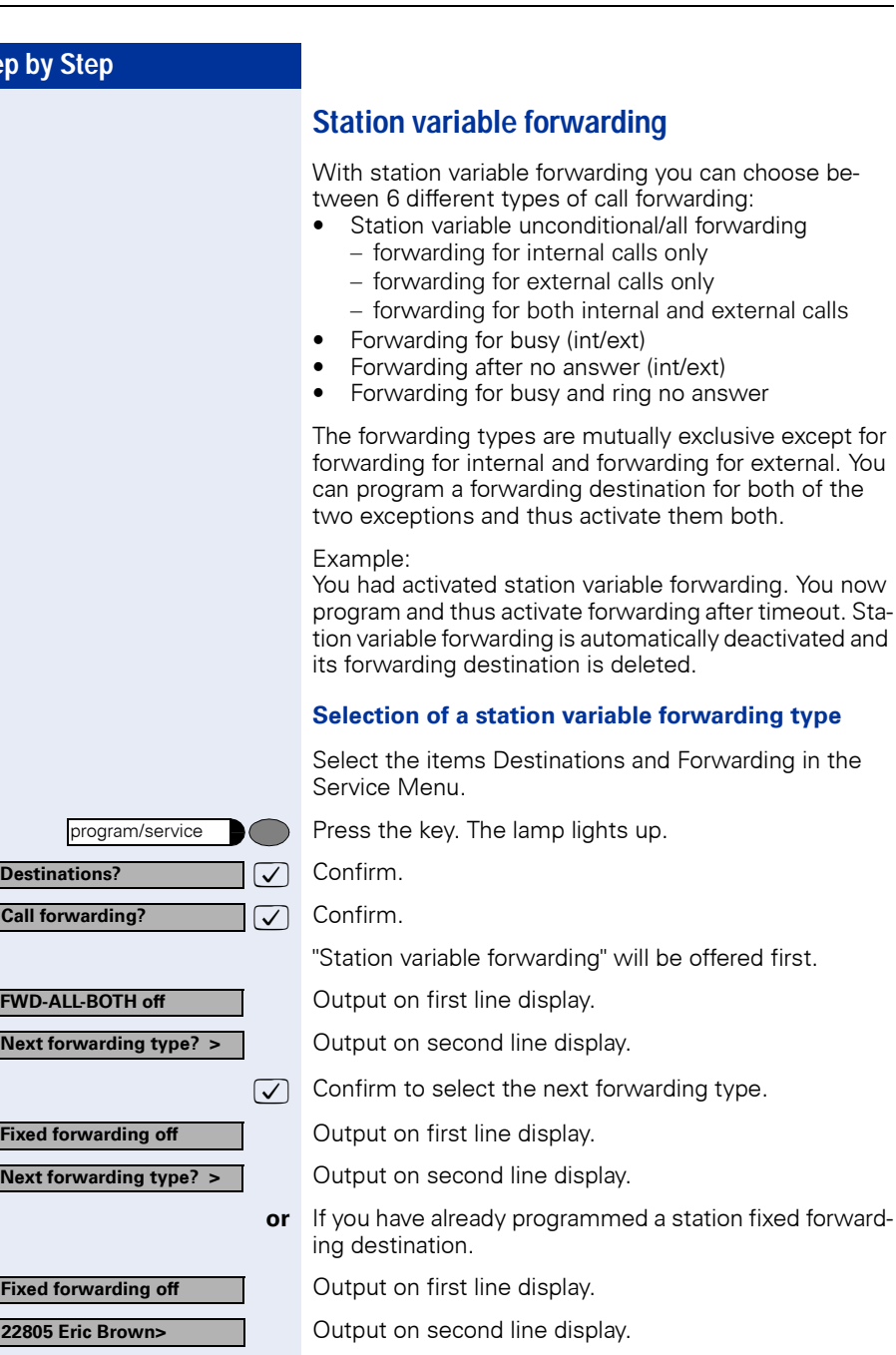

 $\sqrt{\phantom{a}}$  Confirm to select the next station variable forwarding type

<span id="page-21-1"></span>display.

display.

display.

<span id="page-21-0"></span>unconditional/all forwarding

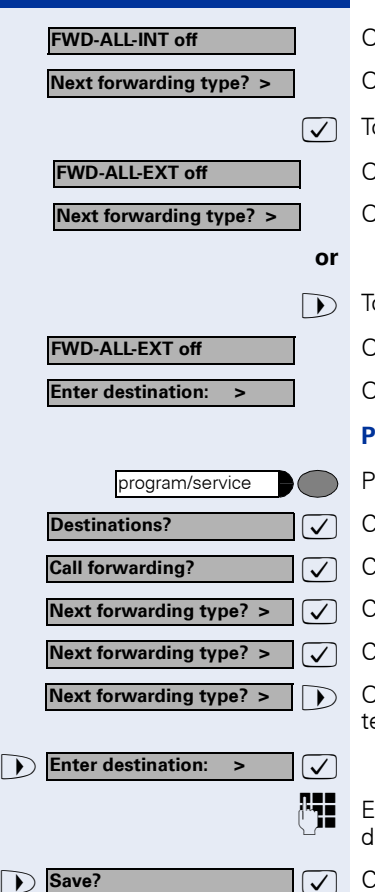

Output on first line display.

Output on second line display.

 $\sqrt{\phantom{a}}$  To select the next station variable forwarding type.

Output on first line display.

Output on second line display.

 $\triangleright$  To edit the current station variable forwarding type.

Output on first line display.

Output on second line display.

#### **Programming/changing the forwarding destination**

Press the key. The lamp lights up.

 $\sqrt{\ }$  Confirm.

 $\sqrt{\phantom{a}}$  Confirm. Display shows "Station variable forwarding".

 $\sqrt{\phantom{a}}$  Confirm. Display shows " Station fixed forwarding".

 $\sqrt{\phantom{a}}$  Confirm. Display shows "Forwarding for internal".

 $\triangleright$  Open a forwarding type, for example, "Forwarding for internal".

**PHE** Enter the number of the forwarding destination. Any destination previously saved will be overwritten

 $\sqrt{\phantom{a}}$  Confirm when the complete number has been entered.

To select a different forwarding type, proceed as described on  $\rightarrow$  [page 22.](#page-21-1)

If station variable forwarding was previously programmed and activated, it is deactivated and the forwarding destination is deleted (for exception, see  $\rightarrow$  [page 22\)](#page-21-0). Station fixed forwarding is deactivated.

#### **Deleting a forwarding destination**

A station variable forwarding destination is automatically deleted when the forwarding type is switched off.

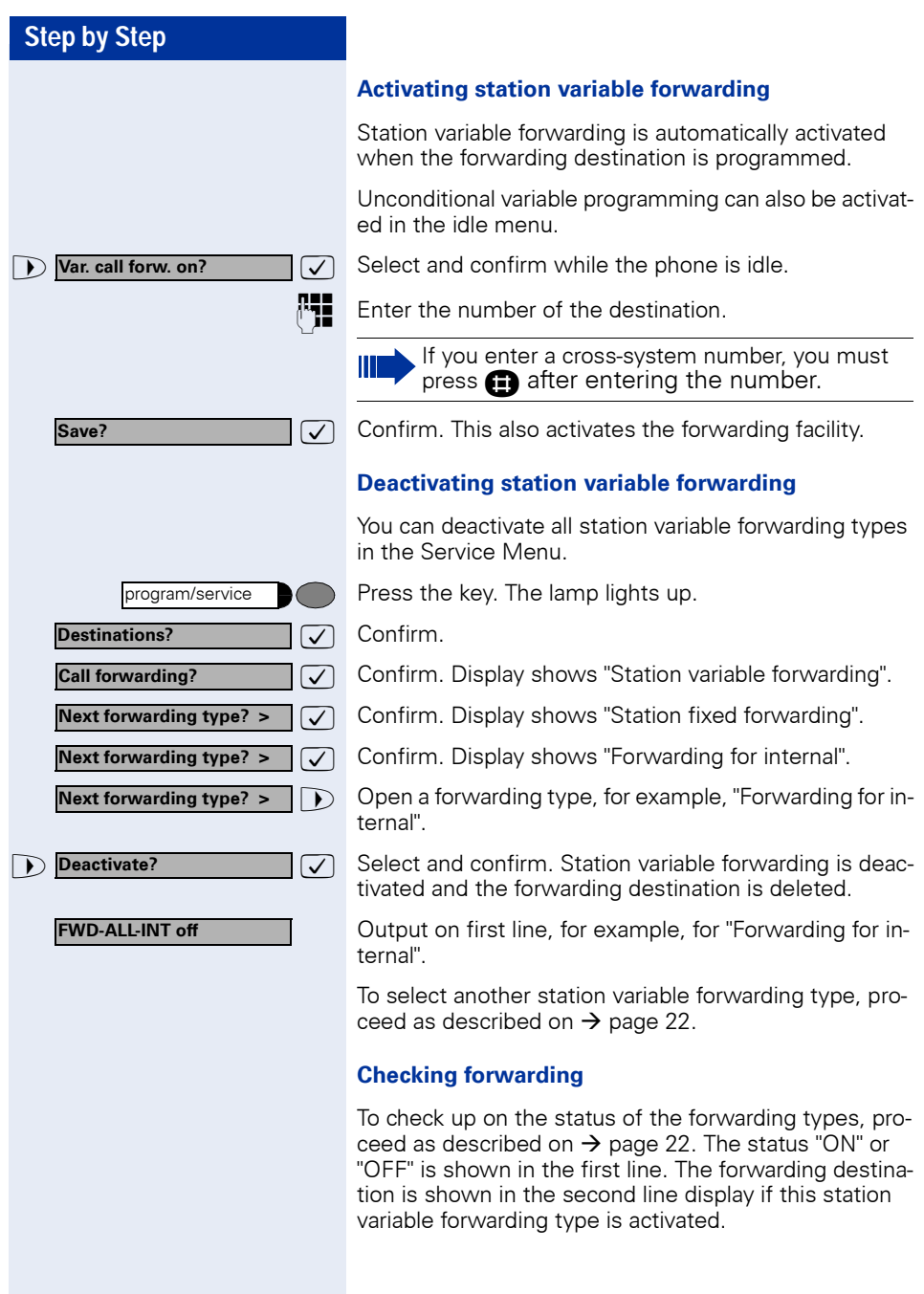

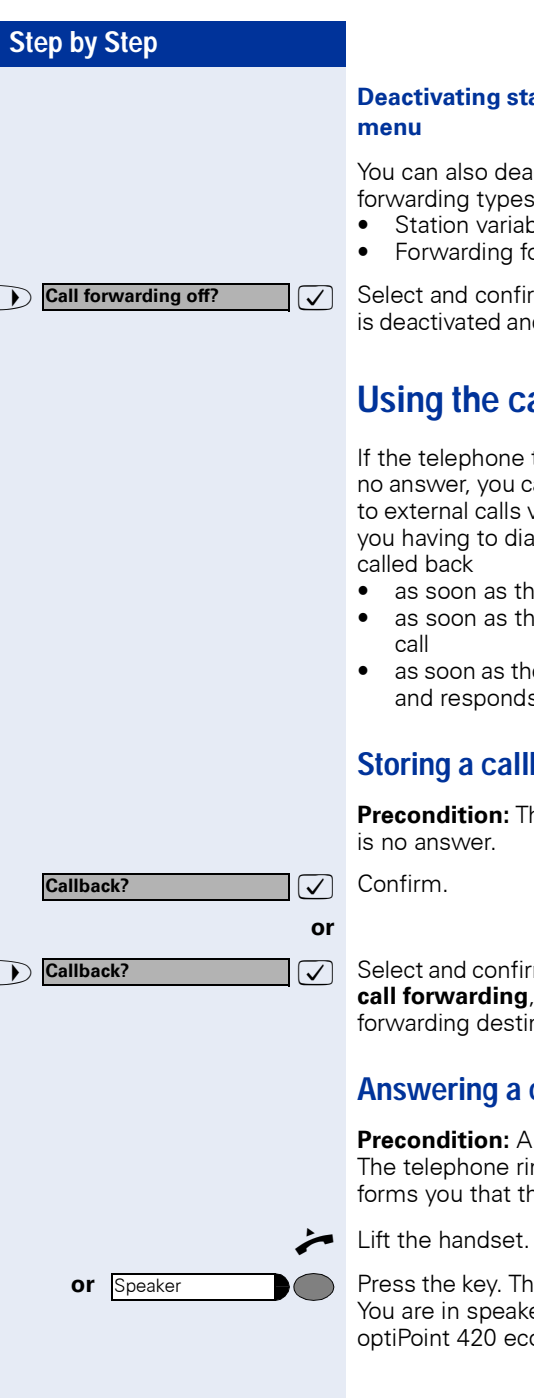

# **Deactivating station variable forwarding in the idle**

You can also deactivate the following station variable forwarding types in the idle menu:

- Station variable forwarding
- Forwarding for internal and for external

 $\sqrt{ }$  Select and confirm while the phone is idle. Forwarding is deactivated and the forwarding destination is deleted.

# <span id="page-24-3"></span><span id="page-24-0"></span>**Using the callback function**

If the telephone that you have called is busy or there is no answer, you can request a callback. This also applies to external calls via ISDN switching centers. This saves you having to dial the number repeatedly. You are then

- as soon as the other party terminates his or her call
- as soon as the other party makes and completes a
- as soon as the other party checks his or her mailbox and responds to your callback request  $\rightarrow$  [page 42](#page-41-0).

## <span id="page-24-1"></span>**Storing a callback request**

**Precondition:** The internal called party is busy or there

**Example 20 IS Callback? 19.1 19.5** Select and confirm (if the other party has **programmed call forwarding**, you will be called back from the call forwarding destination).

## <span id="page-24-2"></span>**Answering a callback request**

**Precondition:** A callback request has been saved. The telephone rings. The Cancel Callback message informs you that this is a callback.

Lift the handset. You hear ringing tone.

Press the key. The lamp lights up. You hear ringing tone. You are in speakerphone mode (not available with optiPoint 420 economy).

<span id="page-25-1"></span><span id="page-25-0"></span>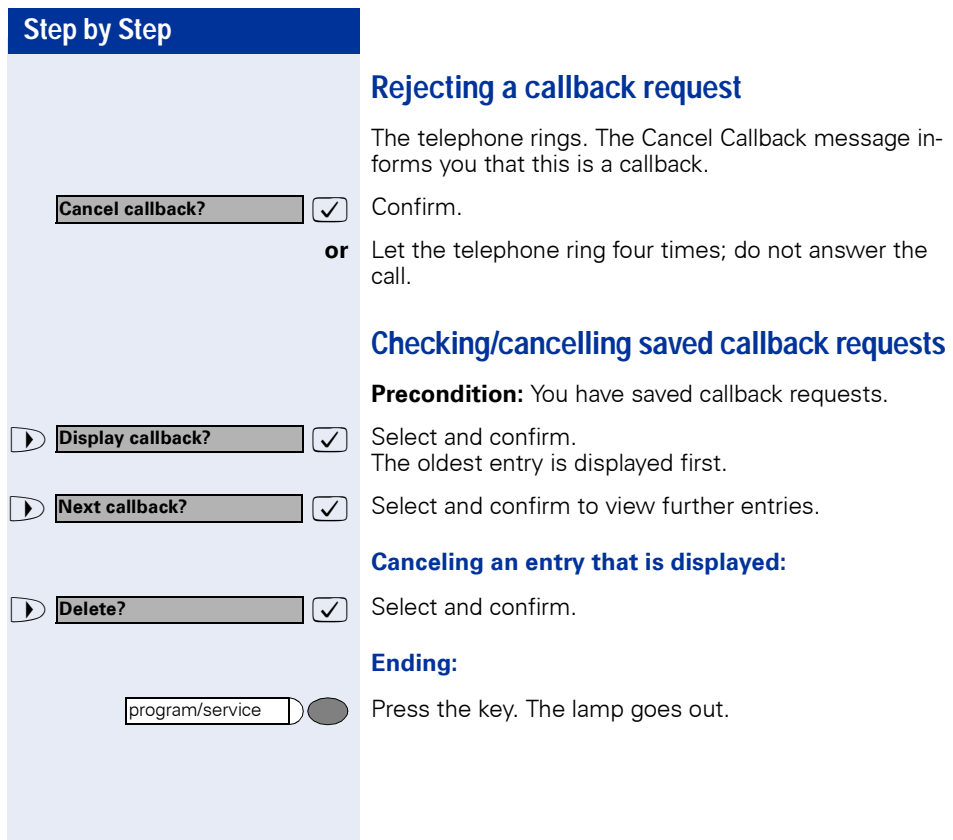

<span id="page-26-3"></span><span id="page-26-0"></span>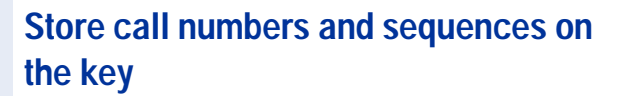

A user can store access codes, PIN numbers and call numbers on a redial or destination dial key simultaneously in a sequence, and then dial by simply pressing that key.

**Example of a sequence:** Call transfer type + destination call number.

## <span id="page-26-1"></span>**Save on redial**

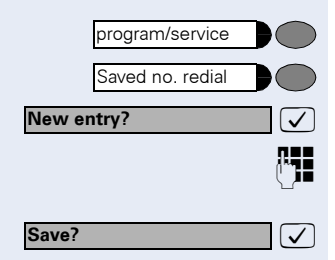

Press key.

Press key.

 $\overline{\bigtriangledown}$  Confirm.

 $\mathbb{P}$  e.g., Specify server access + PIN number + code number + destination call number or only call number.

 $\sqrt{ }$  Confirm

You can dial the saved telephone number or sequences by pressing a single key  $\rightarrow$  [page 16.](#page-15-2) The maximum number of characters in the destination dial key is 22.

## <span id="page-26-2"></span>**Store/process on destination dial number**

There are many use examples for using the linking of code and PIN numbers with call numbers or codes and destination call numbers. For instance:

- Direct talk with destination
- Call transfer with destination
- Change night switching variants
- Program the PIN and telephone number on a key of a different telephone for the sake of identification
- Lock the telephone with simultaneous call transfer to a destination telephone
- Call number dialling with pause
- Automatic call-back with destination call number.

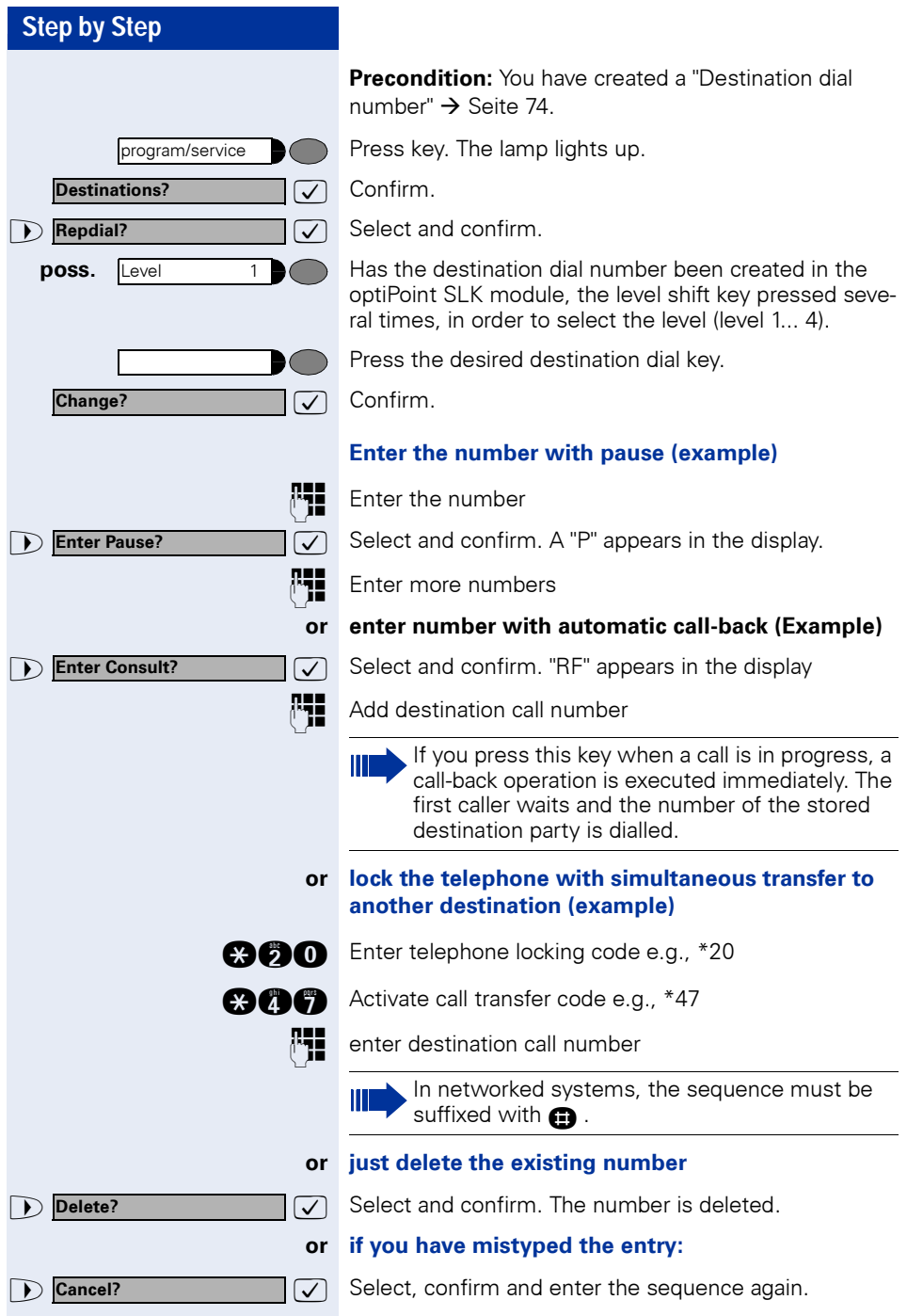

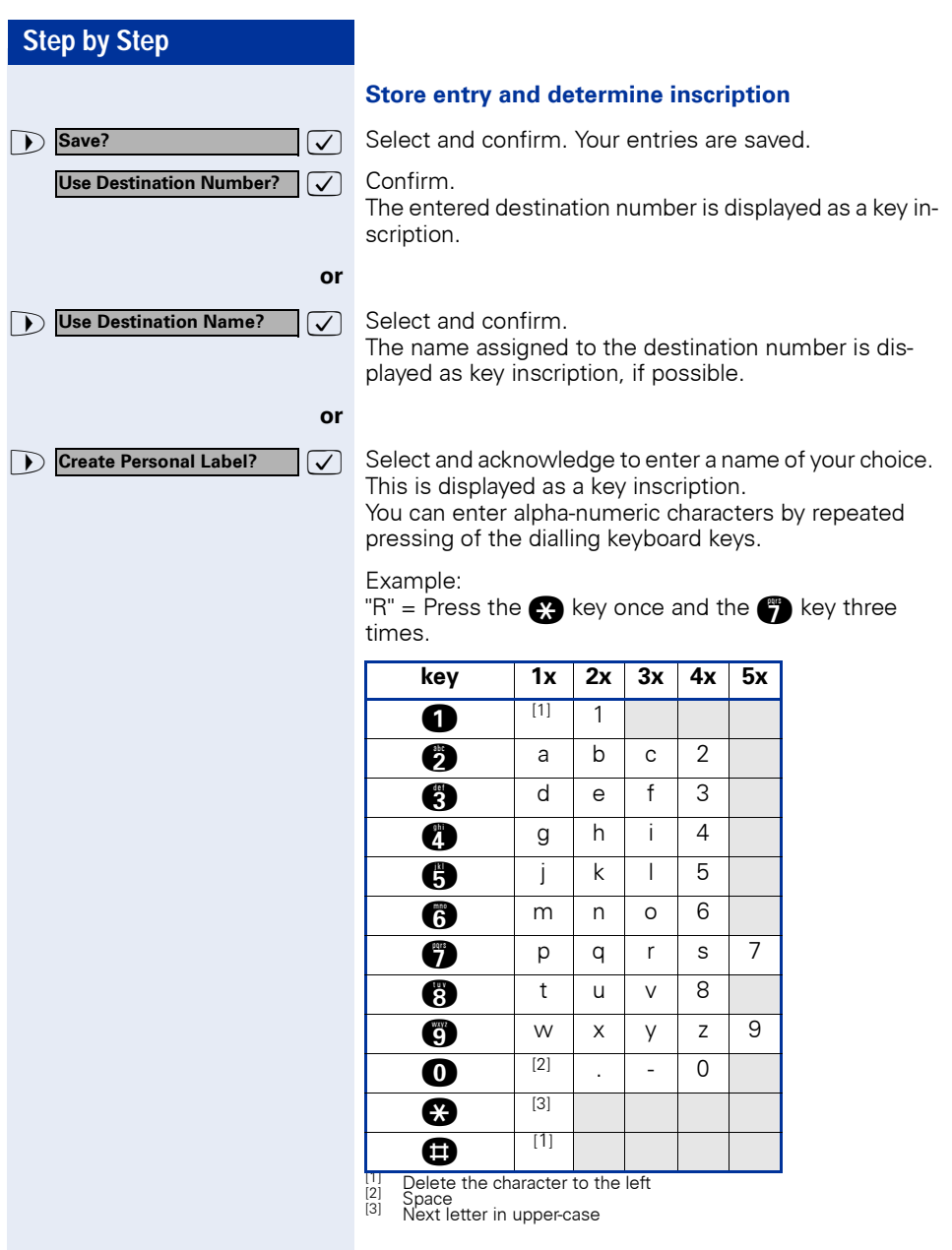

You can dial the saved telephone number or sequences by pressing a single key  $\rightarrow$  [page 31.](#page-30-0) The maximum number of characters in the destination dial key is 22.

Note: The length of a pause is 3 characters.

Label the keys that have already been assigned  $\rightarrow$  [page 117](#page-116-4).

# <span id="page-29-0"></span>**Storing a number for redialing**

**Precondition:** Your telephone is programmed for "Saved number redial" **not** "Last number redial".

## <span id="page-29-1"></span>**Storing a caller's number or a number that has been dialed**

You are still on the phone with someone you have called or someone has called you and whose number appeared on your display.

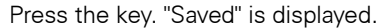

Press the key. The lamp goes out.

**or** Replace the handset.

## <span id="page-29-2"></span>**Storing any number**

**Precondition:** Your telephone is in the idle state or you are conducting a call and the other party informs you of a number that you would like to save.

Press the key.

Press the key.

 $\overline{\bigtriangledown}$  Confirm.

Enter the number.

 $\overline{I}$  Confirm.

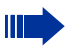

You can dial the saved telephone number at the push of a button  $\rightarrow$  [page 16](#page-15-2).

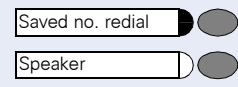

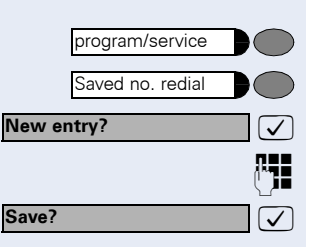

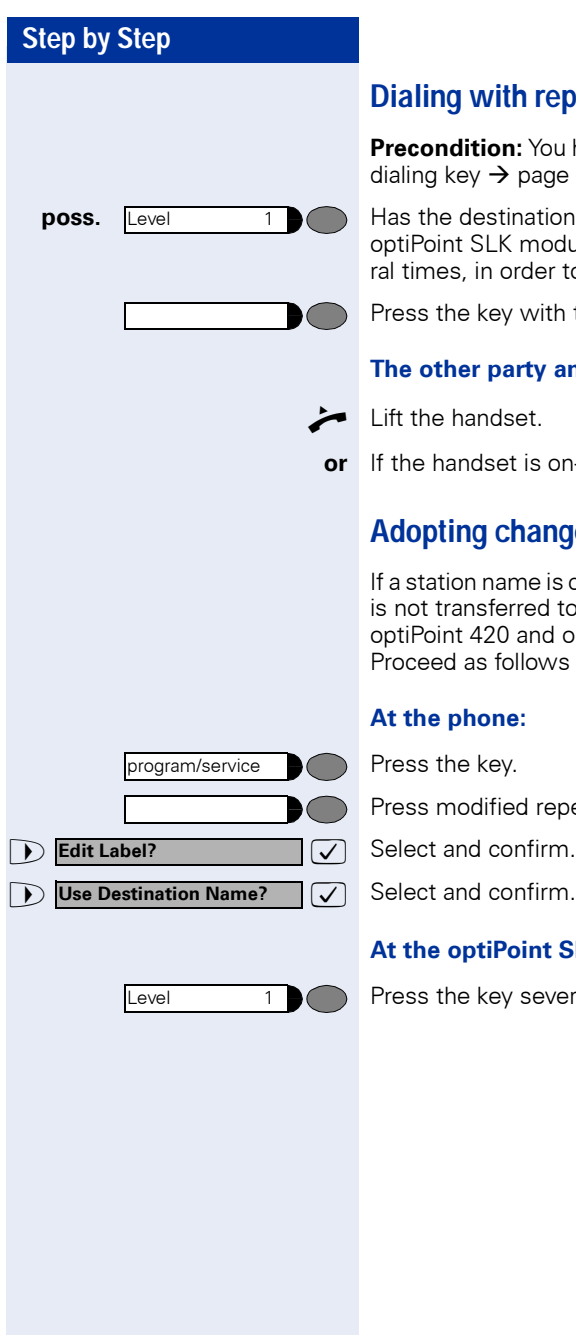

## <span id="page-30-0"></span>**Dialing with repertory keys**

**Precondition:** You have saved a number on a repertory dialing key  $\rightarrow$  [page 27.](#page-26-0)

**poss.** Level 1 **A** Has the destination dial number been created in the optiPoint SLK module, the level shift key pressed several times, in order to select the level (level 1... 4).

Press the key with the saved number.

#### **The other party answers:**

Lift the handset.

**or** If the handset is on-hook: handsfree conversing.

## <span id="page-30-1"></span>**Adopting changed key labelling**

If a station name is changed in the HiPath 4000 this data is not transferred to the repertory keys / DSS keys of optiPoint 420 and optiPoint SLK module automatically. Proceed as follows to taking over the changes.

#### **At the phone:**

Press the key.

Press modified repertory key/DSS key.

 $\sqrt{\phantom{a}}$  Select and confirm.

#### **At the optiPoint SLK module:**

Press the key several times.

<span id="page-31-4"></span><span id="page-31-3"></span><span id="page-31-2"></span><span id="page-31-1"></span><span id="page-31-0"></span>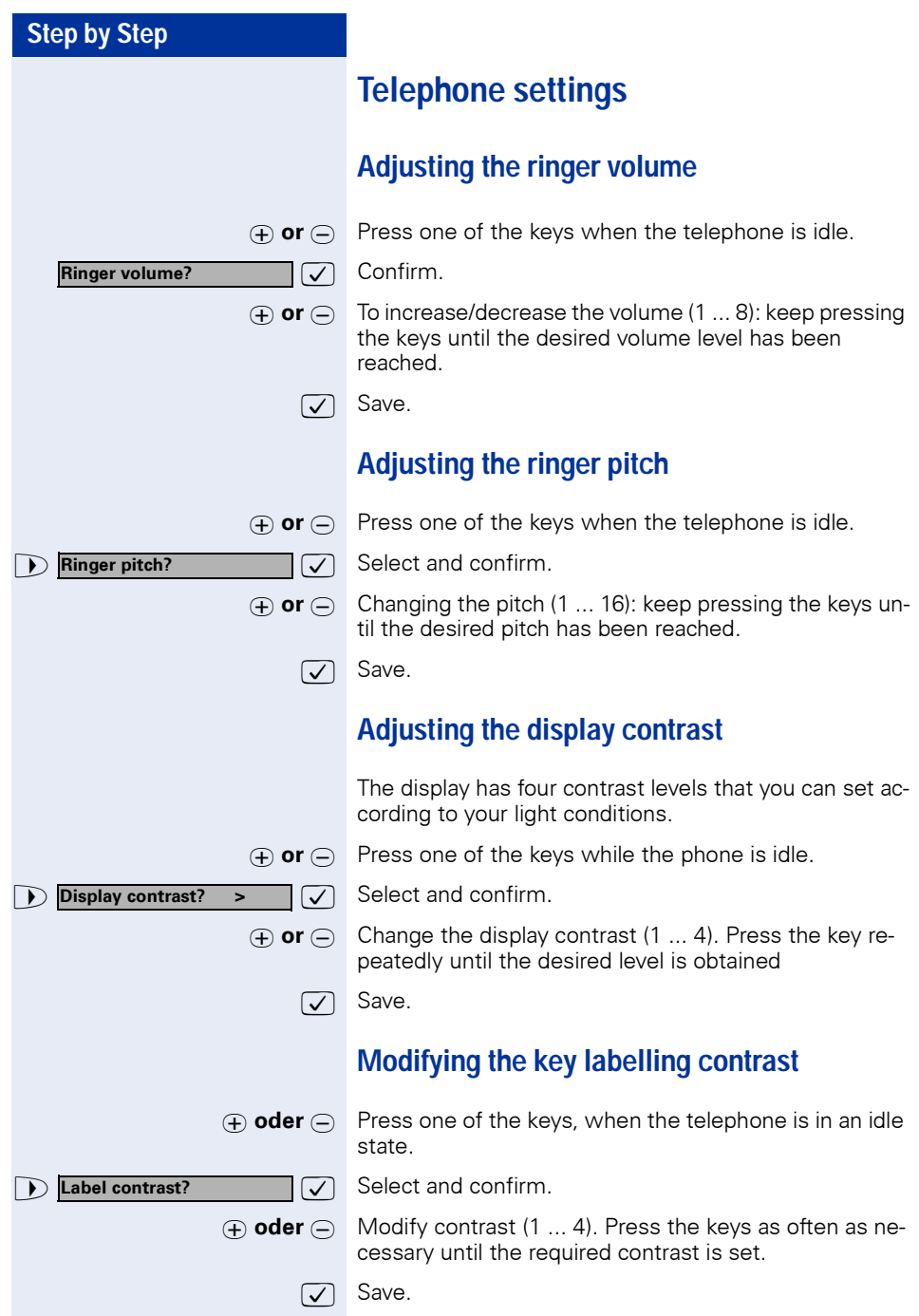

# **Step by Step**  $\sqrt{ }$  Save. group. reached.  $\sqrt{ }$  Save. **Hands-free mode? Speakerphone mode? Warning tone?**

## <span id="page-32-0"></span>**Adapting the speakerphone function to the acoustics of your room**

To improve the clarity of voice transmission during speakerphone conversations, you can adapt the microphone sensitivity of your telephone to suit the acoustics of your room ("normal room"/"reverberating room"/ "soundproofed room").

 $\sigma$  or  $\ominus$  Press one of the keys when the telephone is idle.

 $\overline{\mathcal{A}}$  Select and confirm.

>: Select and confirm (used in US).

 $\phi$  or  $\ominus$  Select the type of room (acoustics). Keep pressing the keys until the required setting is displayed.

# <span id="page-32-1"></span>**Setting the volume of the alerting tone**

You hear the alerting tone, for example, when you receive a second call during a call in progress or when a call has not been taken by any member of your pickup

 $\sigma$  or  $\ominus$  Press one of the keys when the telephone is idle.

>: Select and confirm.

 $\sigma$  or  $\ominus$  To increase/decrease the volume (1 ... 8): keep pressing the keys until the required volume level has been

## <span id="page-32-2"></span>**Backlit Display**

When using the optiPoint 420 advance, for example, when entering a number, the display's backlight automatically turns on. The backlight turns off a few seconds after you have finished activity.

## <span id="page-32-3"></span>**Adjusting the angle of the display**

By swivelling the display unit, you can adjust it so that you can read the displays clearly from your normal sitting position.

<span id="page-33-0"></span>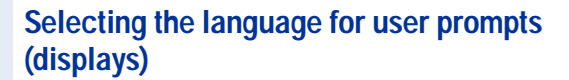

Your HiPath 4000 system can be configured for up to five different languages. The first language programmed is the default. If your telephone has a language key, you can program a different language. The period of time for which the other language remains active depends on the language option that has been configured. There are two possibilities:

- **Static language option** The language remains programmed until you select a different language.
- **Temporary language option** The language remains programmed until the end of the next call, after which the system reverts to the default language.

#### **Selecting a language:**

Language

Press the key. The language selected appears on the display for five seconds and is then set. Keep pressing the key if you wish to select a different language.

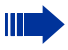

This user guide can be ordered in other languages (not used in US)  $\rightarrow$  [page 117.](#page-116-5)

<span id="page-34-0"></span>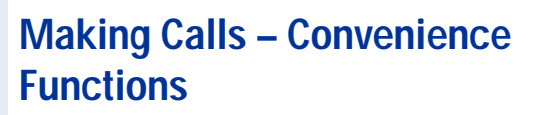

# <span id="page-34-1"></span>**Answering Calls**

# <span id="page-34-2"></span>**Group call and pickup**

If a member of a pickup group does not answer a call within 15 seconds (depending on the system), the other members of the team hear an alerting tone.

## **Telephone in the idle state:**

The telephone rings. The display shows: "Call for...".

**nd** Call pickup **and** Lift the handset and press the call pickup key. You have now taken over the call.

**or** Call pickup **Call pickup Press the call pickup key only.** You are in the speakerphone mode (not available with optiPoint 420 economy).

#### **In the course of a call:**

Press the call pickup key. The first party waits while you are connected to the waiting party  $\rightarrow$  [page 97](#page-96-1).

## **Ending the waiting call – back to the first:**

Press the key.

## <span id="page-34-3"></span>**Picking up a specific call**

You hear another telephone ring and you know its station number or a colleague asks you (verbally) to pick up a call for a specific telephone.

If you do not know the number, you can have it displayed  $\rightarrow$  [page 36.](#page-35-2)

Lift the handset.

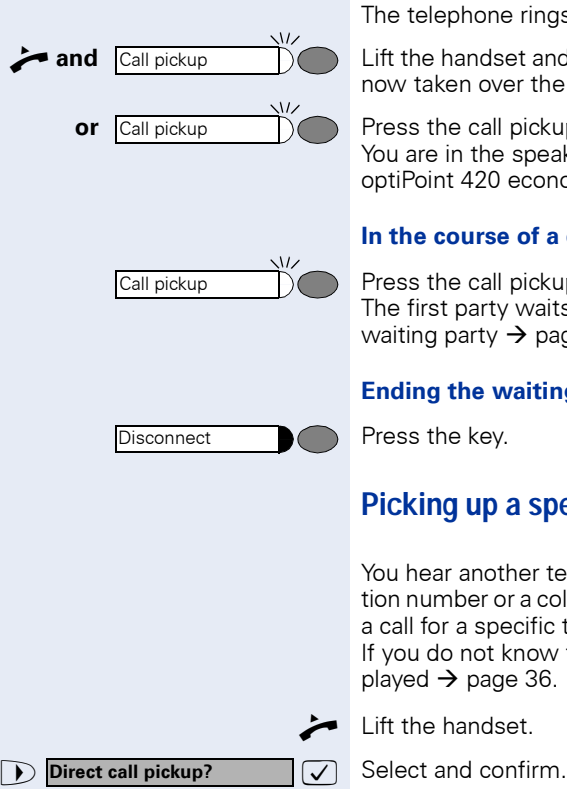

<span id="page-35-2"></span><span id="page-35-1"></span><span id="page-35-0"></span>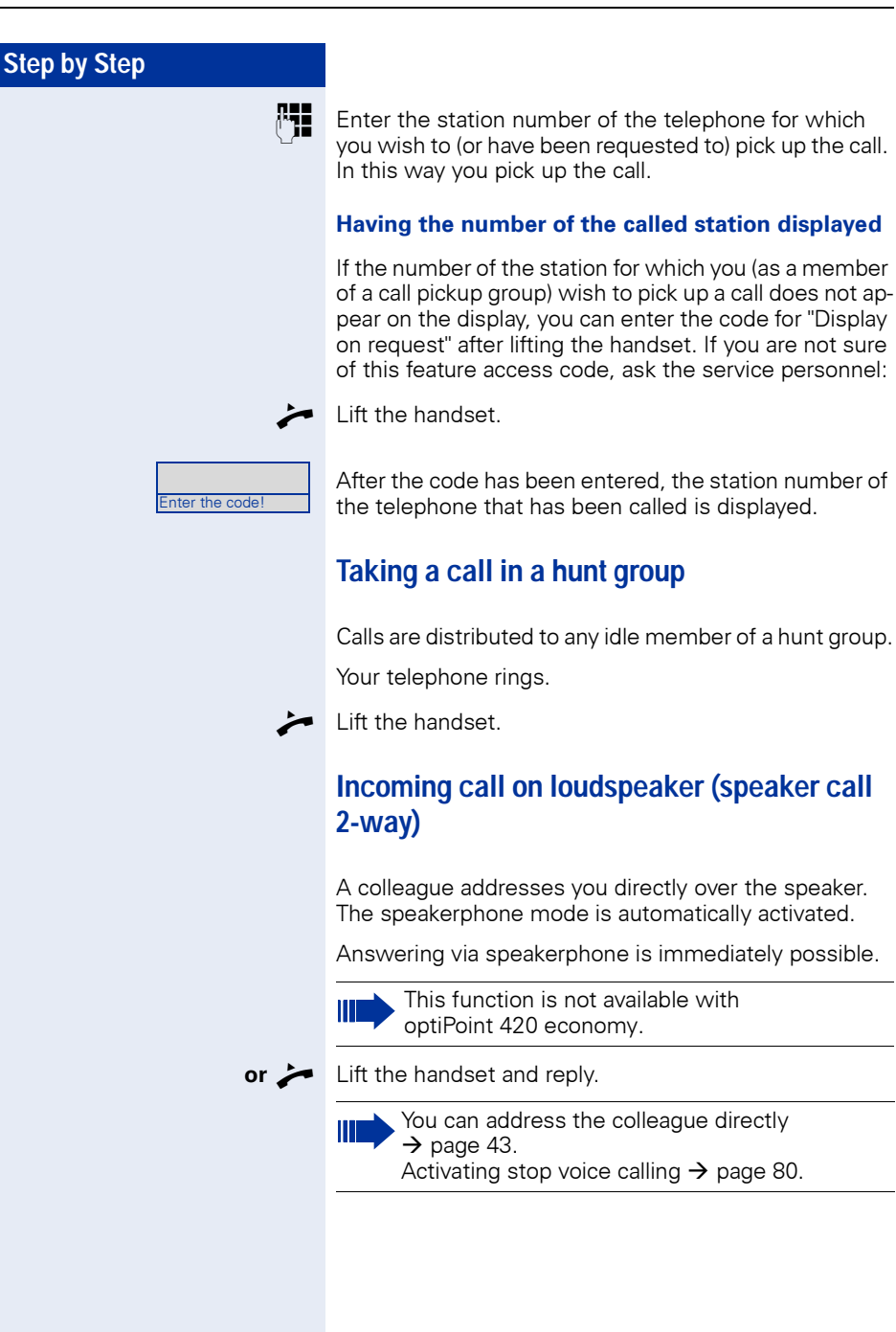
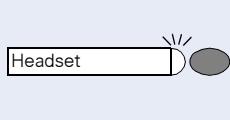

Headset

### **Answering a call on the headset**

**Precondition:** The optiPoint 420 advance has a headset connection. The headset is connected. The headset key has been configured.

The lamp flashes when a call is received. Press the key to answer the call.

### **Ending the call:**

Press the key. The lamp goes out.

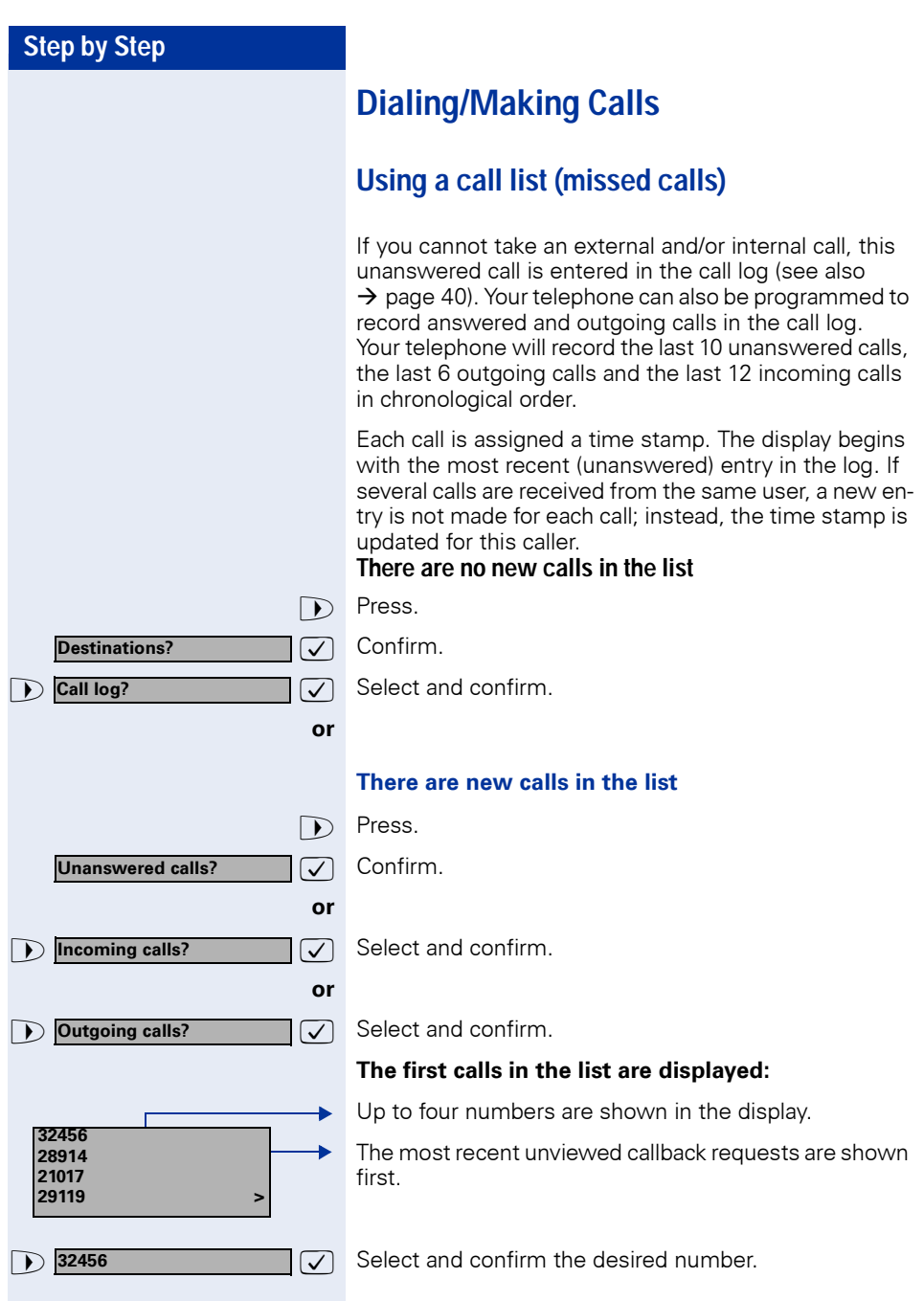

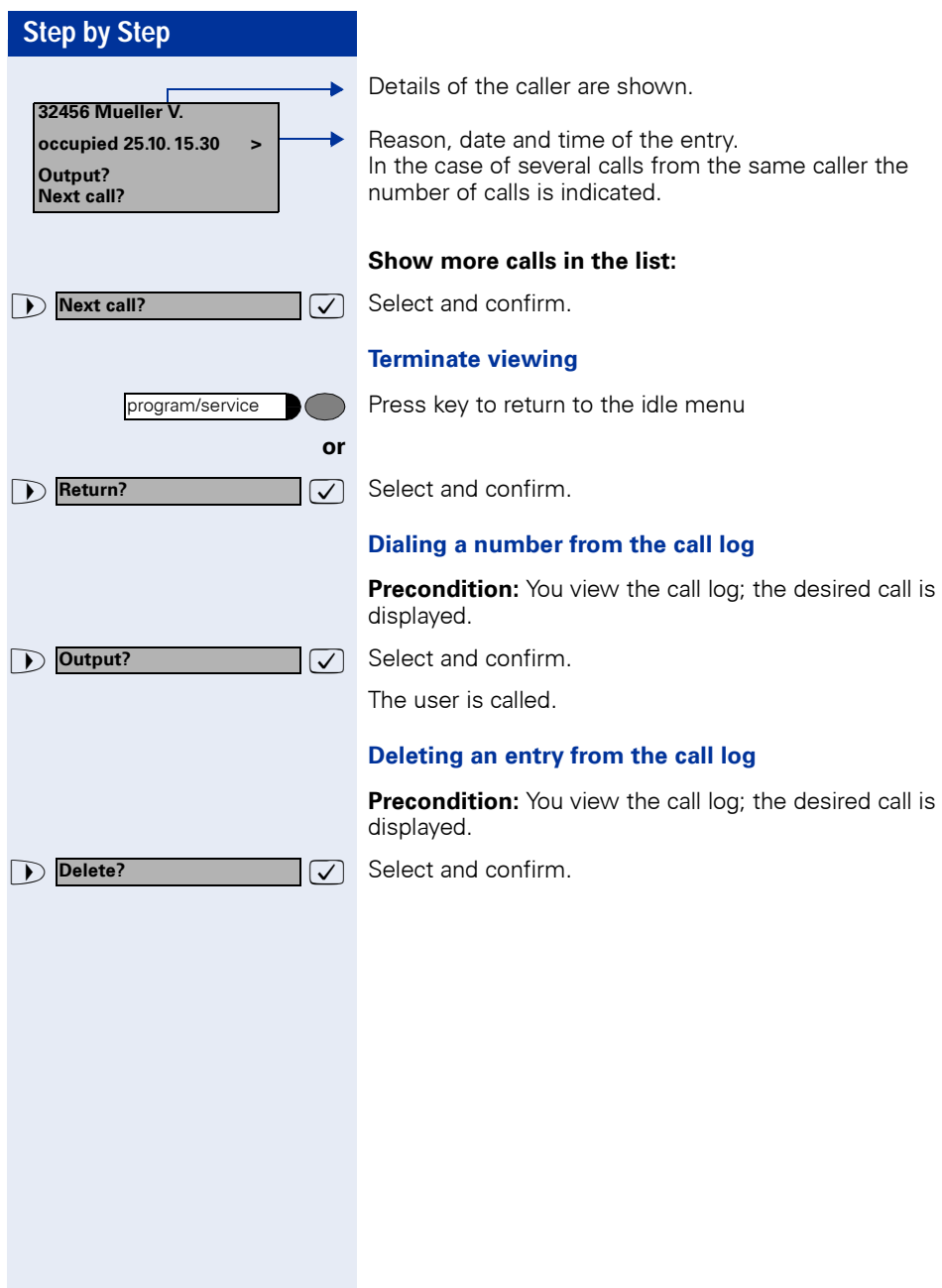

<span id="page-39-0"></span>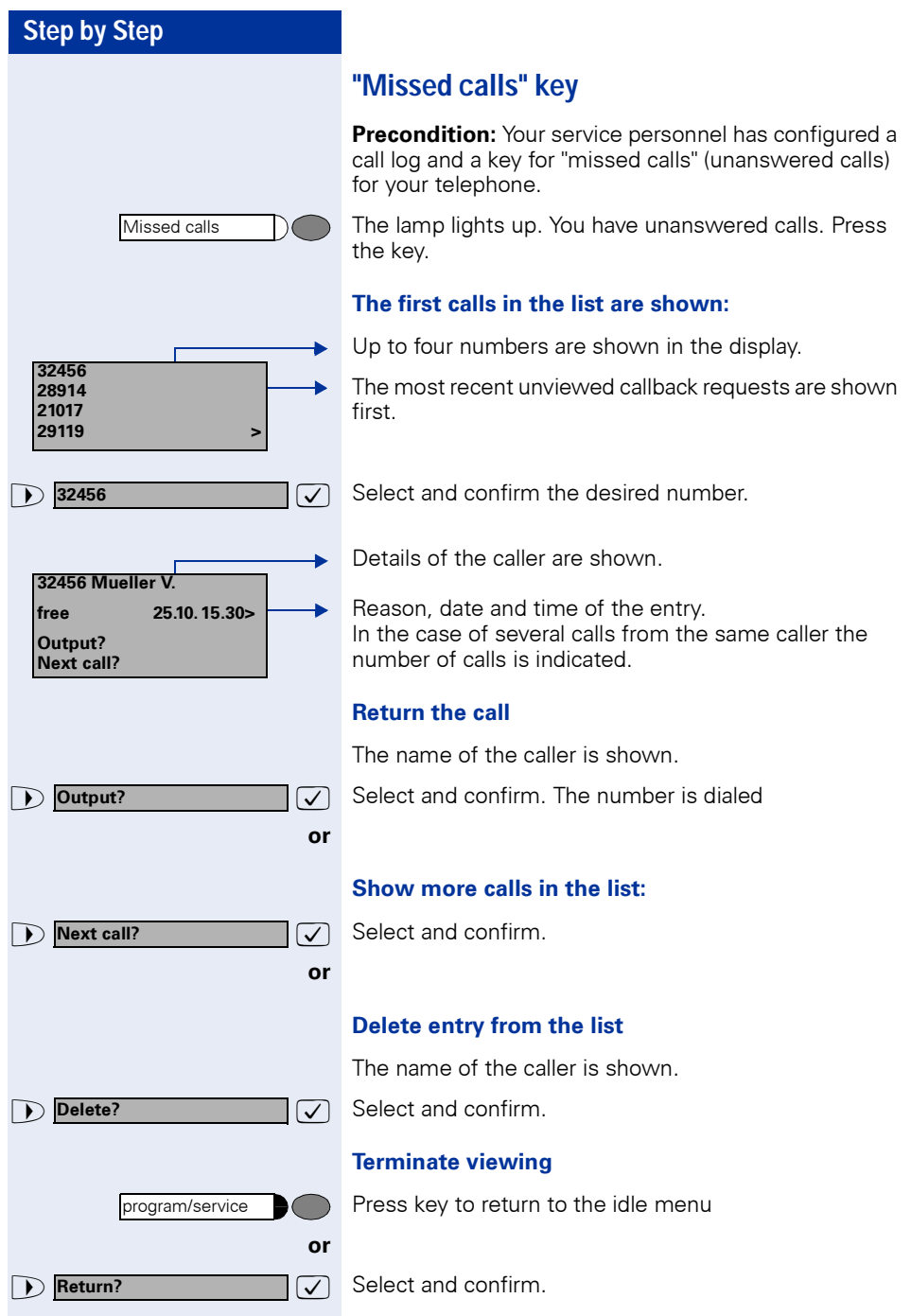

<span id="page-40-0"></span>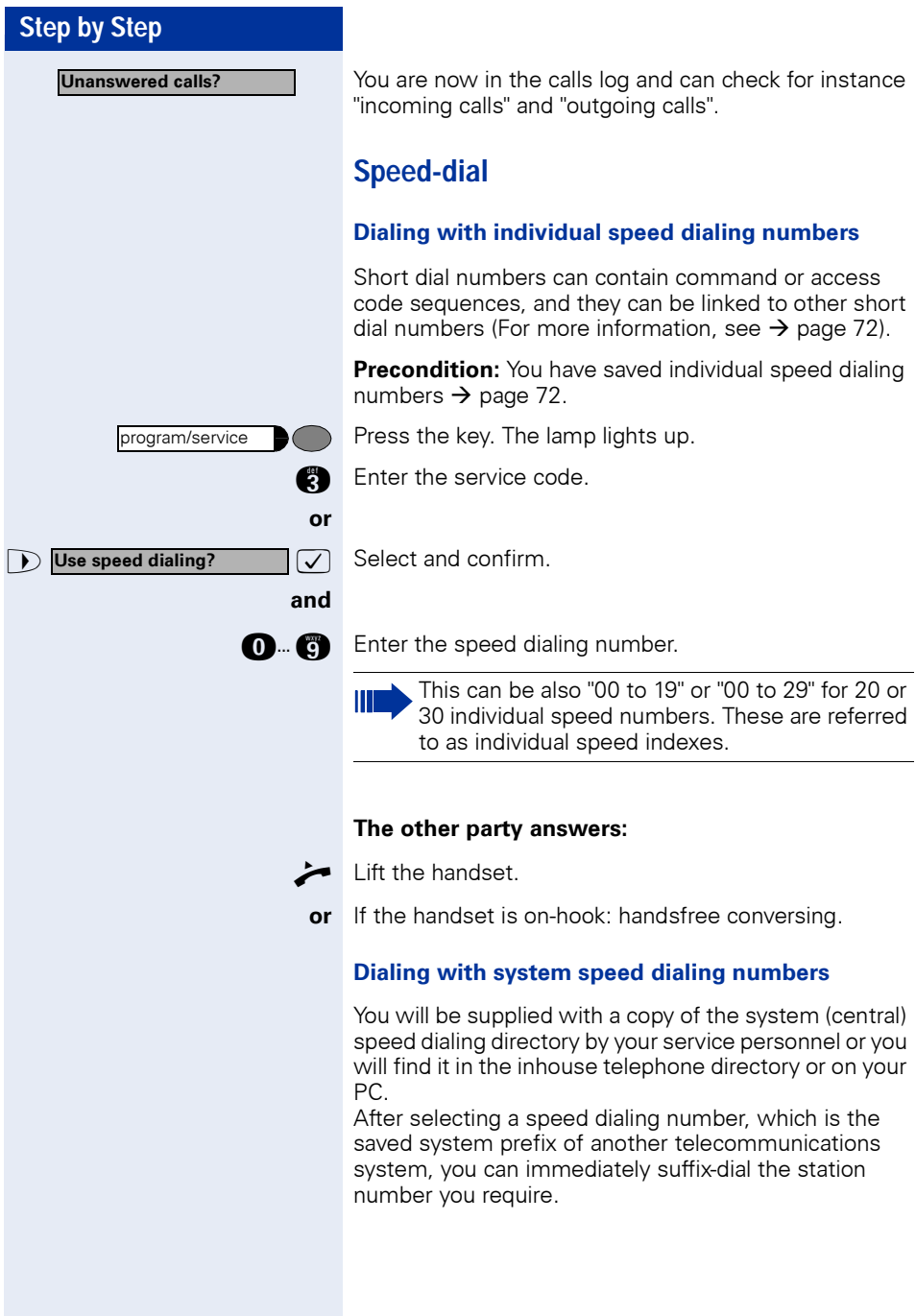

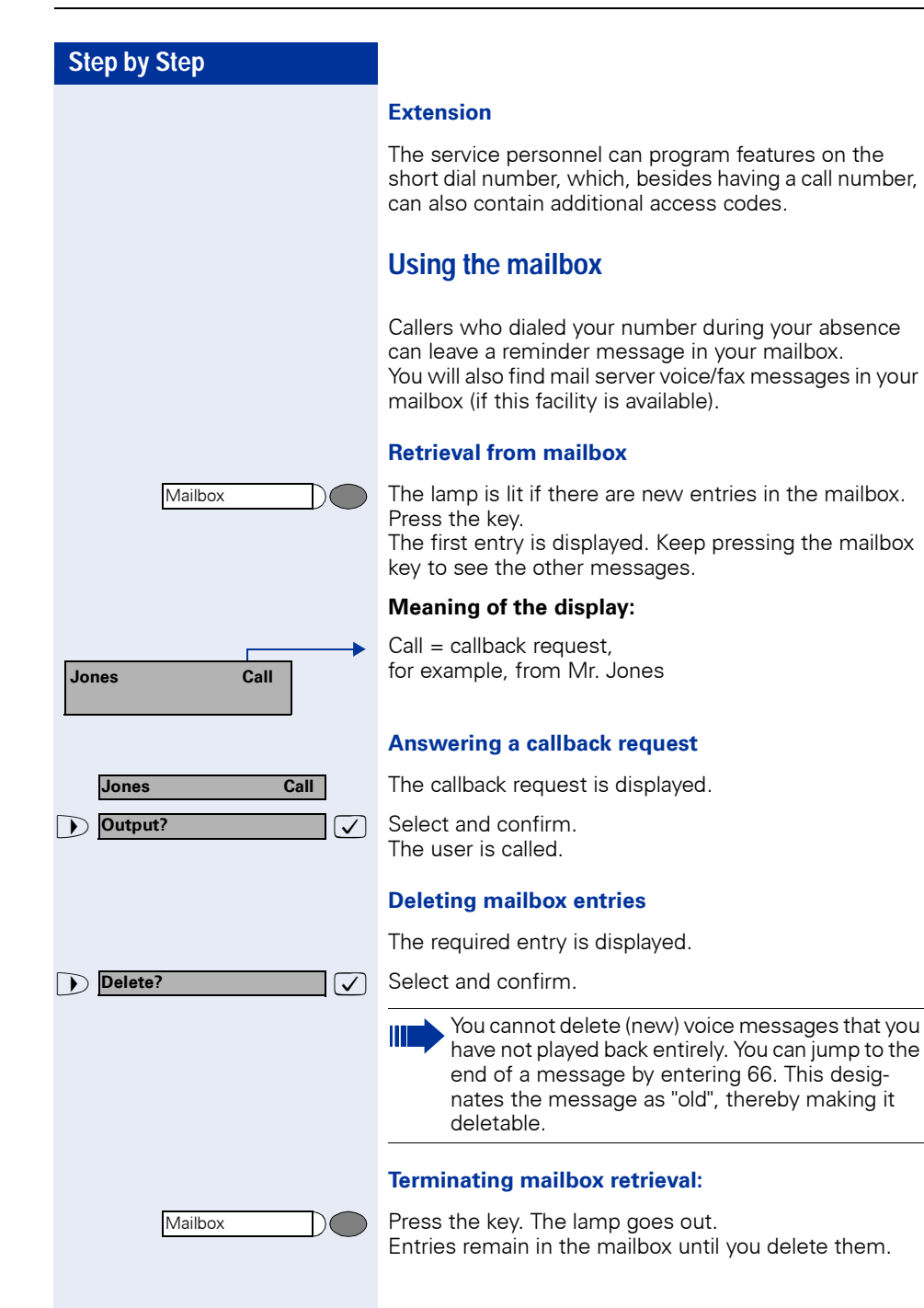

### **Using the mailbox function (optional)**

Users with a mailbox (HiPath Xpressions) can use it by calling the messaging extension, for example, set up call forwarding types and check available messages. Spoken user prompting directs you to all available functions. If call forwarding is active, the messaging extension is shown on the display. Information on call forwarding can be found on  $\rightarrow$  [page 80](#page-79-0).

# **Direct call to a colleague via loudspeaker (voice calling)**

You can make a direct call to an internal HiPath 4000 user via the loudspeaker in his or her telephone. You can use the functions under "HiPath 4000 as an intercommunication system"  $\rightarrow$  [page 59.](#page-58-0)

**Precondition:** Your telephone has a "voice calling" key.

Press the key.

**Form** Enter the number.

Wait for voice calling tone.

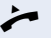

Voice calling

Lift the handset and speak to the other party.

**or** If the handset is on-hook: handsfree conversing.

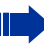

If the called party has activated the stop voice calling facility  $\rightarrow$  [page 80](#page-79-0), he or she receives voice calling as a normal call.

<span id="page-43-0"></span>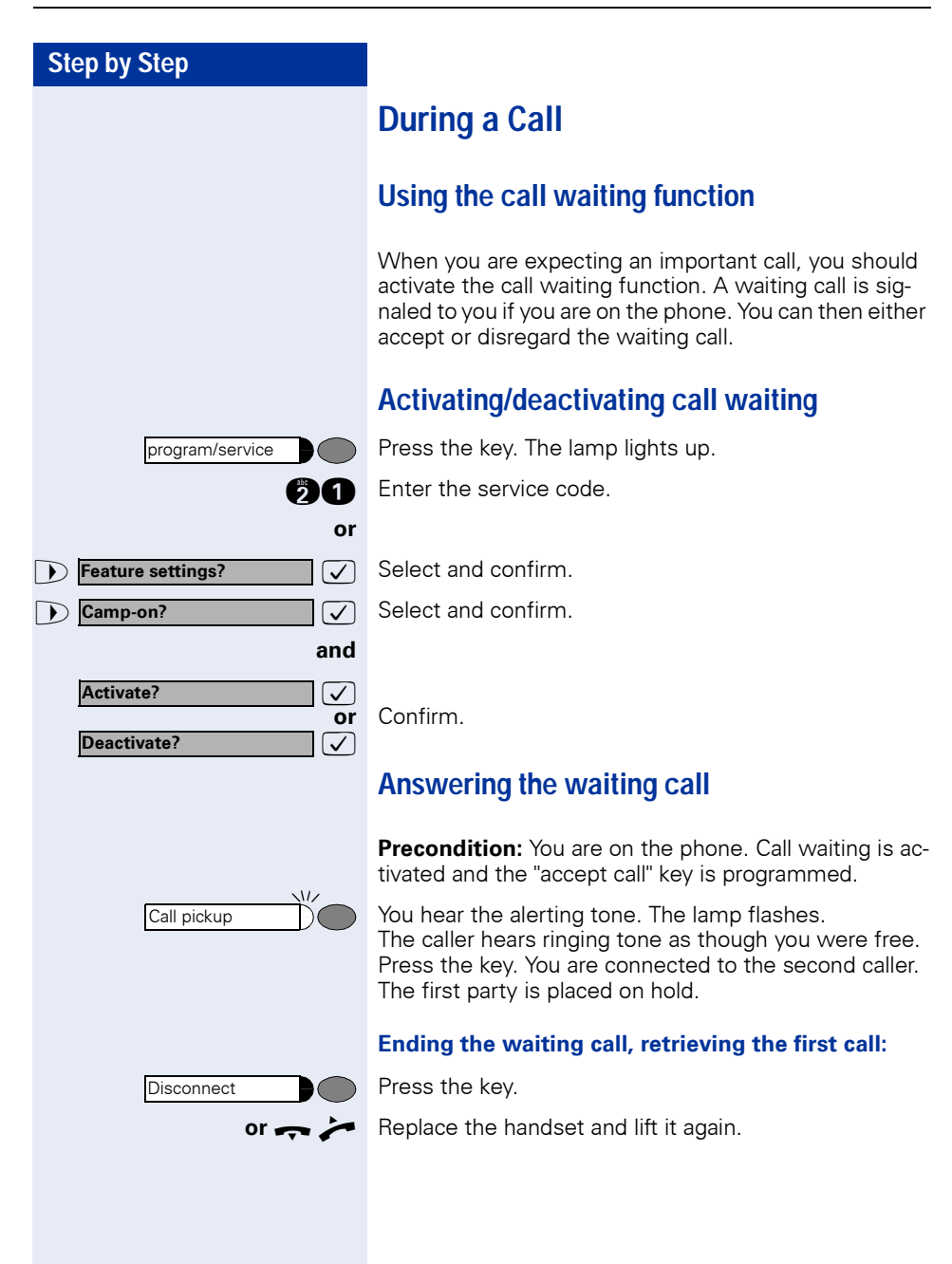

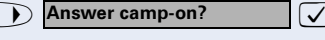

**Disconnect** 

<span id="page-44-1"></span>**Accept service menu-controlled second call**

Precondition: You are on the phone. A second call is activated. No "Accept call" or "Switch" key  $\rightarrow$  [page 45](#page-44-0) is programmed.

A second call is shown on the display with name / telephone number and signalled through an alerting tone. The caller hears the dial tone as if the telephone were "idle".

Select and confirm. You are connected to the second caller. The first caller waits.

### **End conversation with second party and resume conversation with first:**

Press the key.

**or**  $\rightarrow$  Replace the handset and lift it again.

## <span id="page-44-0"></span>**Using the switchover button**

The switchover button that must be configured by your system administrator can be used for the following functions:

- consultation (return to the call being held or the conference being held)
- toggling
- accepting a waiting call
- accepting a group call

### **Waiting call**

You hear a call-waiting tone. Information about the call appears in the display.

Press the flashing key to accept the waiting call. The lamp is on.

### **Toggling**

You are connected to two users. One user is waiting. The switchover lamp is on.

Press the key to switch over to the other user. The first user waits.

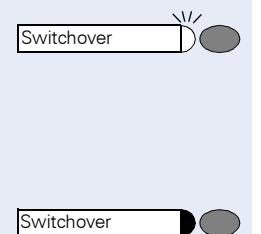

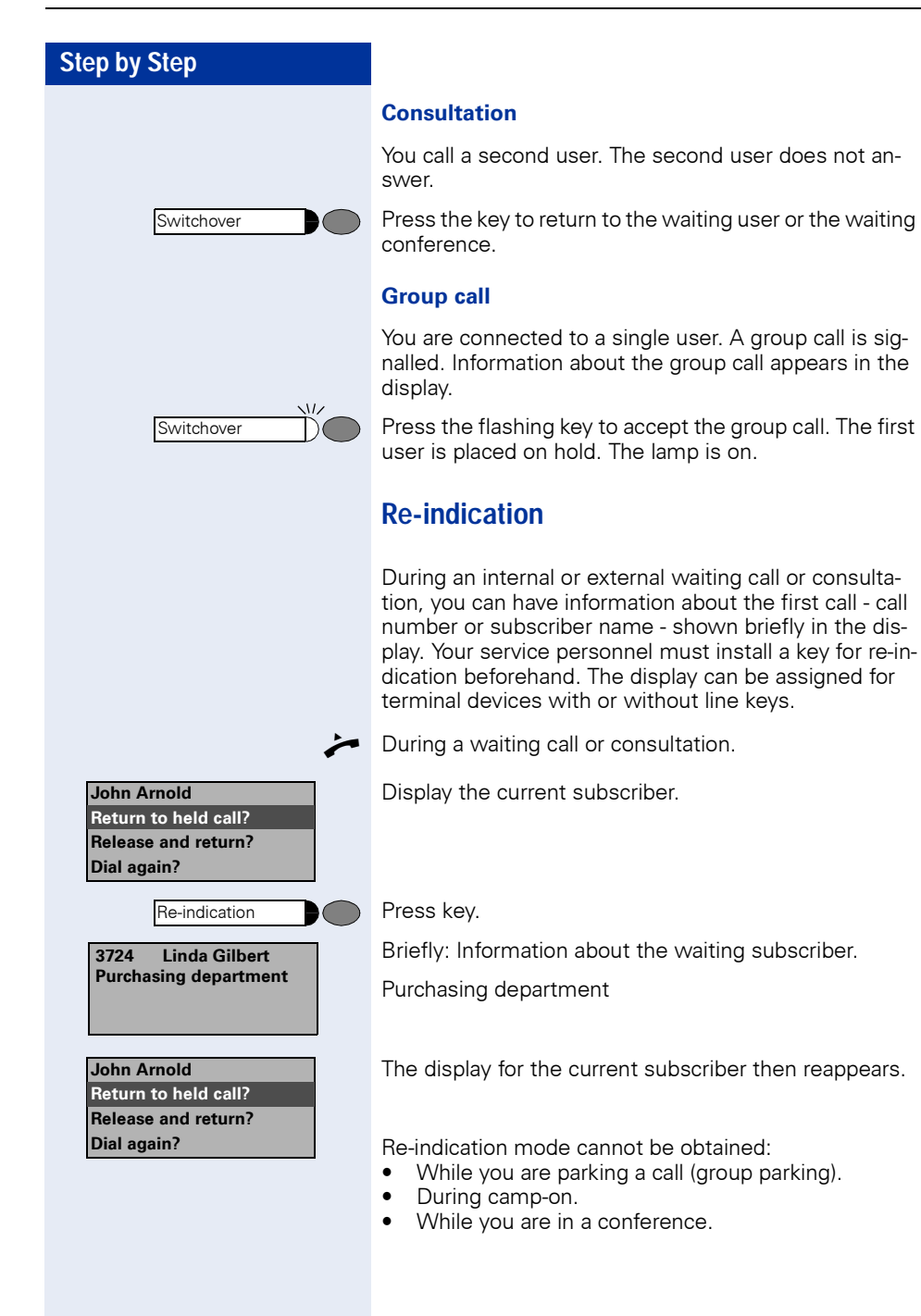

Time

# **Time key**

You can view the current date and time on the display of your telephone even when a call is in progress (e.g., in a conference).

For this, press the key programmed by your service personnel as the "time" key.

If the date and time display is overwritten by a system message on your display when the telephone is silent / idle, you can have the current time data displayed by pressing the time key.

The time key does not have any effect in the Service Mode or during selection. The time data is communicated exclusively by the HiPath 4000 system to which your optiPoint 420 is connected.

# **Station controlled conference**

In a station controlled conference you can include up to 8 internal and external users. Users with system telephones can execute or use all of the following functions. ISDN telephones and external users are passive users - they can only be included in an existing conference.

You can include users and conferences from a distant system in your conference. The distant users can set up and extend their own conference. The members of this conference are included in your conference. But they cannot execute or use the functions of your conference.

The following functions are supported for all conference members (except members of an included conference) with a system telephone:

- Setting up a conference when calling a user or receiving a call or making a consultation call or receiving a second call.
- Accepting a waiting call and including the caller in the conference.
- Toggling between the conference and a consultation call or waiting call.
- Holding a consultation call during a conference and adding it to the conference.
- Interconnecting conference members from two independent conferences via a distant network.
- Putting the conference on hold, if line keys are installed.
- Receiving overview of all conference members.
- Transferring the conference to a new user.

The functions listed above can be carried out by all conference members at the same time.

### **Setting up a conference**

You can set up a conference from any of the following types of connection:

- single call
- consultation call
- waiting call

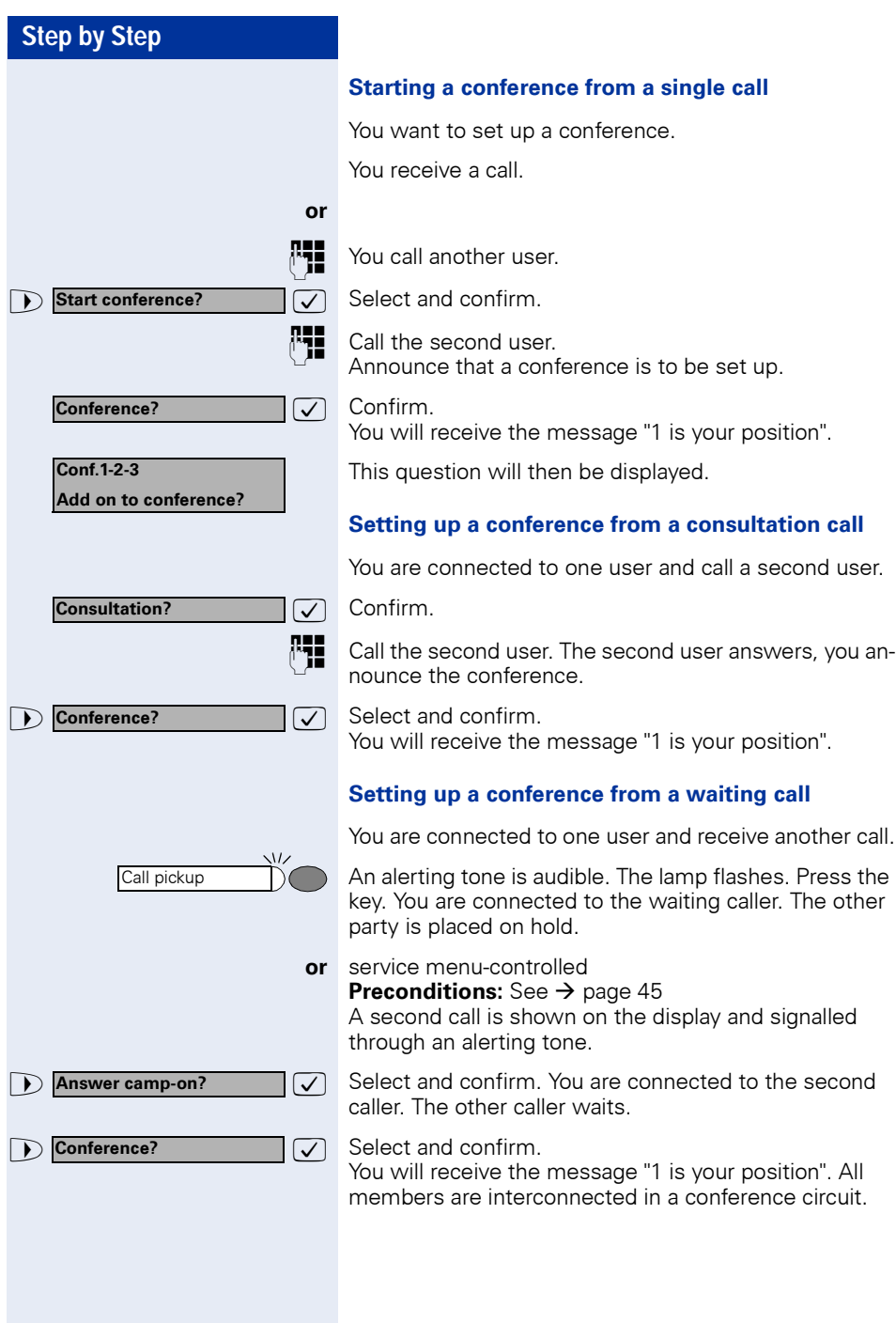

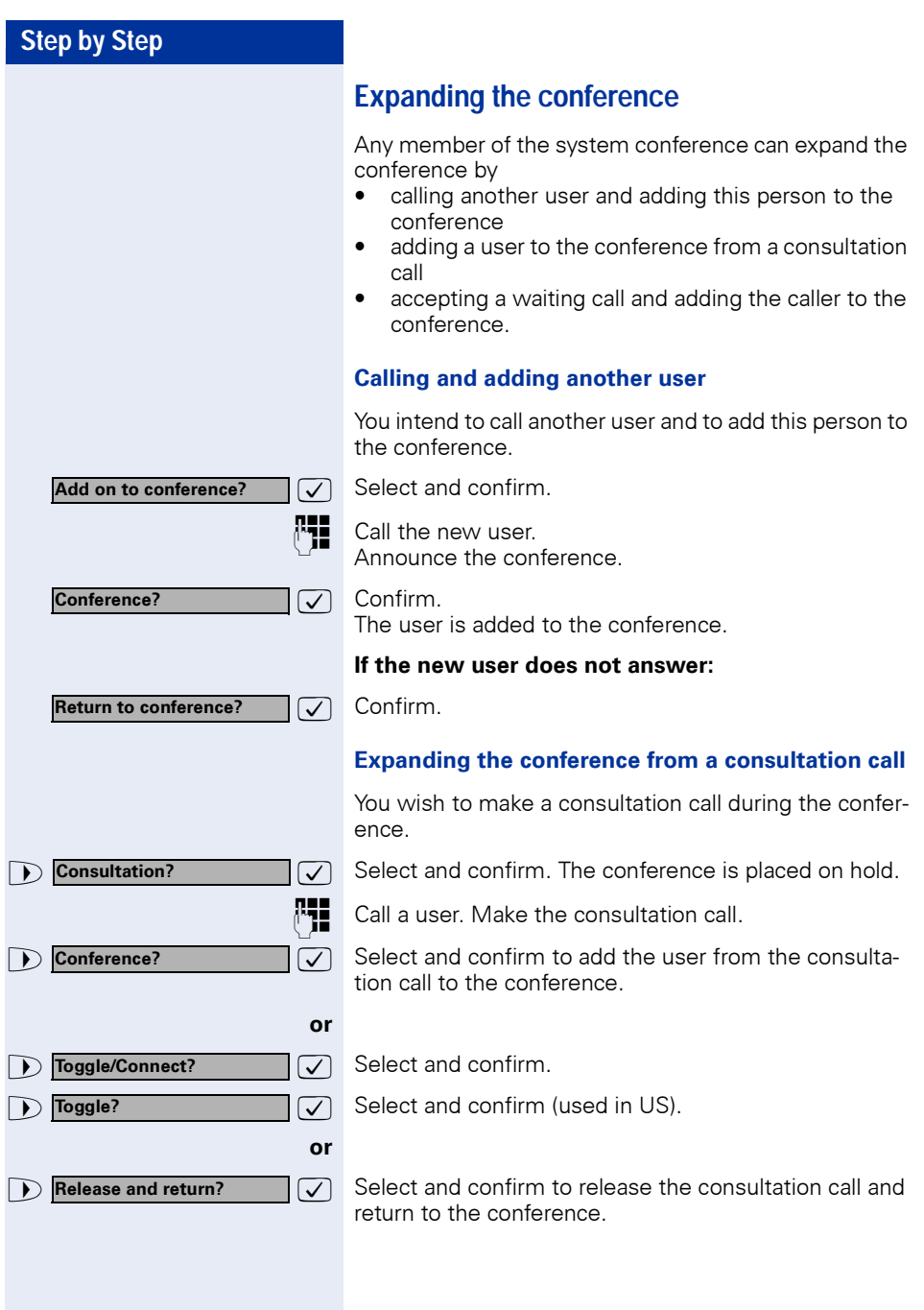

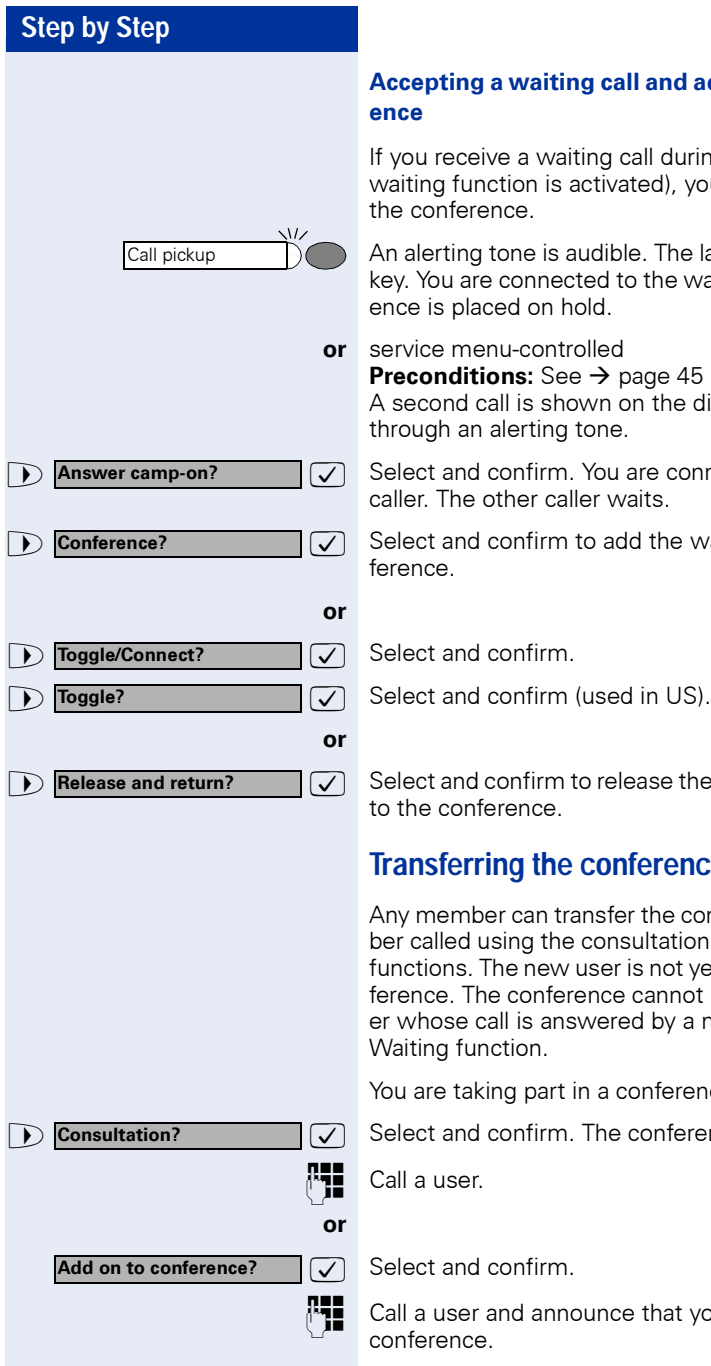

# call and adding it to the confer-

Ig call during the conference (call tivated), you can add this user to

dible. The lamp flashes. Press the d to the waiting caller. The conference is placed on hold.

 $\rightarrow$  [page 45](#page-44-1)

In on the display and signalled ne.

ou are connected to the second r waits.

add the waiting caller to the con-

release the waiting call and return

# **Onference**

sfer the conference to a nonmemonsultation or expand conference er is not yet a member of the conice cannot be transferred to a callered by a member using the Call

a conference.

he conference is placed on hold.

nce that you are transferring the

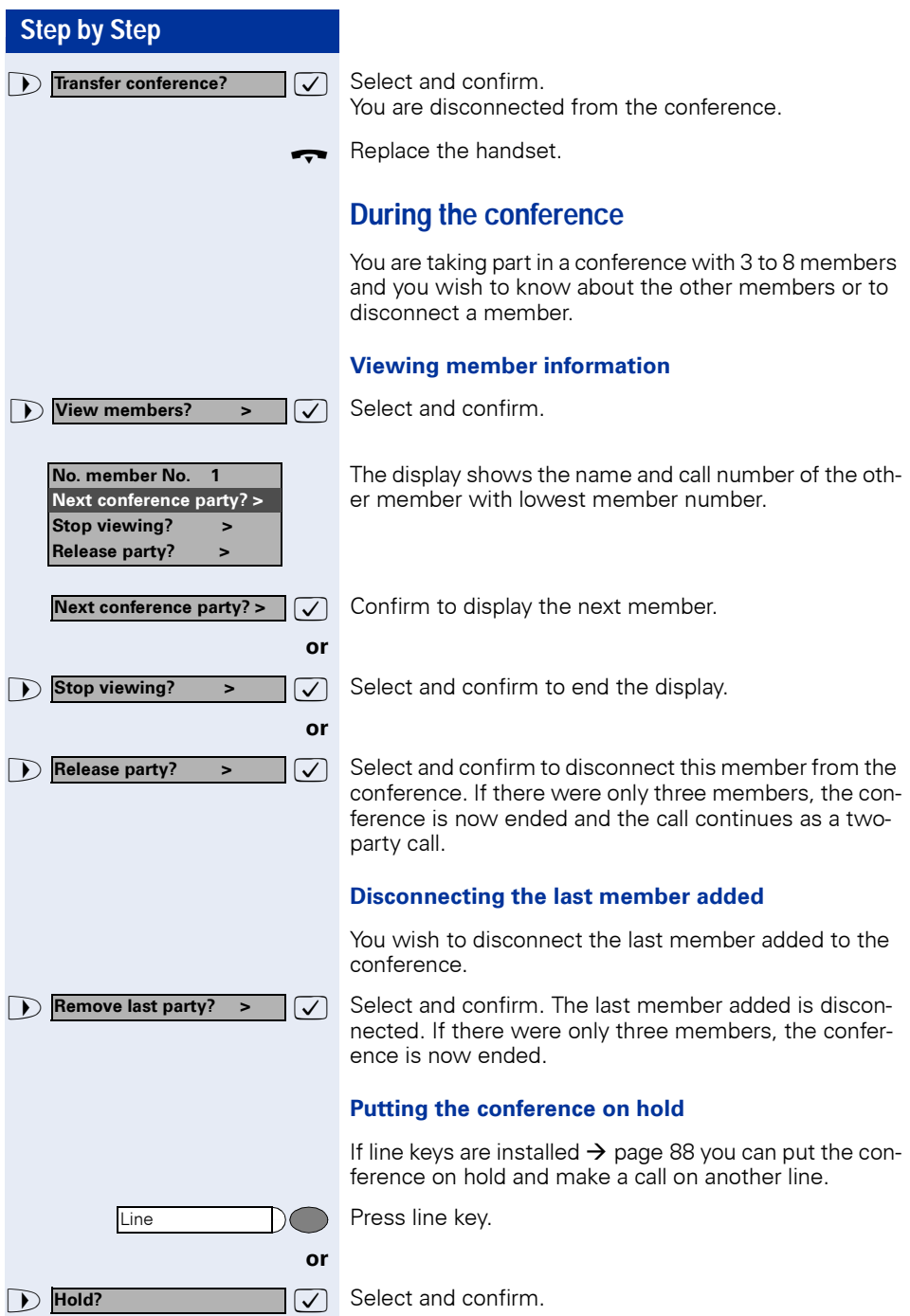

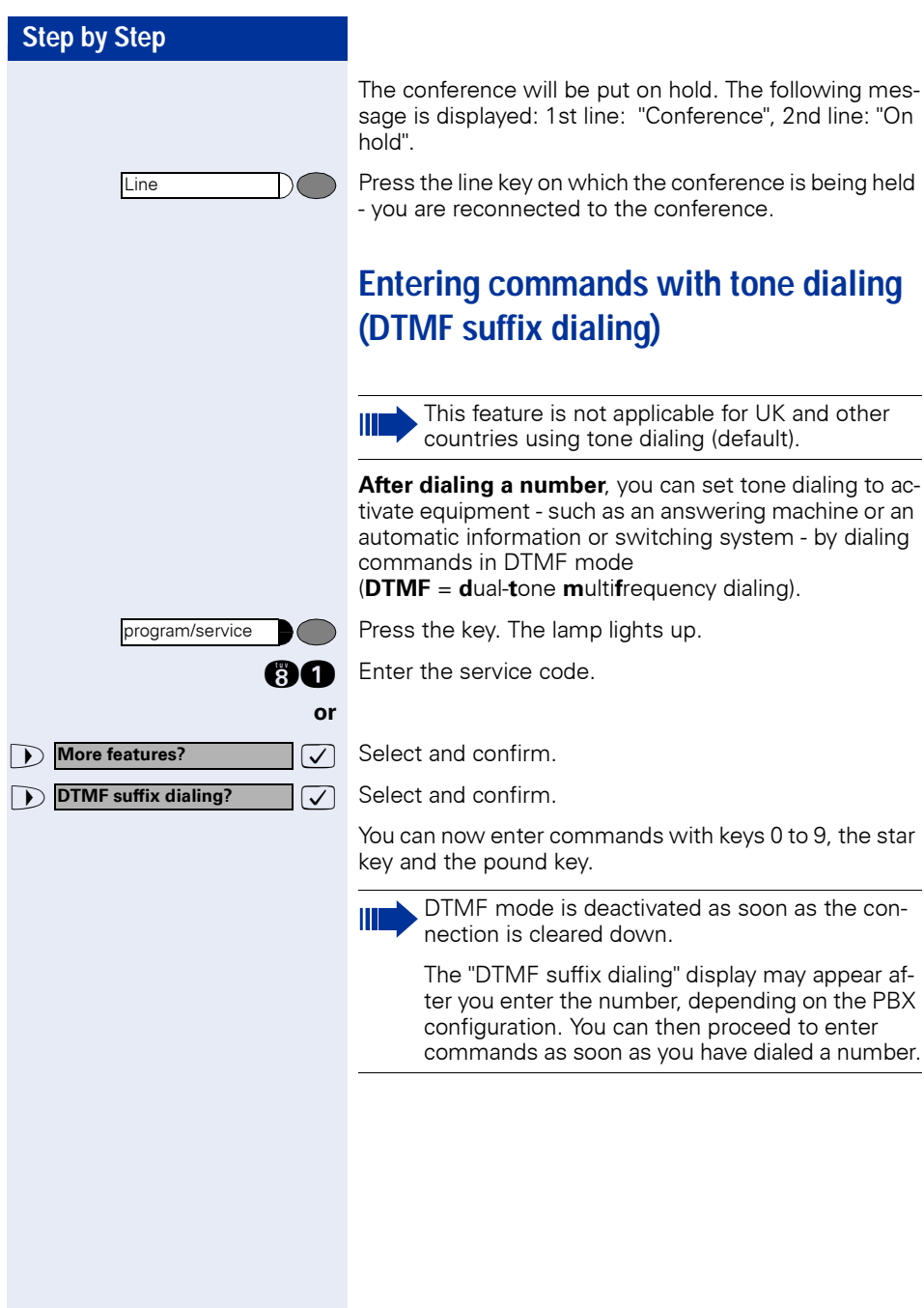

# **System-wide parking**

On the HiPath 4000, you can park up to 10 internal and/ or external calls and take them at another telephone. There are two ways of parking a call:

- Automatic parking
- Manual parking

Parking is **not** possible if:

- All park positions are occupied
- The park position you want is occupied
- The subscriber is the operator
- The call is a consultation call
- The call is a conference call

### **Parking a call automatically and taking it at a later date**

You can automatically park a call to your telephone in a free parking position and take it at your telephone or another telephone.

### **Parking**

Press key (must be installed).

The first free parking position number is seized and indicated in the display. The call is parked.

Also, you can initially place the call "on hold" by confirming "consultation" and then parking the call.

Replace the handset.

### **Taking a parked call**

Press key.

**1... C** Enter the parking position number of the parked call and continue the call.

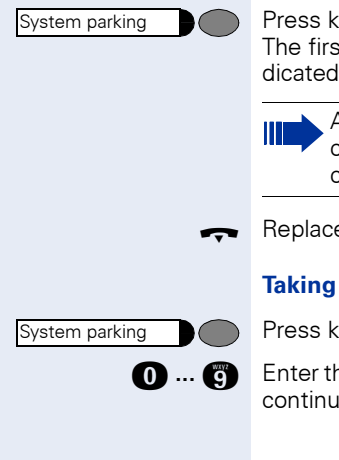

**Consultation?**

**Consultation?**

Enter the code!

# **Parking a call manually and then taking it at a later date**

You can manually park a call to your telephone at a free parking position and take it at your telephone or another telephone at a later date. This function can also be used with telephones that do not have a display.

### **Parking via the keypad**

 $\overline{\bigtriangledown}$  Confirm.

Enter the system code for system parking (if you have any problems ask the service personnel).

**1** m **c** Enter and note a parking position number (0 to 9).

The call has been parked.

 $\blacksquare$  Replace the handset.

### **Parking via a repertory key**

The system code for "system parking" + a parking number or only the system code for "system parking" is programmed on a repertory key  $\rightarrow$  [page 74](#page-73-0).

 $\overline{\bigtriangledown}$  Confirm.

**or**

T

Press programmed repertory key.

Press programmed repertory key.

**0** ... **c** Enter and note a parking position number (0 to 9).

The call has been parked.

 $\leftarrow$  Replace the handset.

### **Parking via "system parking" (only telephones without a display)**

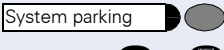

Press key (must be installed).

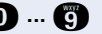

**0** ... **c** Enter and note a parking position number (0 to 9).

The call has been parked.

Replace the handset.

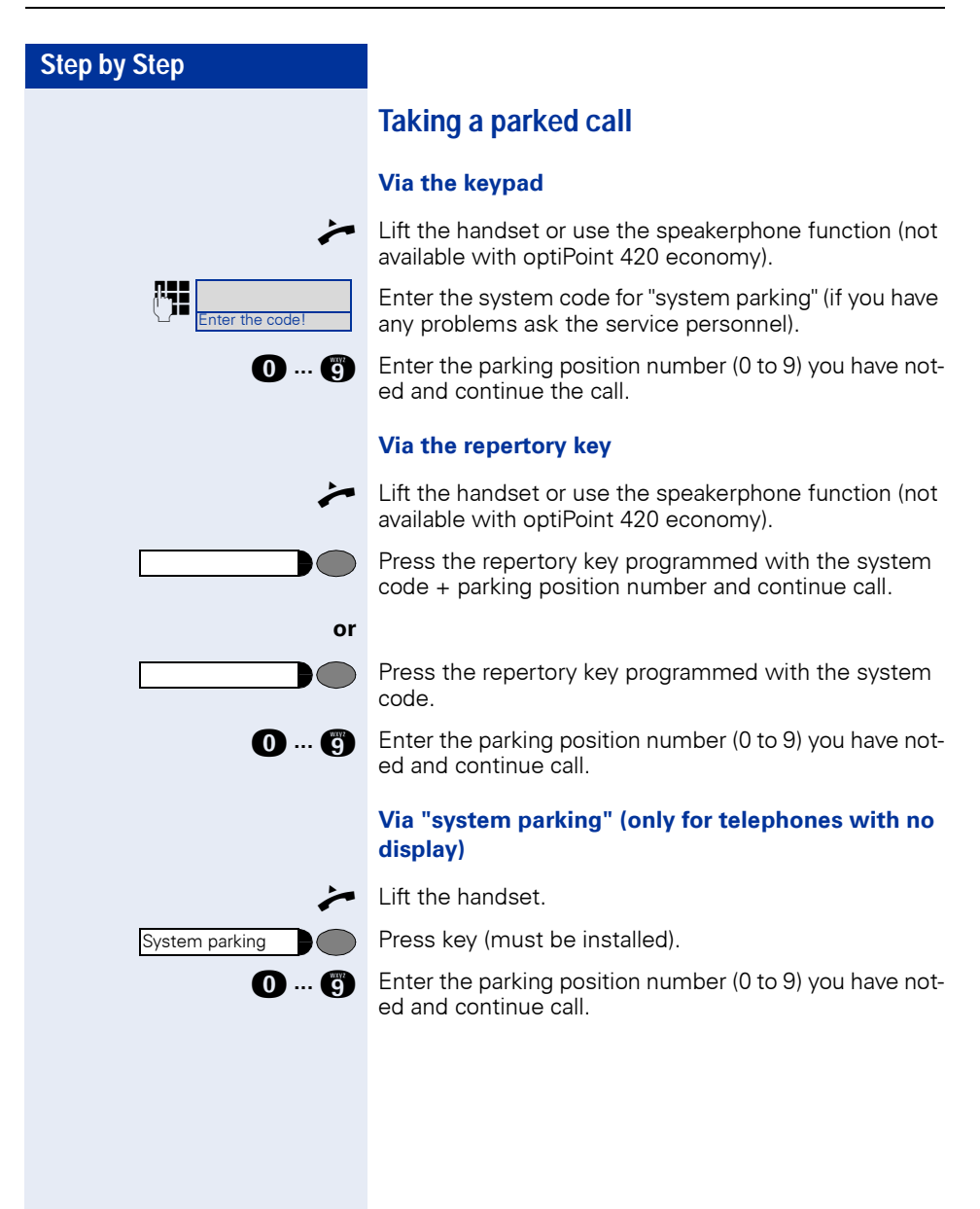

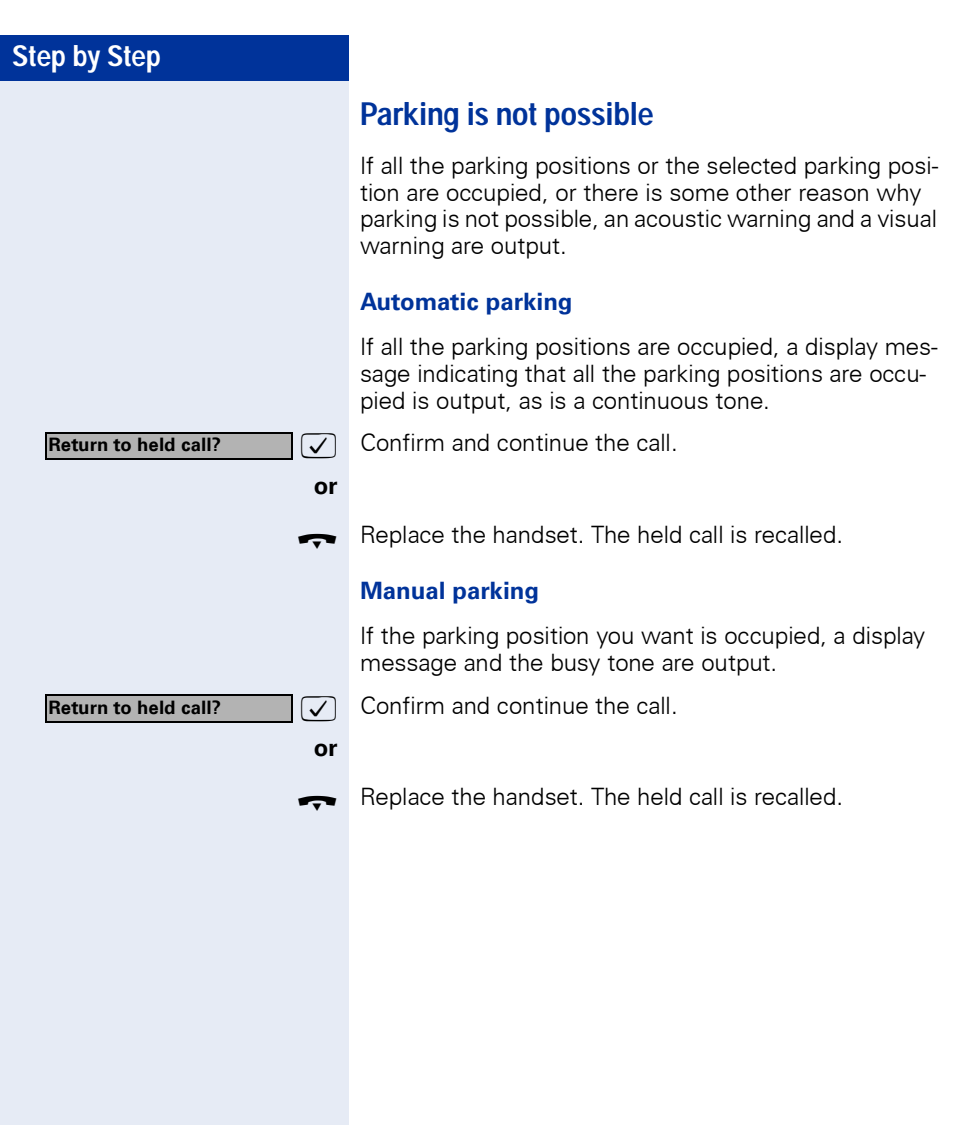

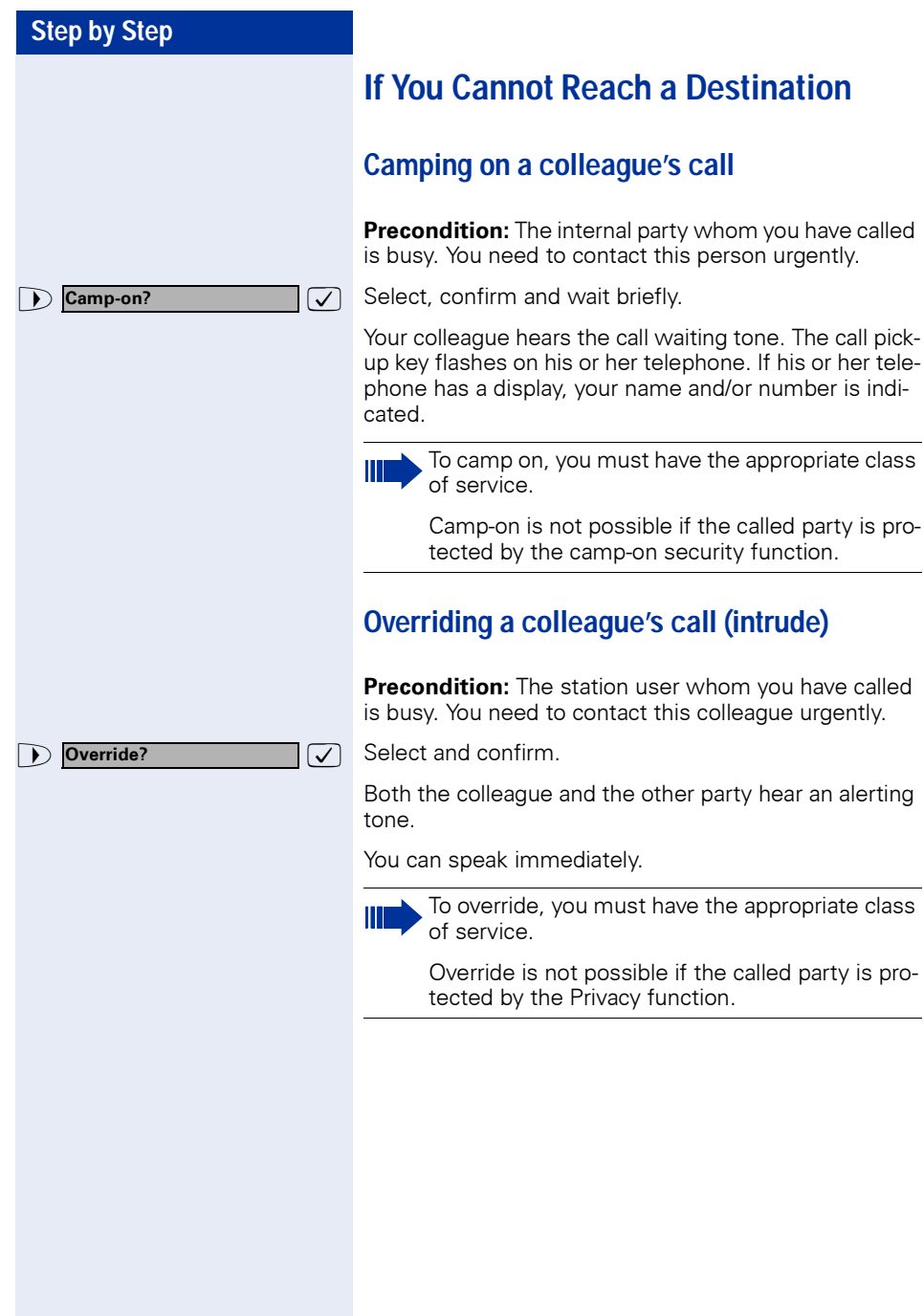

# <span id="page-58-0"></span>**Using HiPath 4000 as an intercommunication system**

You can voice call an internal HiPath 4000 user via the loudspeaker in his or her telephone to set up a connection. You can also initiate voice calling from consultation. The following functions are available:

- System-wide voice calling
	- to a variable destination
	- to a fixed destination
- Voice calling in a group
	- to a variable destination
	- to a fixed destination
- Two-way voice calling within a group
	- to a variable destination
	- to a fixed destination

Ш

• Announcement to all members of a line group

You can abort voice calling or the announcement by replacing the handset or pressing the line key or by picking up the call on hold during consultation.

> For all functions ensure that the **voice calling protection** for the telephones in question has been **de-activat**  $\rightarrow$  [page 80.](#page-79-0) As far as telephones with no display, e. g. optiPoint 420 entry, are concerned, the voice call protection is de-activated via a key that has been installed.

If a user is voice called and his or her voice-call protection has been activated, voice calling is ignored and a normal call is put through instead

# **Step by Step or and** Enter the code!

# **System-wide voice calling**

From your telephone, you can voice call any internal user whose telephone provides the speakerphone function (not available with optiPoint 420 economy) or has a loudspeaker.

### <span id="page-59-0"></span>**Voice calling to a variable destination**

A destination subscriber is voice called via his internal call number.

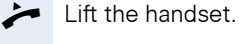

**or** with the handset cradled: Hands-free talking.

Enter the system code for "voice calling" and

 $\frac{1}{2}$  the user's internal call number

Press the "voice calling" key (must be installed)

 $\frac{1}{2}$  enter the user's internal call number.

A connection is immediately made to the destination loudspeaker if

- there is no busy condition
- the handset is cradled
- and voice-calling protection has not been activated

The calling party receives a confirmation tone when the connection has been set up and he or she can commence talking.

The called party can accept the voice call by lifting the handset.

If the called party presses the loudspeaker key or the line key (if installed), the connection is aborted.

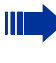

The number of voice calls that can be implemented is the same as the possible number of normal connections.

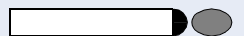

### **Voice calling to a fixed destination**

The system code-number for "voice calling" + the destination call number is programmed onto a repertory key  $\rightarrow$  [page 74.](#page-73-0)

Press the programmed repertory key. A connection to the destination loudspeaker is immediately set up.

The other functions are the same as those for ["Voice](#page-59-0)  [calling to a variable destination" on page 60](#page-59-0).

# **Voice calling in a group**

A normal connection within a group or team (for team call = speed-calling number for team members 0 to 9 or 00 to 99) can also be set up via Voice calling. To do this, voice calling is initiated from a group telephone.

The "voice calling in the group" function is line-independent - anyone can voice call anyone else.

### **Voice calling to a variable destination**

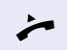

Lift the handset.

**or** If the handset is on-hook: handsfree conversing.

Enter the system code-number for "voice calling in the group" and

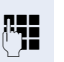

the speed calling code for the group member in question.

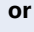

nter the code!

Press the key for "voice calling in the group" (must be installed) **and**

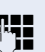

 $\frac{1}{2}$  the speed calling code for the group member in question.

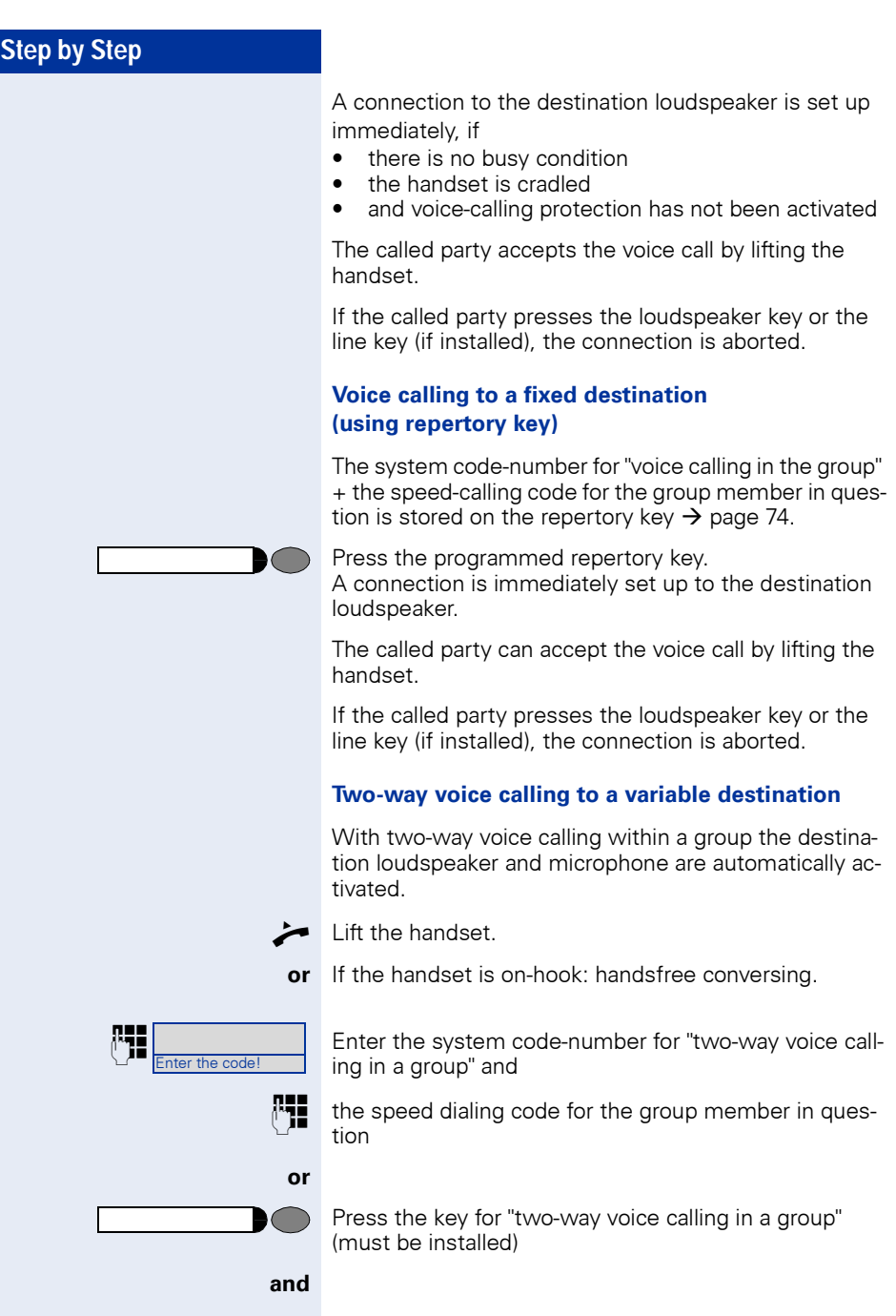

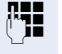

enter the speed dialing code for the group member in question.

The destination telephone's loudspeaker and microphone are automatically activated. .

### **Two-way voice calling to a fixed destination (on repertory key)**

The system code-number for "two-way voice calling in a group" + the speed calling code for the group destination in question are stored on the repertory key  $\rightarrow$  [page 74.](#page-73-0)

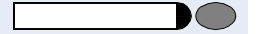

Press the programmed repertory key. The destination telephone's loudspeaker and microphone are automatically activated.

# **Announcement to all members of a line group**

Using this function, you can make a simultaneous announcement to all members (10 to 40) of a line group.

After you have set up the group call, you will receive a confirmation tone which tells you that you can start your announcement.

Lift the handset.

and

**or** If the handset is on-hook: handsfree conversing.

Enter the system code-number for "announcements"

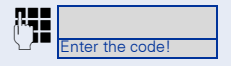

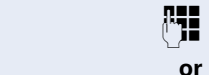

the internal call number of a group member.

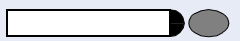

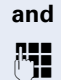

**PHE** enter the internal call number of a group member.

Press the "announcement" key (must be installed)

The loudspeakers of all group telephones are automatically activated and you will hear a confirmation tone.You can now start your announcement.

End your announcement by replacing the handset or pressing a line key.

If a group member lifts a handset, he or she is connected to you and the announcement is terminated.

If a group member presses the loudspeaker key or the relevant line key for the announcement, he or she is disconnected from the announcement. If the last remaining member of the group presses the loudspeaker key or the line key, the announcement is terminated.

# **Using call forwarding**

### **Activating and deactivating forwarding using features settings**

If a forwarding destination has been programmed for station fixed forwarding, you can use features settings to activate and deactivate the forwarding facility. If station variable forwarding is activated, it can only be deactivated with the switch.

Press the key. The lamp lights up.

 $\overline{\bigtriangledown}$  Select and confirm.

 $\overline{\bigtriangledown}$  Select and confirm.

 $\overline{I}$  Confirm.

**7** Confirm. This deletes any destination number programmed for station variable forwarding.

# **System call forwarding**

Forwarding of internal or external calls can be routed independently to unique destinations for each forward type:

- unconditionally all calls
- when the line is busy
- when the call is not answered

Unconditional call forwarding should only be used if the line is for outgoing calls only (for example, on an elevator).

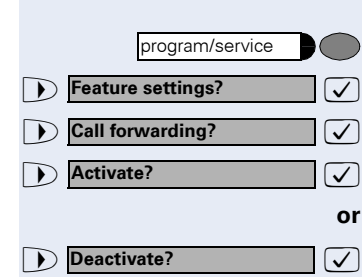

If you have set up station fixed or station variable call forwarding, and if the manually programmed forwarding destinations are not obtainable (for example, because they are busy), then calls are automatically forwarded to the system forwarding destinations.

# **Call forwarding via code numbers**

The following call-forwarding modes can be set up via codes:

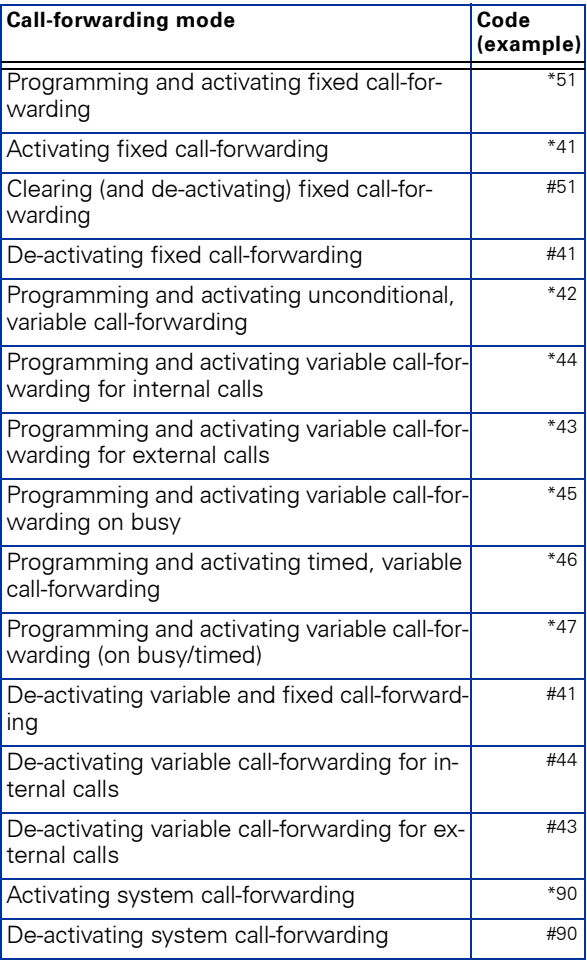

See  $\rightarrow$  [page 19](#page-18-0) for the display messages that occur when call-forwarding is activated/de-activated.

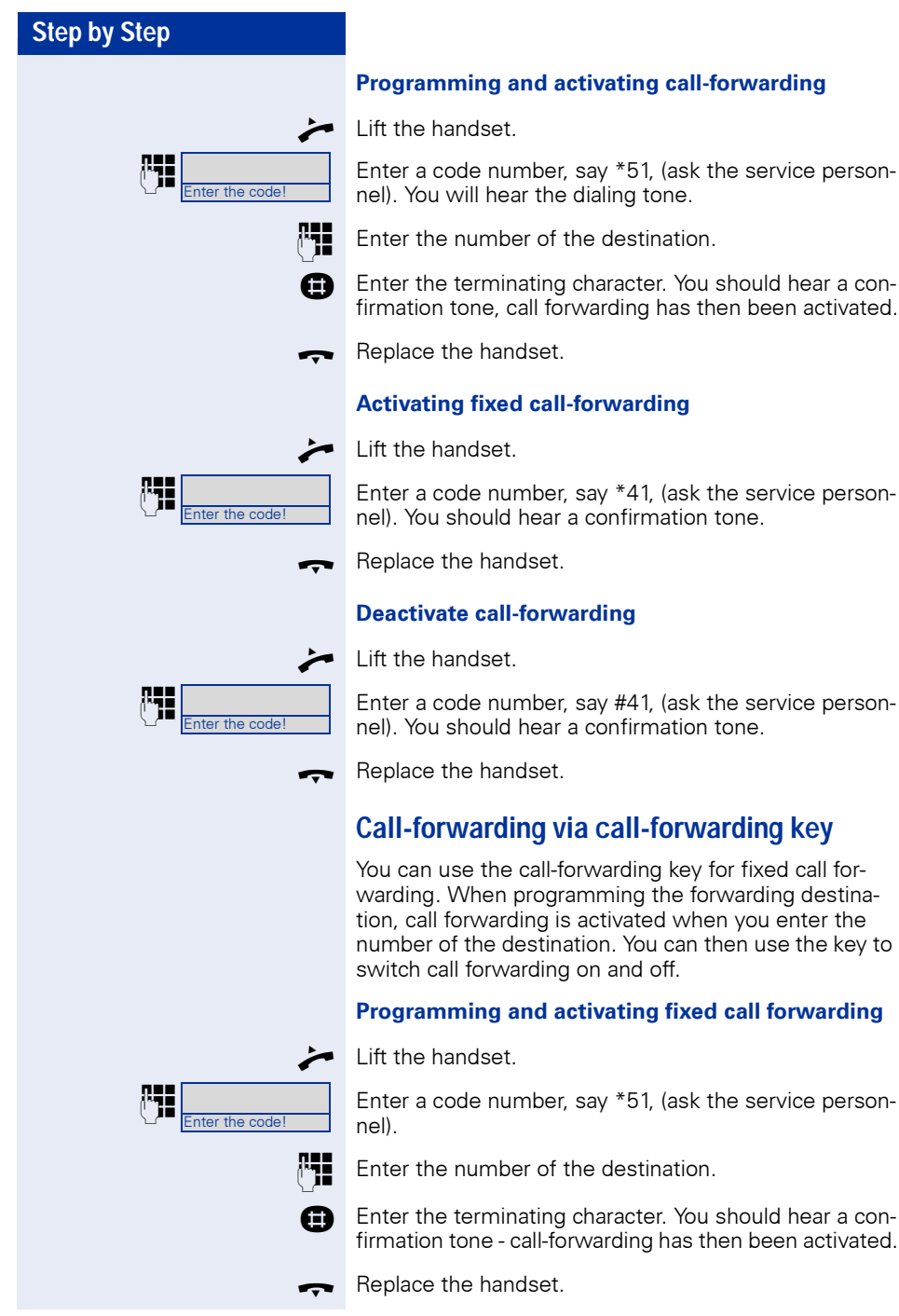

# **Step by Step** Call forwarding

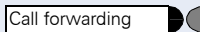

### **Switching off fixed call forwarding**

Press the key. The lamp goes out, call forwarding is switched off.

### **Switching fixed call forwarding on again**

Press the key. The lamp lights up and call forwarding is switched on again (the forwarding destination must be programmed).

### **Clearing fixed call forwarding**

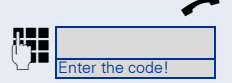

Lift the handset.

Enter a code number, say #51, (ask the service personnel). You will hear a confirmation tone, call forwarding is cleared.

Replace the handset.

# **Delayed call-forwarding**

Installed for the whole system by the service personnel.

**Requirements:** Waiting call must be installed  $\rightarrow$  [page 44.](#page-43-0)

If you have activated "call-forwarding on busy / timed" or "timed call-forwarding" on your telephone  $\rightarrow$  [page 22,](#page-21-0) you will automatically obtain a camp-on busy tone if there is a waiting call and information about the calling party is shown in the display. This gives you the opp.ortunity to take the call before it is forwarded (say you are waiting for an urgent call).

A calling party hears the ringing tone and is only forwarded to another telephone when the time that has been set elapses.

# **Forwarding calls for a different terminal**

You can save, activate, check and deactivate call forwarding for another telephone, fax machine or PC from your own telephone. To do so, you need to know the PIN for this terminal or you must have the "Call forwarding for remote terminal" class of service. The service personnel can help you in both cases.

## <span id="page-67-0"></span>**Storing a destination for another telephone/activating call forwarding**

Press the key. The lamp lights up.

 $\overline{\bigtriangledown}$  Confirm.

**Forward station no.?**  $\boxed{\checkmark}$  Select and confirm.

 $\overline{\vee}$  Select and confirm (used in US).

 $\sqrt{\phantom{a}}$  Confirm.

Enter the number of the other telephone.

 $\sqrt{ }$  Confirm.

 $\sqrt{ }$  Confirm (used in US).

 $\mathbb{F}$  Enter the PIN

(only if your own station does not have the "Call forwarding for remote terminal" class of service).

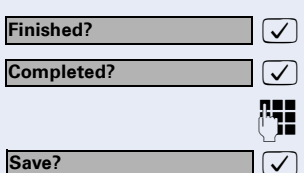

program/service

**Destinations? Forward station no.? Forwarding station No.? Call forw. - follow me?**

> **Finished? Completed?**

> > : Confirm.

Confirm (used in US).

Fnter the number of the destination.

 $\boxed{\bigtriangledown}$  Confirm.

Call forwarding is activated immediately.

**Finished?**

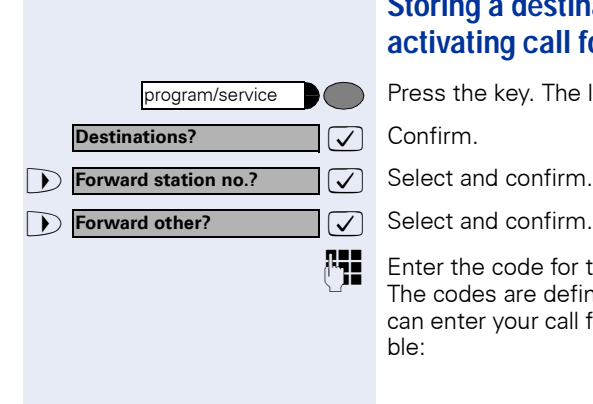

# <span id="page-68-0"></span>**Storing a destination for fax, PC or busy/ activating call forwarding**

Press the key. The lamp lights up.

 $\sqrt{ }$  Confirm.

**PHE** Enter the code for the type of call forwarding required. The codes are defined by the service personnel. You can enter your call forwarding codes in the following table:

example

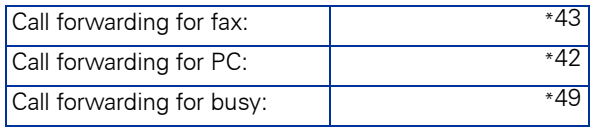

**Fig.** Enter the number of the other terminal.

 $\overline{\bigtriangledown}$  Confirm.

**PH** Enter the PIN

(only if your own station does not have the "Call forwarding for remote terminal" class of service).

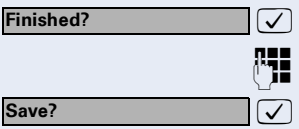

: Confirm.

Enter the number of the destination

Confirm.

Call forwarding is activated.

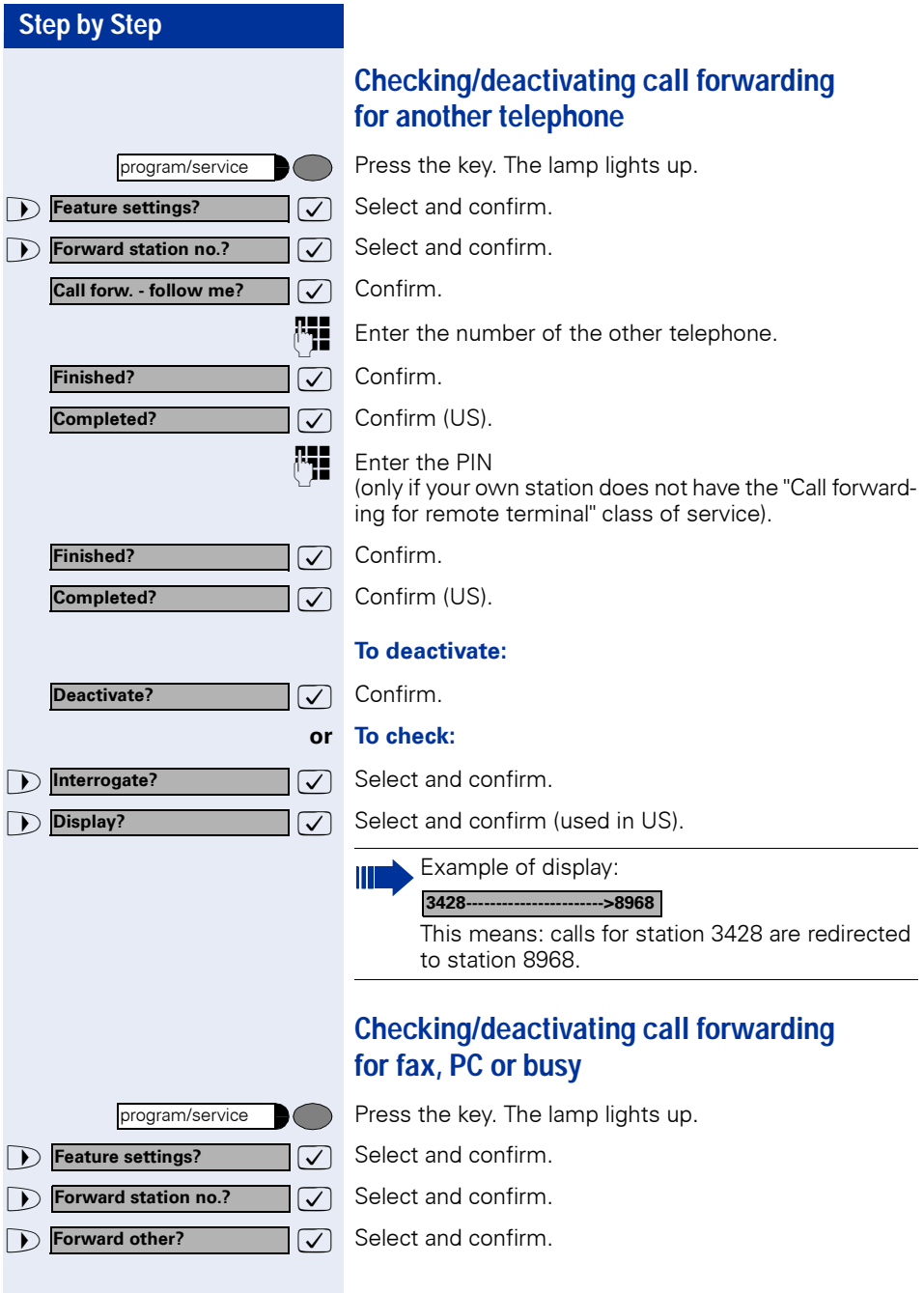

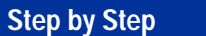

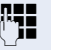

Enter the code for the type of call forwarding required. The codes are defined by the service personnel. You can enter your call forwarding codes in the following table:

example

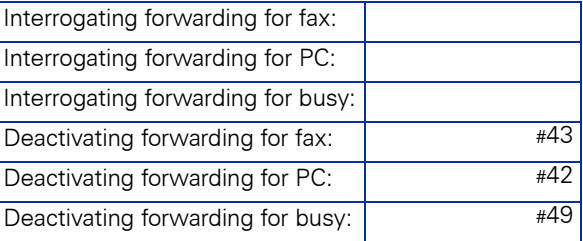

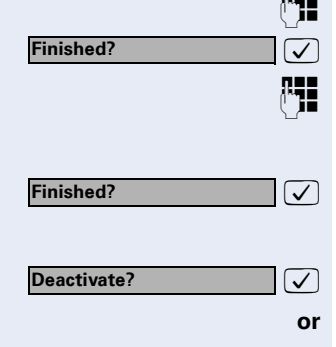

**Interrogate?**

**Following Enter the number of the other terminal.** 

: Confirm.

Fnter the PIN

(only if your own station does not have the "Call forwarding for remote terminal" class of service).

: Confirm.

**To deactivate:**

: Confirm.

### To check:

 $\sqrt{ }$  Select and confirm. (Example of display  $\rightarrow$  page 70).

# **Changing call forwarding for another terminal**

The procedure is exactly the same as for Save/Activate: for another telephone  $\rightarrow$  [page 68,](#page-67-0) for fax, PC or busy:  $\rightarrow$  [page 69.](#page-68-0)

# **Saving Functions and Appointments**

# <span id="page-71-0"></span>**Saving individual speed dialing numbers**

You can save a number on each of digit keys 0 to 9 and then dial these numbers at the push of a button  $\rightarrow$  [page 41.](#page-40-0)

### <span id="page-71-1"></span>**Extension**

A short dial number can contain several access codes and a reference to other short dial numbers besides the destination call number. This way, you can link up to 10 short dial numbers.

### **Example 1**

You want to activate a night variant comfortably. For this, program the following sequence on a short dial:

 $*96$  (code for night activation)  $+91$  (log on code)  $+1$  to 8 (for variants 1 to 8)  $+$  #.

Now dial one or the other short dial number to activate the corresponding night variant.

### **Example 2**

You want, for instance, to lock your telephone when you leave the office and simultaneously activate a call transfer. You can program both the actions on one short dial:

 $*20$  (telephone locking code) +  $*47$  (activate call transfer) + 123456 (destination call number).

Likewise, you can program another short dial key to disable the lock and call transfer.
#### **Example 3**

As the number of characters for a short dial entry is limited to 22, you can link two short dial numbers for a longer sequence. You can, for instance, program the server access and a code number on one short dial key and then refer to a second short dial which contains for example, an LCR access code and the destination call number.

For example, you can program the following sequence on the short dial number 1:

\*3(PIN access code) + 12345678901 (PIN) + \*55 (short dial code) + 5 (the number of the next short dial that you wish to use).

The program for entry of the short dial 5 9 (LCR access code) + 156192317 (destination call number).

If you invoke the short dial 1 now, first its entry, and then the entry for short dial 5 is automatically processed.

### **Programming short dial**

Press the key. The lamp lights up.

 $\overline{\smash{\bigtriangledown}}$  Confirm.

**1 Speed dialing? Select and confirm.** 

 $\overline{\bigtriangledown}$  Select and confirm (used in US).

**PHE** Enter a specific speed dialing number (0 to 9 or 00 to 19 or 00 to 29).

If this digit has already been assigned a telephone number, this number is shown on the display.

 $\sqrt{ }$  Confirm.

**PHE** Enter the number or sequence.

For external numbers, enter the access code and then the telephone number.

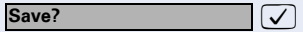

program/service

**Destinations?**

**New entry?**

**Speed dialing features?**

: Confirm.

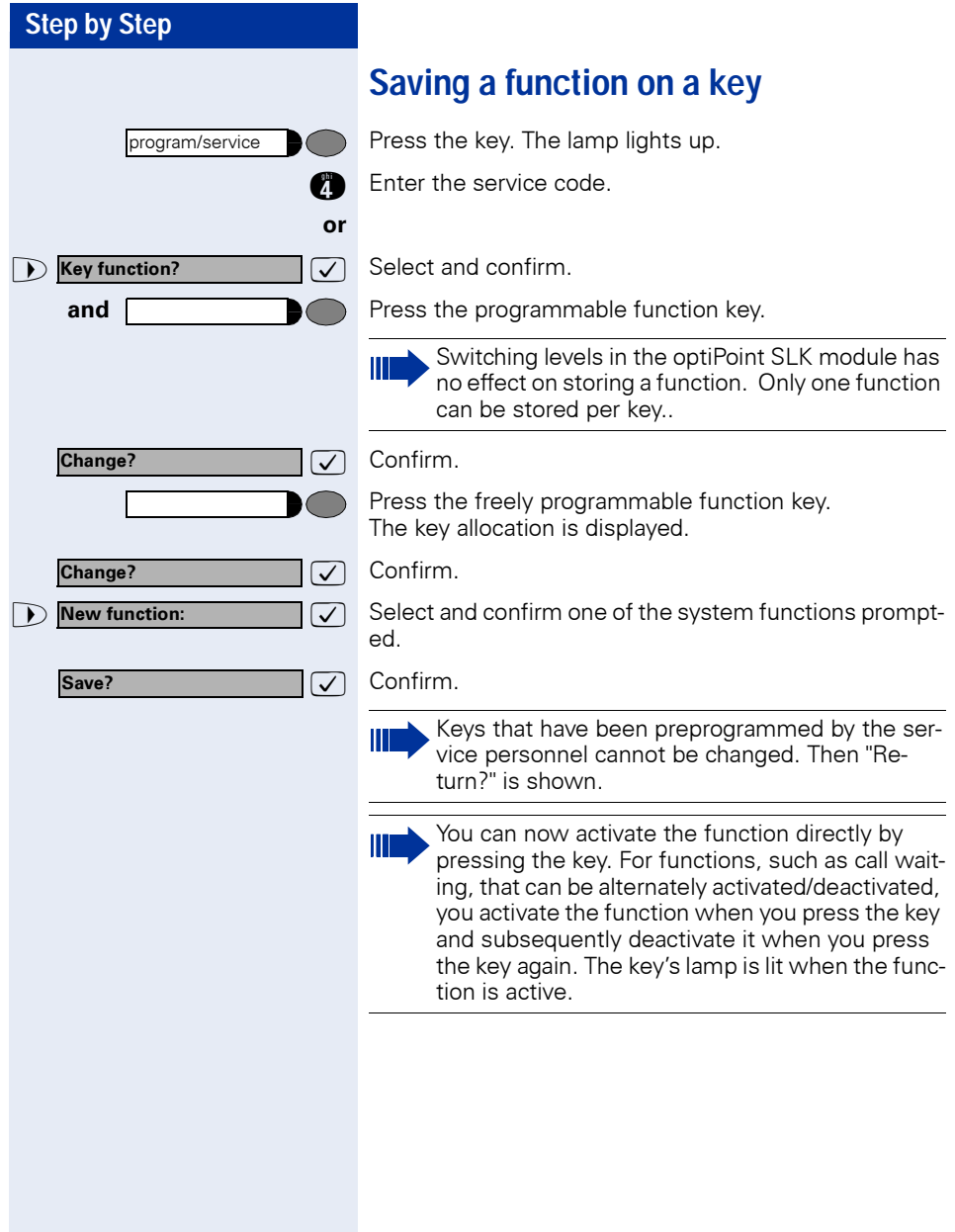

# **Step by Step or or and** program/service **Reminder? New reminder? Save?** program/service **Reminder? Next reminder? Delete?** program/service

# **Appointments Function**

You can program a timed reminder on your telephone to remind yourself of an important meeting or appointment, for example  $\rightarrow$  [page 76](#page-75-0). You must save the exact time at which you wish to receive the reminder. Reminders can be set for the next 24-hour period.

# <span id="page-74-0"></span>**Creating timed reminders**

Press the key. The lamp lights up.  $\bullet$  Enter the service code.  $\sqrt{ }$  Select and confirm. The display indicates whether or not a timed reminder has already been programmed.  $\sqrt{\phantom{a}}$  First timed reminder: Confirm. Further timed reminder: Select and confirm. **and P** Enter the time with either 3 or 4 digits as appropriate, for example, 845 for 8.45 hours or 1500 for 15.00 hours.  $\sqrt{\phantom{a}}$  Confirm. **Cancelling a saved reminder:** Press the key. The lamp lights up.  $\bullet$  Enter the service code. **Example 2 Reminder?**  $\Box$  Select and confirm. A saved timed reminder is displayed. **7** Confirm (if you have saved several timed reminders).  $\sqrt{ }$  Select and confirm. Press the key. The lamp goes out.

<span id="page-75-0"></span>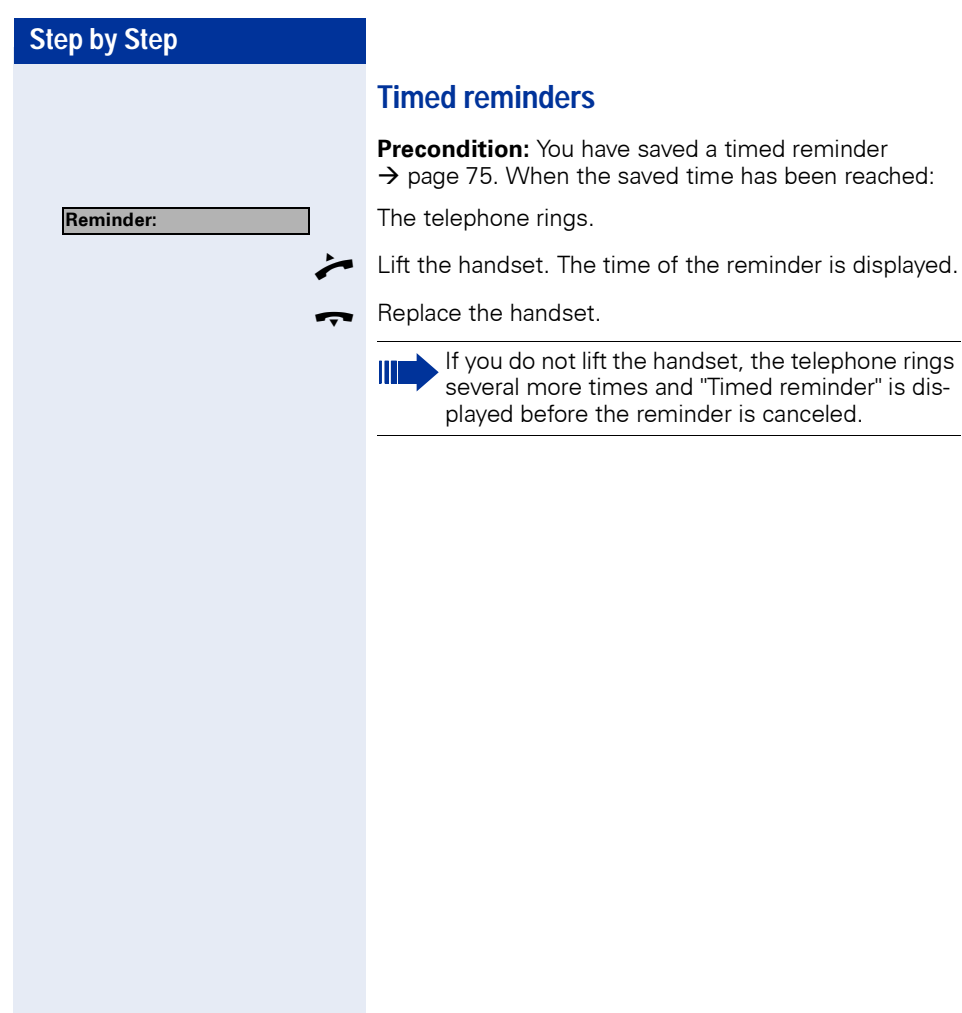

# **Step by Step or or/possibly** >: Select and confirm PIN2 - PIN5. **and** program/service program/service **PIN / COS? PIN 1?**

# **Making project calls**

External calls can be assigned to specific projects.

**Precondition:** Project numbers (from 1 to 5) have been configured for specific projects and you have a code for the project in question.

# **Setting up a project call**

Press the key. The lamp lights up.

**FE** Enter a service code between 61 (for project number 1) and 65 (for project number 5).

Enter the PIN.

Press the key. The lamp lights up.

 $\sqrt{ }$  Select and confirm.

 $\sqrt{ }$  Confirm.

 $\frac{1}{2}$  Enter the external number.

Make your call in the usual way  $\rightarrow$  [page 38](#page-37-0).

Project call mode is subject to a time limit. It is deactivated automatically if you do not use your telephone over a 5-minute period (for example).

# **Call duration display (cost display)**

The call duration display is configured by the service personnel. The display shows either the duration of the call or the cost of the call. The display can be switched off.

The call duration is shown in the first line display on the right with format HH:MM:SS. The display appears ten seconds after the call has begun.

The cost display feature must be applied for from the network operator and configured by the service personnel.

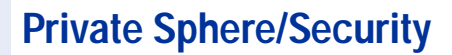

## **Activating/deactivating do not disturb**

If you do not wish to receive incoming calls, you can activate the do not disturb function. Internal callers then hear busy tone, while external callers are forwarded to the attendant. The service personnel can also set up destinations for forwarding internal and external calls, such as to your mailbox.

**Precondition:** The service personnel has enabled the do not disturb function for all HiPath 4000 users in your system.

Press the key. The lamp lights up.

**for** Enter the service code.

 $\overline{\bigtriangledown}$  Select and confirm.

>: Select and confirm. The display indicates whether the do not disturb facility has been activated or deactivated.

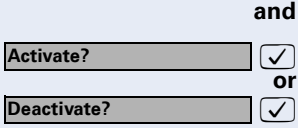

program/service

**Feature settings? Do not disturb?**

Confirm.

Ш

**or**

If do not disturb is active, you hear an alerting tone when you lift the handset.

"Do not disturb" can only be used for the prime line not additional lines.

The attendant can override the do not disturb function to speak to you.

If the service personnel has disabled the do not disturb facility for the HiPath 4000 system, the option "do not disturb" does not appear in the Service Menu.

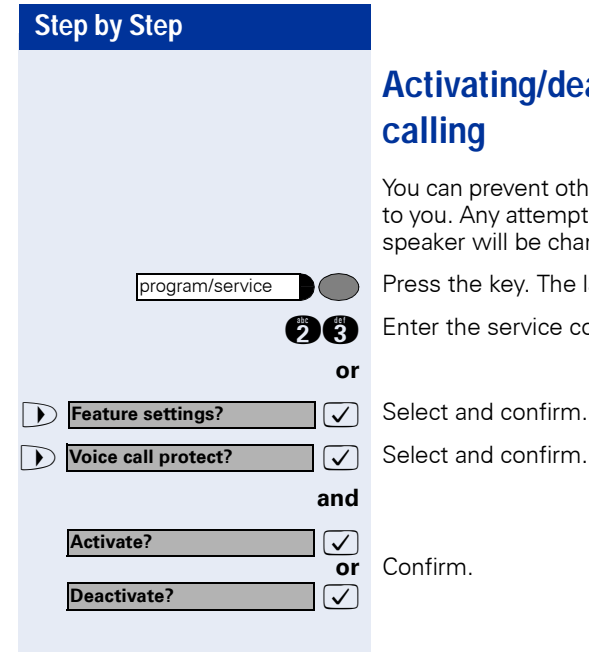

# **Activating/deactivating stop voice**

You can prevent other persons from making direct calls to you. Any attempt to address you directly via the loudspeaker will be changed to a normal call.

Press the key. The lamp lights up.

**figure 1** Enter the service code.

 $\overline{\bigtriangledown}$  Select and confirm.

# **Suppressing your number on called party's display**

Suppression of the number indication only applies to the next call and is not saved together with the redial function.

Press the key. The lamp lights up.

**figure** Enter the service code. Dial tone can be heard.

**or and More features? Display suppression?**

program/service

 $\overline{\bigtriangledown}$  Select and confirm.

 $\sqrt{\phantom{a}}$  Confirm. Dial tone can be heard.

**PHE** Enter the other party's number. If the call is answered, your number does not appear on the called party's display.

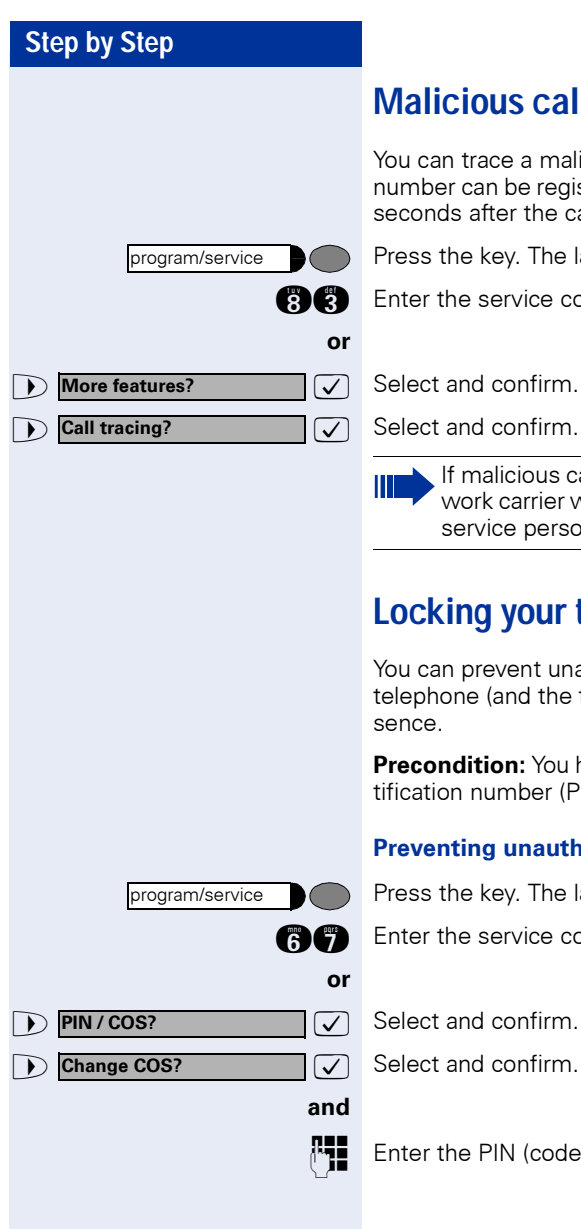

# **Malicious call holding**

You can trace a malicious external caller. The caller's number can be registered during the call or for up to 30 seconds after the call. Do not replace the handset.

Press the key. The lamp lights up.

**definition** Enter the service code.

 $\sqrt{ }$  Select and confirm.

If malicious call holding was successful, your network carrier will have the saved data. Contact the service personnel!

# **Locking your telephone**

You can prevent unauthorized persons from using your telephone (and the telephone directory) during your absence.

**Precondition:** You have been assigned a personal identification number (PIN) by the service personnel.

#### **Preventing unauthorized dialing:**

Press the key. The lamp lights up.

**and** Enter the service code.

 $\overline{\bigtriangledown}$  Select and confirm.

 $\mathbb{P}$  Enter the PIN (code number).

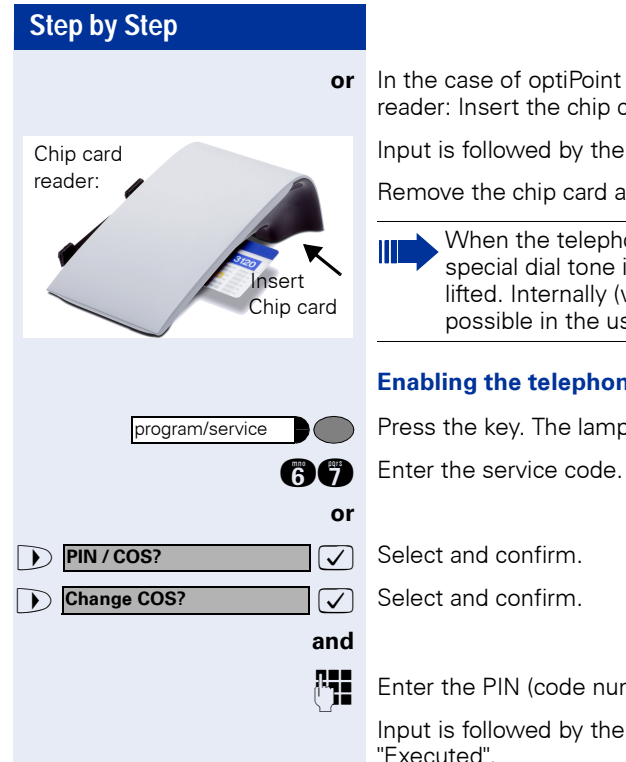

**or** In the case of optiPoint 420 standard with Chip card reader: Insert the chip card. All lamps light up briefly

Input is followed by the display: "Executed".

Remove the chip card again.

When the telephone is disabled in this way, a special dial tone is audible when the handset is lifted. Internally (within HiPath 4000), dialing is possible in the usual way.

#### **Enabling the telephone again:**

Press the key. The lamp lights up.

 $\sqrt[n]{\bullet}$  Enter the PIN (code number).

Input is followed by the display: "Executed".

# **Using Other Functions**

# **Using a different telephone in the same way as your own**

You can log on to another telephone belonging to the HiPath 4000 system via a personal identification number (PIN) (also telephones of networked HiPath 4000 systems, for example, at other branches of your company). At the other telephone you can\* then:

- make calls and assign the charges to cost centers
- make calls and assign the charges to specific projects
- retrieve messages from your mailbox
- use your individual speed dialing numbers and also a number that has been saved at your own telephone for redialing
- use repertory dialing keys, provided that they are configured in the same positions as your own telephone
- enter timed reminders

Using an internal PIN, you can have your calls diverted to a telephone in the office or department where you will be for a temporary period (call forwarding - follow me).

# **Logging on to a different telephone Identifying yourself with PIN and dialing**

**Precondition:** You have been assigned a PIN by the

service personnel. You require an internal PIN for calls within your own HiPath 4000 system, while for calls involving other HiPath 4000 systems in the integrated network you require a network-wide PIN.

Press the key. The lamp lights up.

**nice** Enter the service code (61 for PIN 1, 62 for PIN 2, etc.).

#### **or**

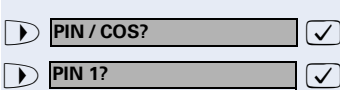

program/service

>: Select and confirm.

select the other PIN.

 $\sqrt{\phantom{a}}$  Select and confirm. If you have several PINs and wish to use another one,

**83**

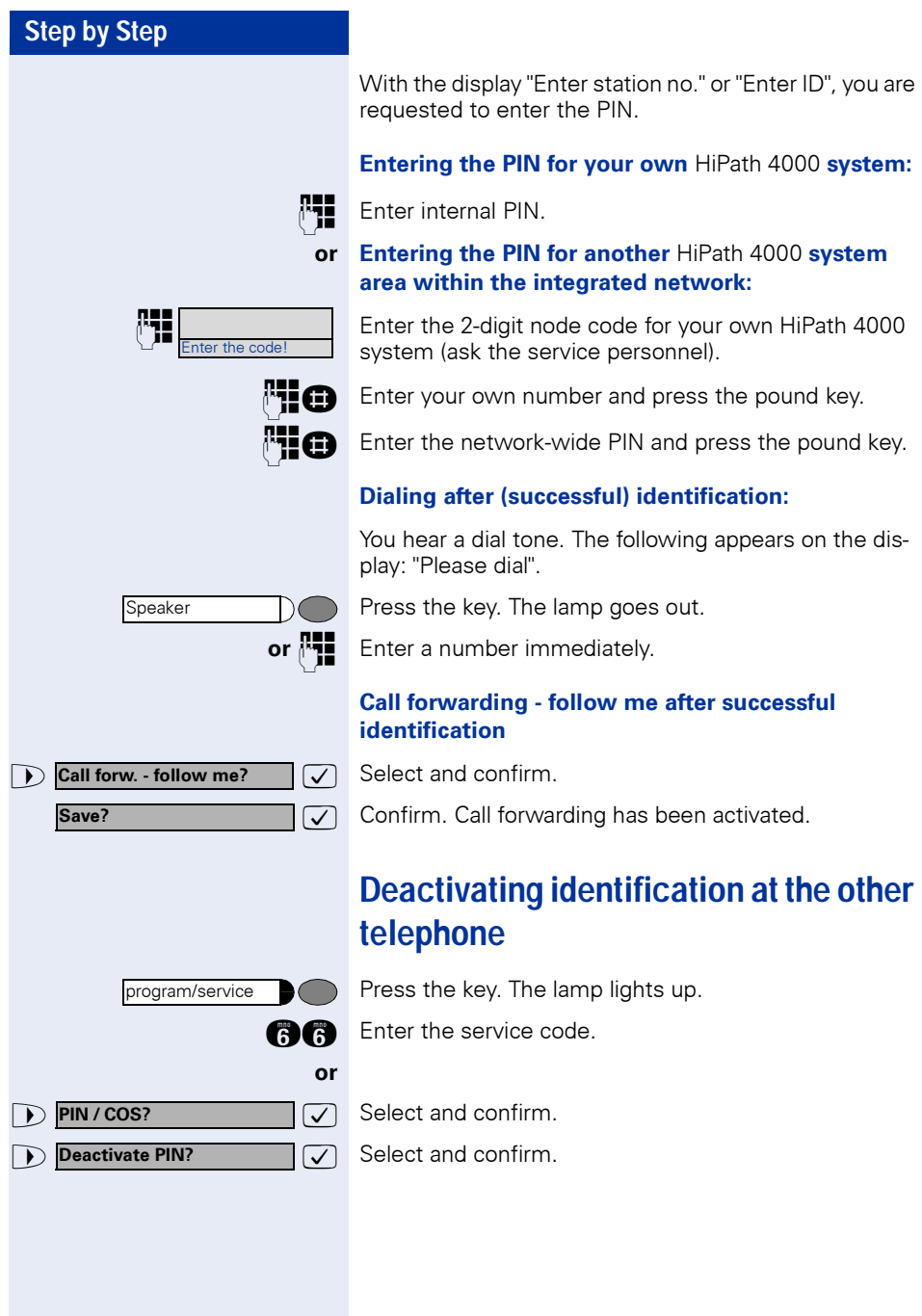

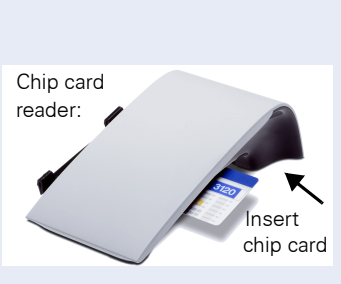

Enter the code!

#### **Identification with the chip card**

**Precondition:** You have been assigned a chip card by your system administrator for logon at other telephones. The optiPoint 420 standard at which you wish to log on must be equipped with a chip card reader (optiPoint signature module).

Within your own **HiPath 4000** (not used in US) system:

Insert the chip card. All lamps light up briefly. "ID card" and the number of the home station are indicated on the display.

#### **or At another HiPath 4000 (not used in US) system in the integrated network:**

Insert the chip card.

p Enter the node code for your own **HiPath 4000** (not used in US) system (check with your system administrator).

 $\mathbb{F}$  Enter your own number and press the pound key.

# **Deactivating identification at the other telephone**

#### **If you logged on with a PIN:**

Press the key. The lamp lights up.

**in Enter the service code.** 

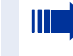

Identification is deactivated automatically if the other telephone is not used for several minutes.

#### **If you logged on with a chip card:**

Remove the chip card when the telephone is in the idle state.

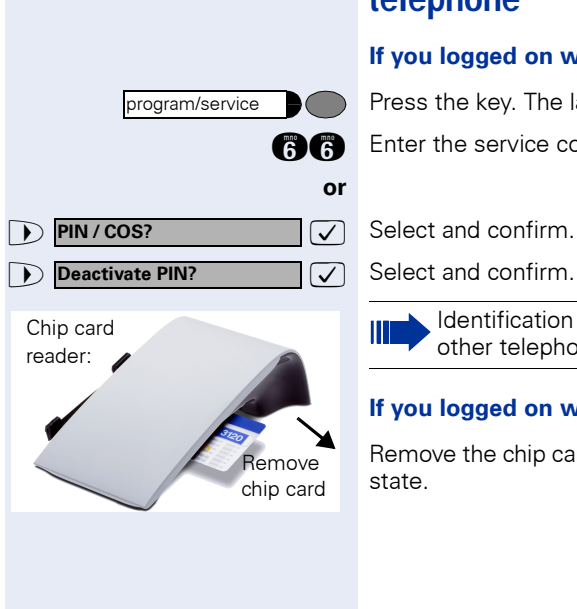

# **Shift connection to another telephone**

You can shift the connection of your optiPoint 420 along with all its functions and features to another optiPoint 420. The "home telephone" is deactivated and the "guest telephone" becomes "your" telephone. The original connection of your "guest telephone" is also deactivated. Its call number should therefore be programmed by the service personnel during "no log in" to a "re-direct system". The shift remains effective till you log off the guest telephone. The shift cannot be undertaken on a network.

#### **Shift "guest telephone"**

Log on personal connection to "guest telephone".

Press the key. The lamp lights up.

Select and confirm.

Enter your own call number and press the route key.

Enter code number and press the route key.

The log on process starts with the message: "Mob. HFA Logon starts" "Please wait"

You can now use your connection to the guest telephone to the full extent. Your "home telephone" cannot be used during this period.

#### **Connect to "home telephone" again**

If you do not need your connection to the guest telephone any more, or if you wish to switch to your "home telephone", just log off.

Press the key. The lamp lights up.

**1 Mobile HFA Logoff?**  $\boxed{\checkmark}$  Select and confirm.

The log off process starts with the message: "Mob. HFA Logoff starts" "Logging on to home"

The "guest telephone" is now available again along with its original call number, features and functions. The system transfer could for example, be cancelled again.

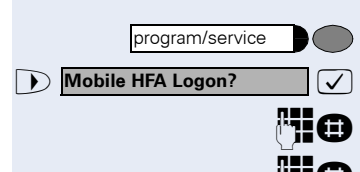

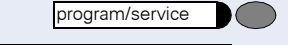

# **Step by Step**  $\sqrt{ }$  Confirm. **Cancel mobility?**

#### **Log off through the "home telephone"**

If you have forgotten to log out of the "guest telephone", you can still log out through the "Home-Telephone".

The following message is displayed:

"Mobile forced logoff" "Cancel mobility?"

**PHE** If necessary, enter the "Mobility cancel pw".

The "home connection" is re-activated and you can make calls again.

# **Making multiline calls**

# **Using line keys**

Line keys are configured by the service personnel. The station number of each station user is assigned to a line and is the **primary line** of that team member. The same line is configured on the line keys of the other station users as a **secondary line**. Each station user can use any of the line keys that are available.

Numbers that have been saved on **your** telephone can only be used for line key dialing on your **own** telephone.

The following example illustrates how telephones with several line keys are interrelated within a team (keyset configuration).

3234 is the station number of Mr. Jones, 3235 the station number of Mr. Brown and 3236 the station number of Mr. Jackson. Calls can be conducted on all three keys on all three telephones. The line with the user's own station number is always the primary line.

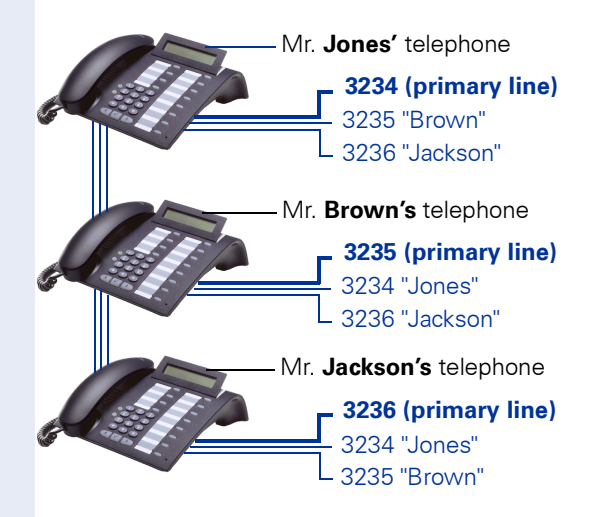

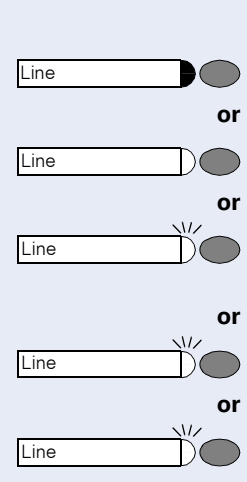

#### **The different states of line key lamps**

The lamp is not lit – the line is free and can be used.

The lamp is lit – line is busy.

The lamp is flashing – a call is on the line: answer the call.

The lamp is flashing **faster** – a call is on hold.

The lamp is flashing fastest – a call ist forwarded.

## **Preview**

You are speaking on one line. A call is incomming on another line key. You can use the call preview function to find out who is calling on this line. The information is shown in the display. You can also find out which caller is waiting on a line key that you have previously put on hold or exclusive hold. In addition, you can see information about the caller on the active line you are currently using.

The preview key must be configured by the service personnel.

**Precondition**: You have accepted a call on a line key. The lamp on another line key is flashing **fast**.

#### **Activating the preview function**

Press the key. The lamp lights up.

Press the desired line key.

Information is displayed about the caller or the waiting or parked user.

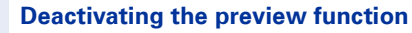

Press the key. The lamp goes out.

The menu line returns to the original state.

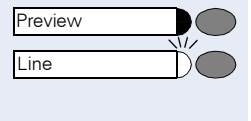

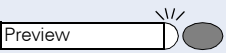

#### **or** Speaker

<span id="page-89-0"></span>**Taking calls on line keys**

If several calls are received at the same time, you can take the calls in the order in which they are offered to you - or you can give priority to certain calls.

**Precondition:** The service personnel has specified the sequence in which incoming calls are answered.

#### **Taking calls in the order offered**

Your telephone **rings** (ringing signal). The caller is displayed, for example, "3235 Brown". The lamp for the relevant line key flashes rapidly.

Lift the handset.

Press the key. You are in speakerphone mode (not available with optiPoint 420 economy).

#### **Taking calls with priority**

Your telephone **rings** (ringing signal). The caller is displayed, for example, "3235 Brown". The lamp at the relevant line key flashes rapidly. The lamps at other line keys also flash rapidly.

Press the line key to which you are giving priority. The name of the other caller (for example, "3236 Jackson") is displayed briefly.

Lift the handset.

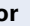

Press the key. You are in speakerphone mode (not available with optiPoint 420 economy).

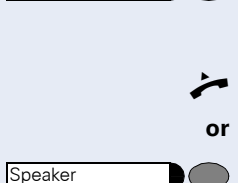

 $\sqrt{17}$ 

Line

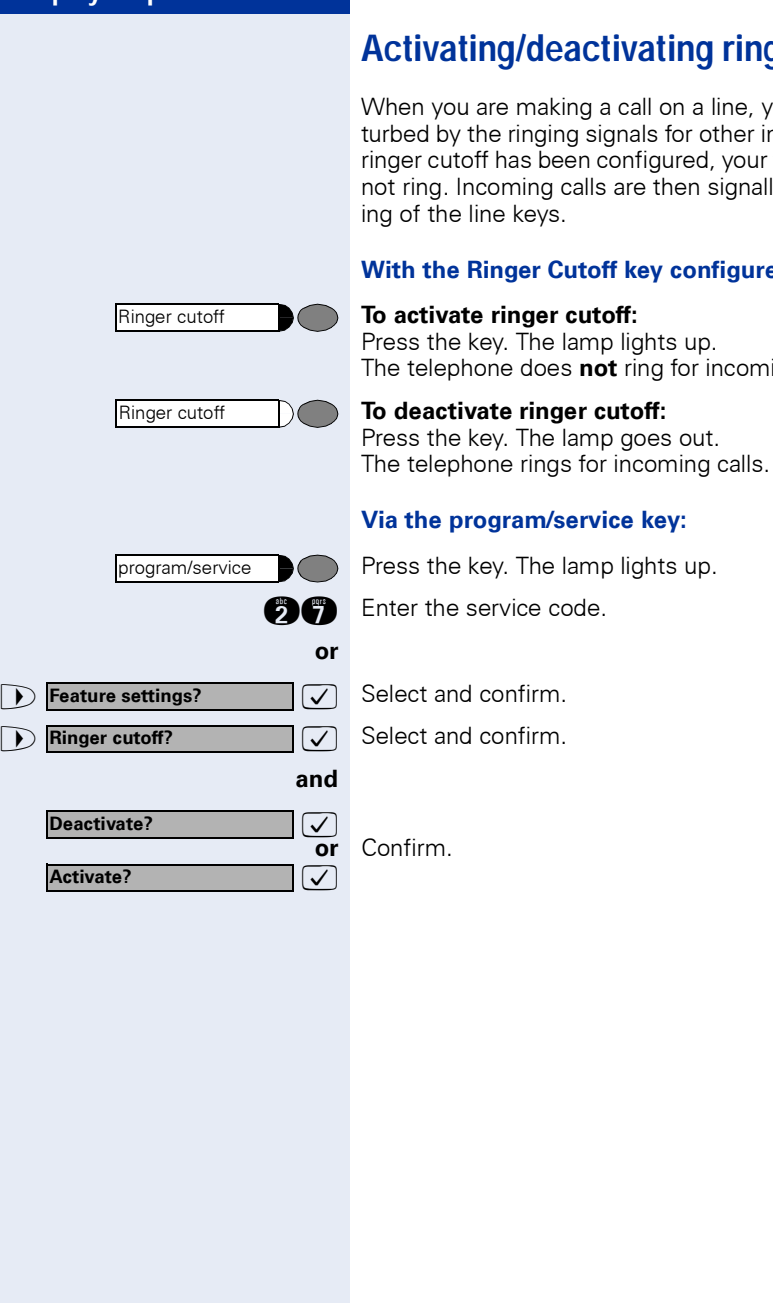

# **Activating/deactivating ringer**

When you are making a call on a line, you may be disturbed by the ringing signals for other incoming calls. If ringer cutoff has been configured, your telephone does not ring. Incoming calls are then signalled by the flashing of the line keys.

#### **With the Ringer Cutoff key configured:**

Press the key. The lamp lights up. The telephone does **not** ring for incoming calls. Speaker

Speaker

Line

#### **Step by Step**

<span id="page-91-0"></span>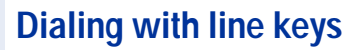

Your telephone can be configured with either **automatic** or **selectable** line seizure. The service personnel specifies whether a line (and which line) is seized automatically when the handset is lifted or when speakerphone (not available with optiPoint 420 economy) is activated.

The display "Please select a line", that you receive after lifting the handset or pressing the loudspeaker key, instructs you to seize a line.

#### **Dialing with automatic line seizure:**

Lift the handset.

Press the key.

The display briefly indicates the line number and the line status and then prompts you to dial.

A display such as "3235 active" means: a line (3235) has been selected automatically.

The selected key's lamp lights up.

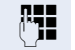

**or**

 $\bigcap$ 

I

 $\mathbb{F}$  Enter the number.

#### **Dialing with selectable line seizure:**

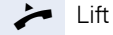

Lift the handset.

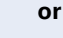

Press the key.

You are prompted to press a free line key: "Please select a line".

Press the free line key. The lamp lights up.

The display briefly indicates the line number and the line status and then requests you to dial.

A display such as "3236" means: the selected line (3236) has been seized.

Enter the number.

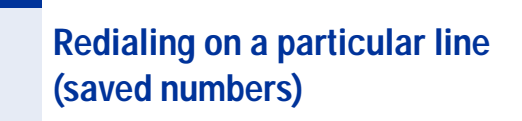

If this type of redialing is configured on your phone, you can save a number to be redialed later on a particular line  $\rightarrow$  [page 95](#page-94-0). The saved number can be dialed with the line key and the redial key.

#### **Seizing the line for the saved redial number**

Press the desired line key. The lamp lights up

You will be told to press the line key:

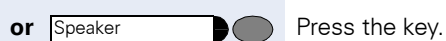

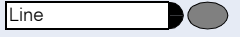

Saved no. redial

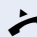

Press the key.

**Redialing** 

Lift the handset.

"Please select".

 $\blacktriangleright$  Lift the handset.

**or** With the handset on-hook: handsfree speaking and open listening.

> Your saved redial number for a particular line may have been overwritten by another member of your team.

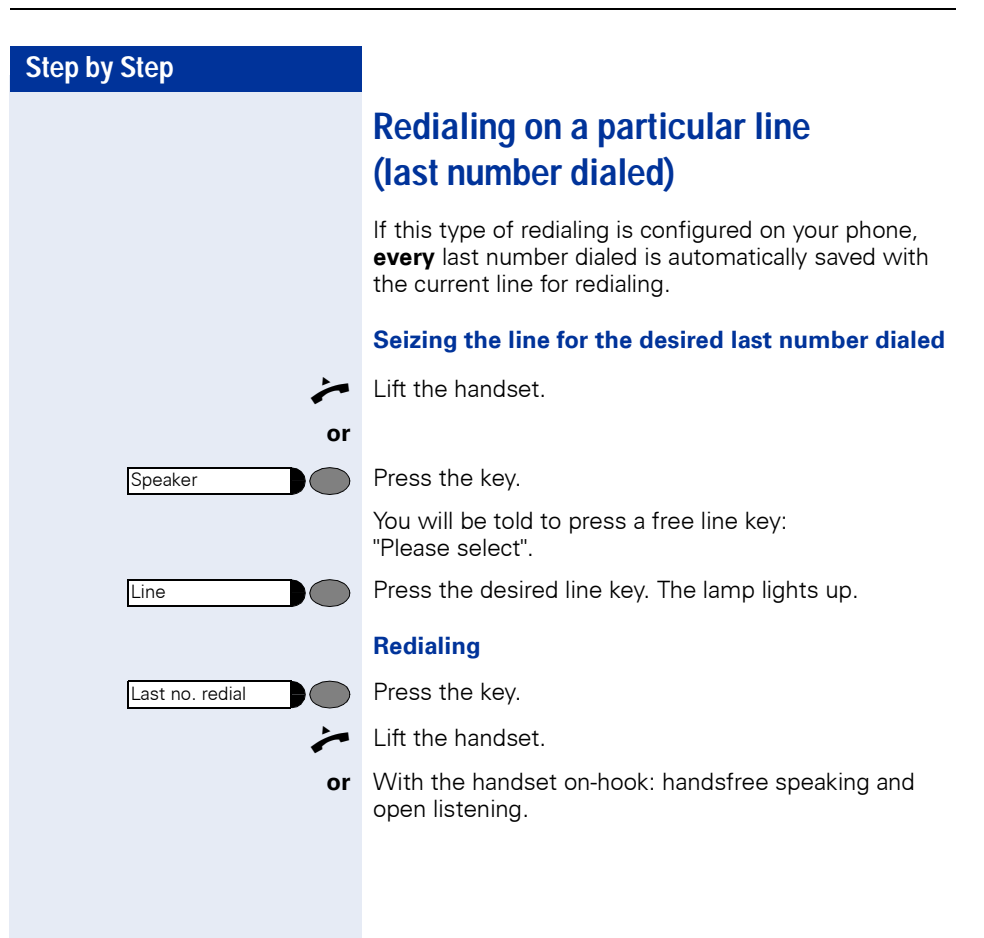

# <span id="page-94-0"></span>**Storing a number for "Redialing on a particular line"**

**Precondition:** "Redialing with saved number" has been configured, **not** "Redialing with last number dialed".".

#### **Storing a selected number or the number of a caller**

You have called someone on a particular line and are still talking to them. Or you have been called by someone whose number has been transmitted, and you are still talking to them.

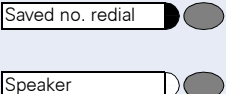

Press the key. The number is now saved for the current line.

Press the key. The lamp goes out (only for optiPoint 420 standard).

**or Replace the handset.** 

# **Line mailbox**

Callers who have tried to call you during your absence can leave a callback request for you in the mailbox of the line they are using.

In the mailbox you will also find voice or fax messages from the mail server (if configured).

**Precondition**: A mailbox has been configured for one or more lines.

Please remember that a mailbox can be used by only one person at a time.

#### **Checking the mailbox**

Example: The lamp for mailbox key 1 lights up when there are new entries in the mailbox that have not yet been viewed. Press the key.

The first entry is shown. To view further entries press the "Mailbox 1" key again.

Mailbox 1

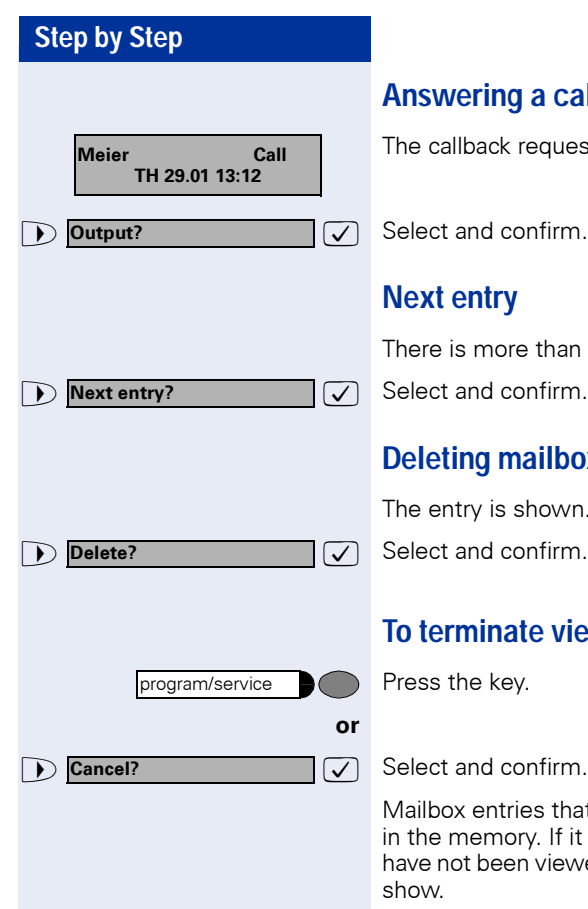

## **Answering a callback request**

request is displayed.

onfirm. The person is called on this line.

#### **Next entry**

re than one entry in the mailbox.

onfirm. The next entry is shown.

#### **pailbox entries**

shown

#### **The viewing of mailbox entries:**

Press the key.

ies that have not been deleted will remain bry. If it still contains callback requests that  $\sin$  viewed, the mailbox light will continue to

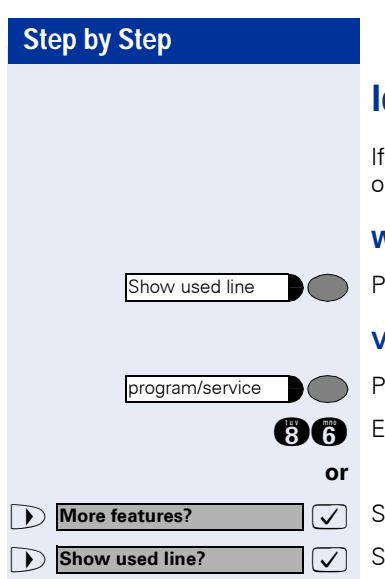

# **Identifying the line used**

several lines are seized at the same time, you can find ut which line you are conversing on.

#### **With the Show Used Line key configured:**

ress the key.

#### **Via the program/service key:**

ress the key. The lamp lights up.

Inter the service code.

>: Select and confirm.

>: Select and confirm.

The number and status of the line currently in use are displayed.

A display such as "3235 active" means: the selected line (3235) is being used.

# **Alternating between different lines**

**Precondition 1:** The service personnel has specified that when the user switches between lines, the lines are placed on hold automatically and can only be cleared again by replacing the handset or by pressing the Disconnect key.

**Precondition 2:** You are connected to various other parties on two or more lines. These can be either calling parties  $\rightarrow$  [page 90](#page-89-0) or called parties  $\rightarrow$  [page 92](#page-91-0).

You are conducting a call on line 1, for example. The line key of the party on hold flashes slowly.

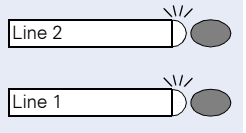

Press the slowly flashing line key. The first party is on hold on line 1.

Press the slowly flashing line key. The second party is on hold on line 2.

You can alternate between the parties as often as you wish.

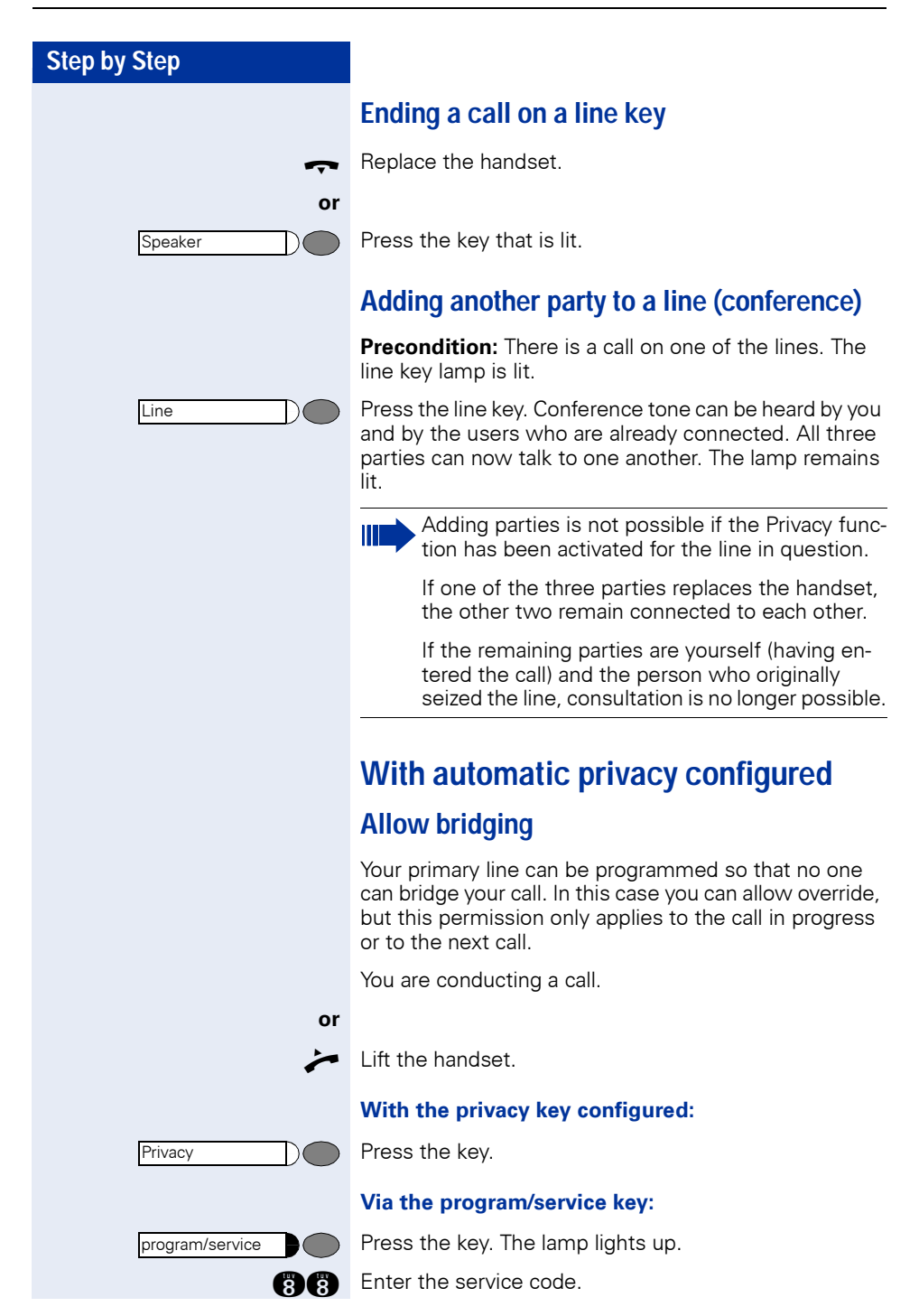

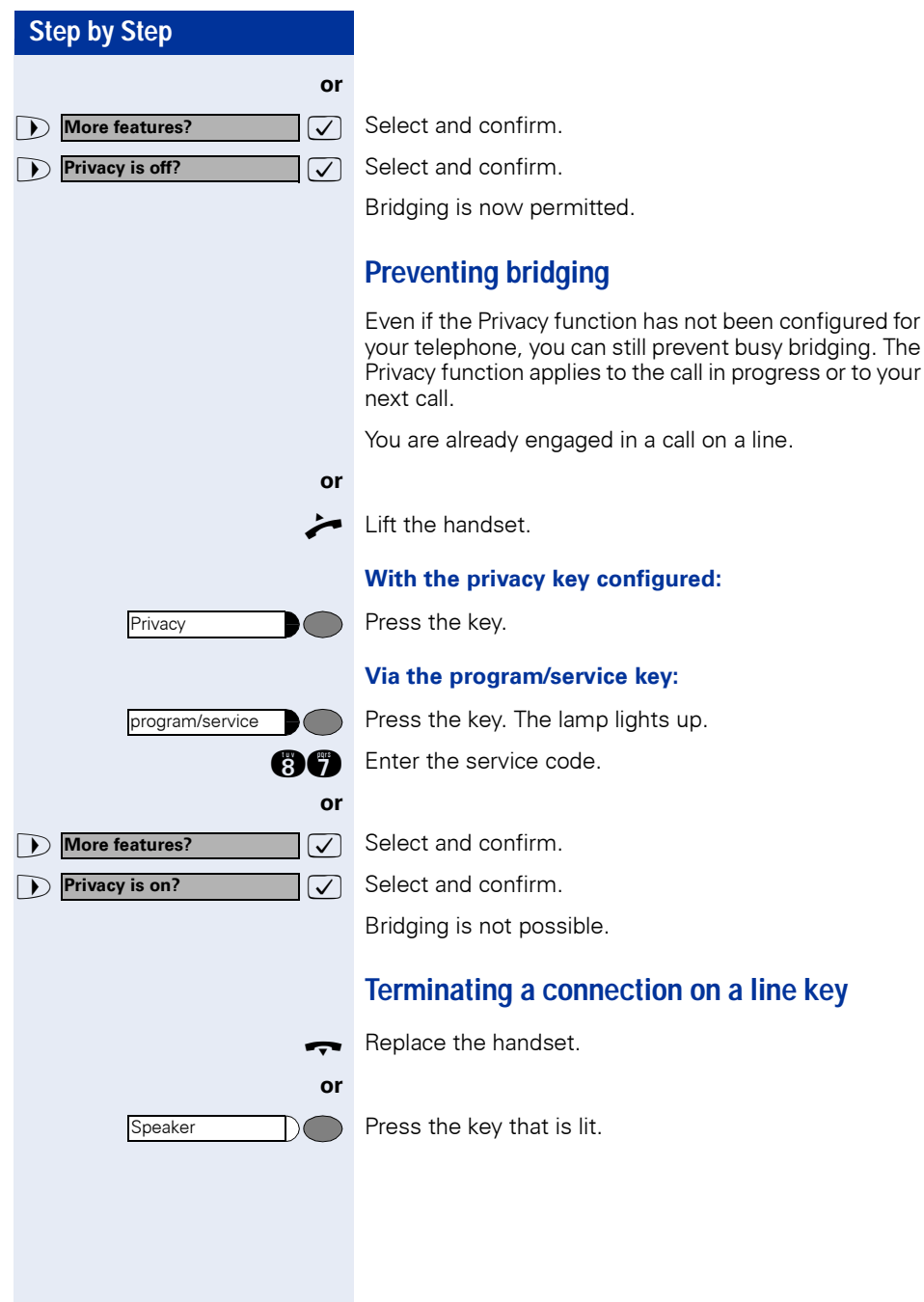

# **Adding a witness**

During a call, a predefined subscriber can be requested to listen to the call as a "witness" by means of a special "Add witness key". The third party to the call is not informed that the "witness" is listening. A witness cannot participate in the conversation; he or she can only listen in.

Т

When configuring and using the Add witness function, make sure you comply with the statutory provisions relating to data protection.

**Preconditions:** The Add witness function has been configured for your system and the Add witness key on your phone. You are conducting a call. "Privacy" must be switched off.

Press the key twice briefly. A special signal will sound on the "witness's" telephone and the message **Add witness** will come up on your display and on the "witness's" display.

The "witness" lifts the handset

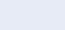

Add witness

Line

**or**

presses the line key for the line on which the call is being conducted.

The "witness" can now listen to the conversation without being noticed.

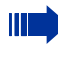

Listening can only be terminated by the "witness"; to do this they must replace the handset or press the line key.

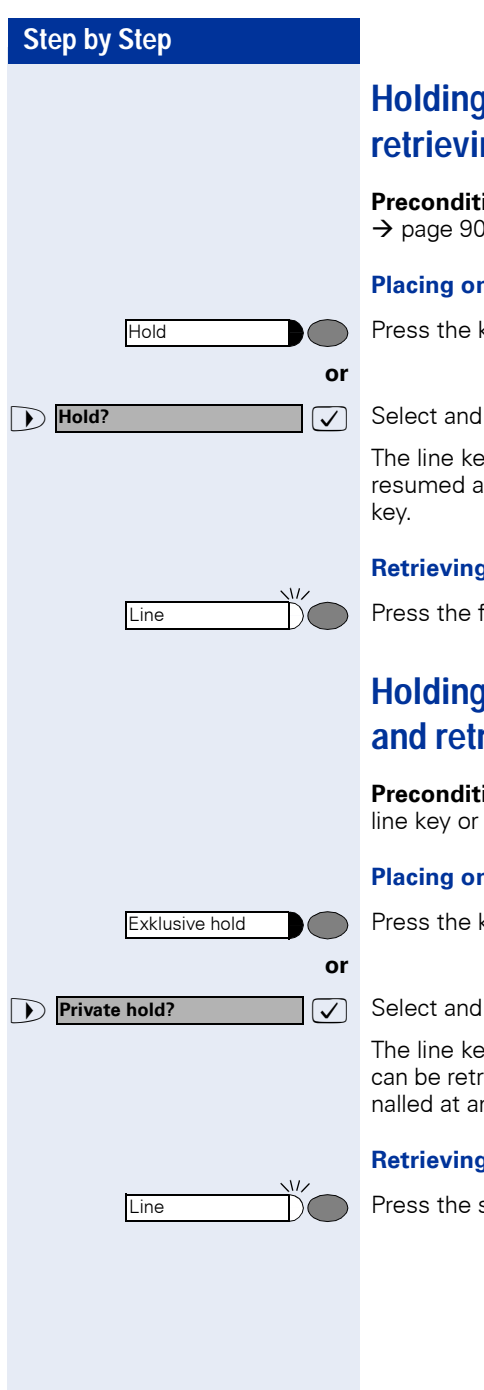

# **Holding a call on a line key and retrieving it**

**Precondition:** You have taken a call on a line key  $\rightarrow$  [page 90](#page-89-0) or you are making a consultation call.

#### **Placing on hold:**

Press the key.

 $\overline{\mathcal{F}}$  Select and confirm.

The line key of the call on hold flashes. The call can be resumed at any telephone programmed with this line

#### **Retrieving the call:**

Press the flashing line key. Continue the call.

# **Holding a call on a line key exclusively and retrieving it**

**Precondition:** You have taken a confidential call on a line key or you are making a consultation call.

#### **Placing on hold:**

Press the key. The lamp lights up.

 $\overline{\bigtriangledown}$  Select and confirm.

The line key of the call on hold flashes slowly. The call can be retrieved **only at your telephone** and is not signalled at any other telephone.

#### **Retrieving the call:**

Press the slowly flashing line key. Continue the call.

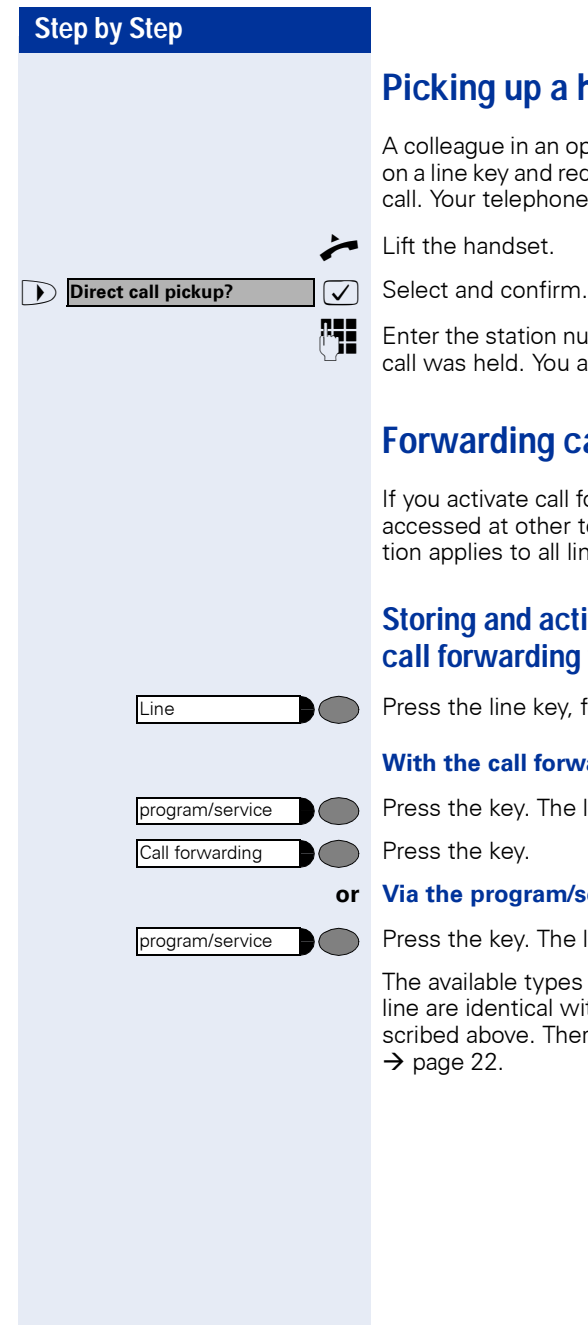

# **Picking up a held call**

A colleague in an open-plan office has put a call on hold on a line key and requests you (verbally) to take over the call. Your telephone does not have a key for this line.

Lift the handset.

**PHE** Enter the station number of the telephone at which the call was held. You automatically pick up this call.

# **Forwarding calls for lines**

If you activate call forwarding for a line that can also be accessed at other telephones, the call forwarding function applies to all line keys belonging to this line.

#### **Storing and activating station variable call forwarding for a line**

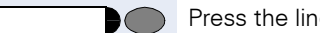

Press the line key, for example, for line 3235.

#### **With the call forwarding key:**

Press the key. The lamp lights up.

Press the key.

#### **or Via the program/service key:**

Press the key. The lamp lights up.

The available types of variable call forwarding for every line are identical with the call forwarding types described above. Therefore, for all further steps see  $\rightarrow$  [page 22.](#page-21-0)

# **Step by Step or 1 Activate?** Confirm. **Line** program/service Line Call forwarding program/service **Feature settings? Call forwarding?**

## <span id="page-102-0"></span>**Storing and activating a station fixed call forwarding destination for a line**

**Precondition:** The telephone is in the idle state.

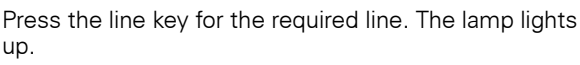

Press the key. The lamp lights up.

The settings for station fixed forwarding for every line are identical with the call forwarding function described above. Therefore, for all further steps see  $\rightarrow$  [page 20](#page-19-0).

## **Reactivating station fixed call forwarding for a line (without storing a different destination)**

**Precondition:** The telephone is in the idle state.

Press the line key for the required line. The lamp lights up.

#### **With the call forwarding key:**

Press the key. The lamp lights up.

#### **Via the program/service key:**

Press the key. The lamp lights up.

**fig.** Enter the service code.

 $\overline{\mathcal{A}}$  Select and confirm.

 $\overline{\bigtriangledown}$  Select and confirm.

For further information see  $\rightarrow$  [page 20.](#page-19-1)

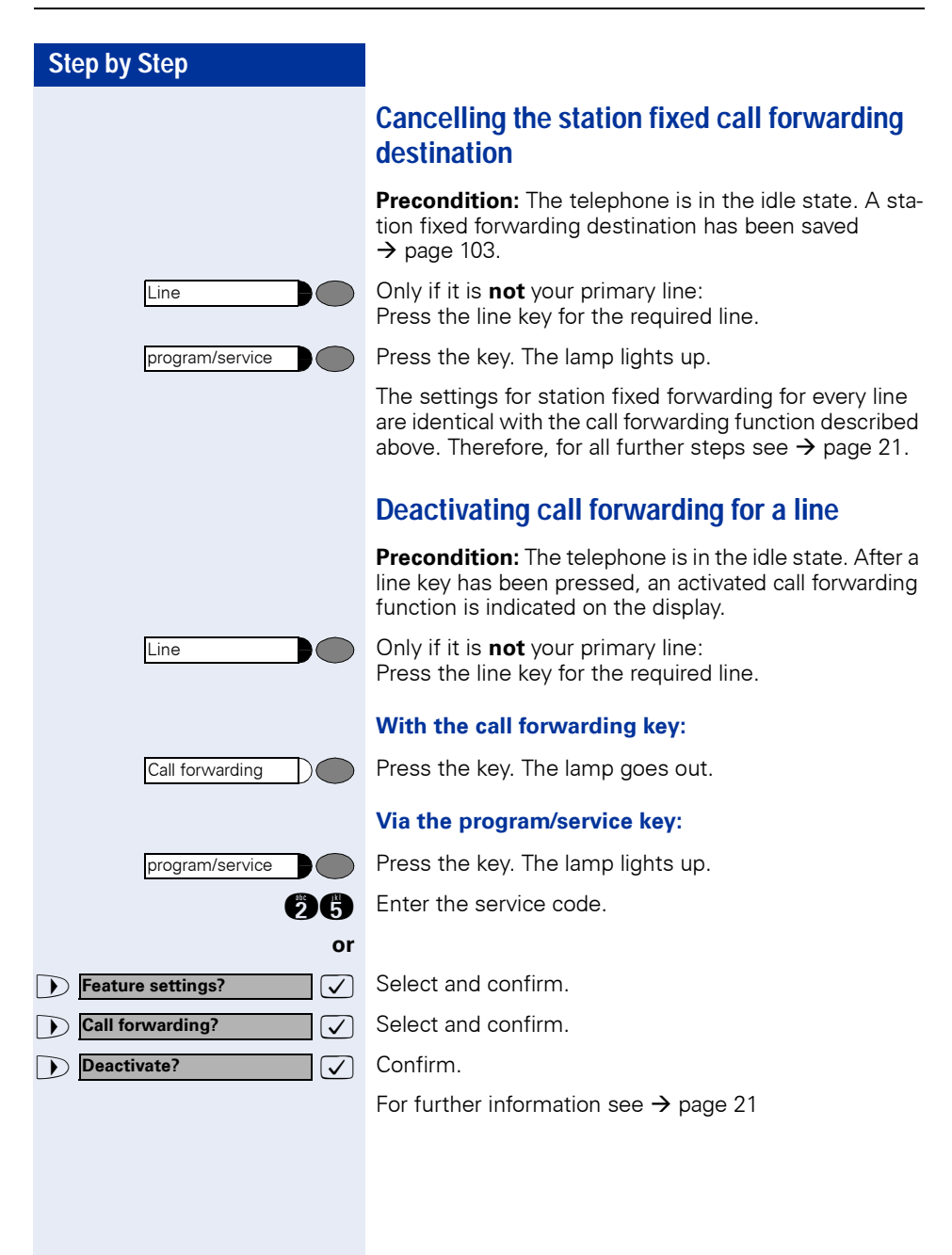

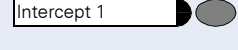

Intercept 1

Press the key. The lamp on your telephone and the lamp on the destination telephone will light up. If a call comes, the line key will flash but there is no sound. The call is signaled to all other team telephones.

If you intend to leave your workplace for a while or if you don't want to be disturbed, you can activate call switching to divert incoming calls on this line to a destination telephone. A call switching key can be configured for

#### **Switching off:**

every line.

**Switching on:**

**Call switching** 

Press the key. The lamp goes out. Incoming calls will be signaled on the telephone again in the normal way.

# **Direct call keys**

**Precondition:** One or more direct call keys for networkwide direct calls to line partners have been configured on your telephone. With a direct call key you can be connected to a line partner directly.

#### **Understanding the lamp signals on direct call keys**

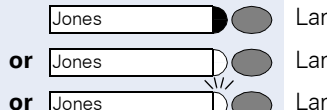

Lamp is dark – **line partner** is not telephoning.

**or** Jones and **Communist Communist Lamp is lit – line partner** is telephoning.

**or** <u>Jones</u> **comparist Lamp is flashing – line partner** is being called but has not yet answered the call.

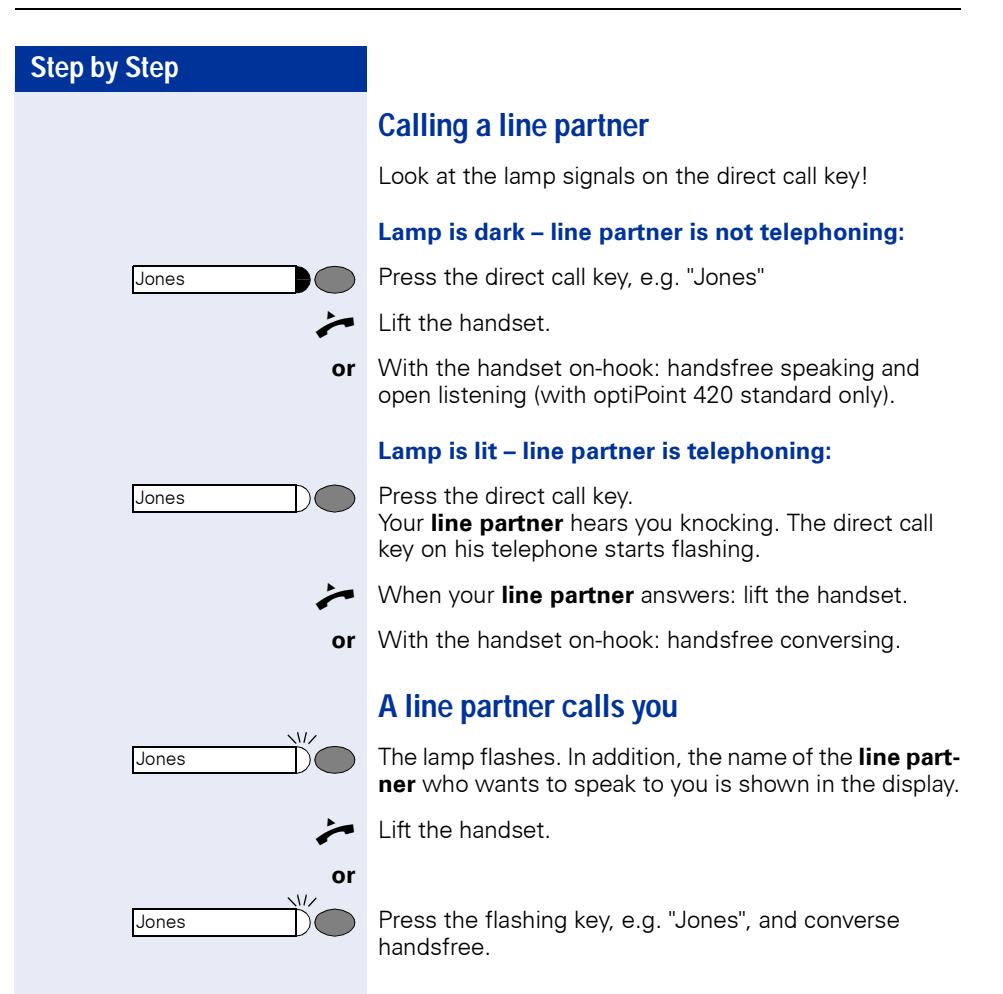

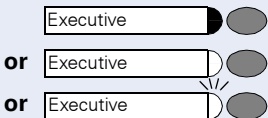

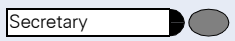

Press the key.

 $\blacktriangleright$  Lift the handset.

**or** If the handset is on-hook: handsfree conversing.

#### **Lamp is lit – the secretary is making a call:**

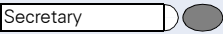

Press the key.

You are camped on to the secretary's call. The secretary hears an alerting tone; the call pickup key flashes.

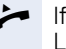

If the secretary accepts the call: Lift the handset.

**or** If the handset is on-hook: handsfree conversing.

# **Making calls in an executive/secretary team (not used in US)**

Each executive/secretary team is configured by the service personnel.

An executive/secretary team can consist of a maximum of 4 executive telephones and 2 secretarial telephones.

# **Calling executive or secretary's office**

#### **The lamp statuses of direct station selection (DSS) keys**

An executive DSS key is configured on the secretary's telephone and a secretary DSS key on the executive's telephone. The meaning of the lamp statuses is the same for both keys. Here is an example for the executive key on the secretary's telephone:

The lamp is not lit – the executive is not making a call.

**or** The lamp is lit – the executive is making a call.

**or** The lamp is flashing – there is an incoming call for the executive; the executive has not answered it yet.

#### **Making a call to the executive/secretary**

Example of a call from the executive to the secretary:

#### **Lamp is not lit – the secretary is not making a call:**

Ш

#### **Step by Step**

The procedure is the same for a direct call from the secretary's office to the executive – with the executive DSS key.

# **Taking a call for the executive in the secretary's office**

When a call is received for the executive, the telephone rings in the secretary's office.

 $\blacktriangleright$  Lift the handset.

**or**

Speaker  $\bigcirc$  Press the key. The lamp lights up. Handsfree conversing.

#### **Taking a call for the executive during a call in progress**

You are making a call. A call is received for the executive.

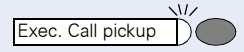

Ask the other party to wait, then press the flashing key. Answer the call.

#### **Terminating the call – returning to the first call:**

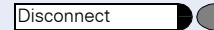

Press the key.

Continue your original call.
# **Step by Step Executive** Intercept Intercept  $\chi$

# **Extending a call to the executive**

**Precondition:** You have taken a call for the executive in the secretary's office.

Press the DSS key for the executive. You are connected to the executive.

#### **Extending the call with prior announcement:**

Inform the executive that a call is waiting.

Replace the handset.

#### **Extending the call without prior announcement:**

Replace the handset immediately.

# **Forwarding calls directly to the executive**

When the secretary's office is unattended, calls for the executive can be forwarded immediately to the executive's telephone. The forwarding function can be activated on the secretary's telephone and at the executive's telephone.

#### **To activate:**

Press the key. The lamp lights up.

#### **To deactivate:**

Press the key. The lamp goes out.

Calls for the secretary are not redirected - only calls for the executive.

# **Taking a call on the executive's telephone**

A call for the executive is not answered by the secretary. After 15 seconds (depending on the system), you hear an alerting tone on the executive telephone. The display indicates who is calling.

Lift the handset.

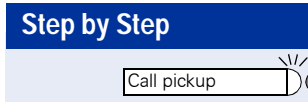

Press the flashing key.

# **Taking calls for other executive/ secretary teams**

If several executive/secretary teams have been configured, you can pick up calls for other teams.

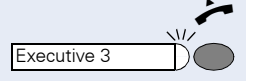

Lift the handset.

Press the flashing DSS key, for example, "Executive 3".

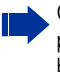

II

Call pickup is also possible during a call in progress. Please request the other party to wait briefly before you press the flashing key.

# <span id="page-109-0"></span>**Using second telephone for executive**

**Precondition:** A second telephone has been configured for the executive. The executive's first and second telephones each have a call park key.

#### **Parking a call at the first telephone:**

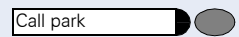

Press the key. The lamp lights up.

#### **Retrieving a call at the second telephone:**

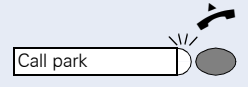

Lift the handset.

Press the flashing key.

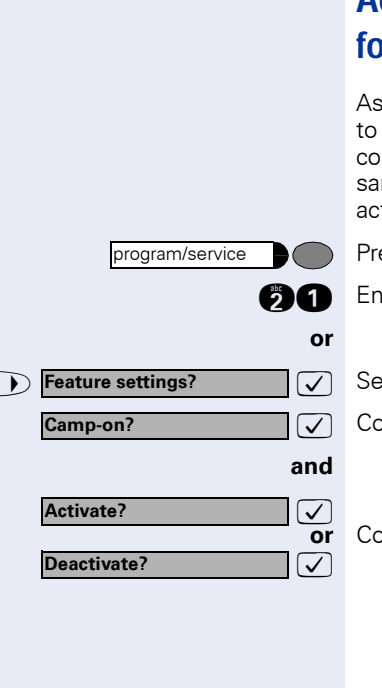

# <span id="page-110-0"></span>**Activating/deactivating call waiting**  *<u>rexecutive</u>*

the executive, you can specify whether your calls are be received in the secretary's office while you are nducting a call. If you are making a call and at the me time expecting an important call, it is advisable to tivate the call waiting function, for example.

ess the key. The lamp lights up.

ter the service code.

**Print example** *confirm.* 

: Confirm.

**or** Confirm.

# <span id="page-111-0"></span>**Using the call signal function**

If a call signal key has been configured on your executive telephone you can generate a call signal on a particular destination telephone (for example, in the secretary's office) by pressing this key. When a call signal is received the number of the calling telephone is displayed briefly on the destination telephone.

The key can be pressed (once or several times) when the phone is idle or while a call is in progress.

If the Call Signal function has not been configured, you can generate a call signal at a destination telephone by lifting the handset and entering the call-signal code number.

## <span id="page-111-1"></span>**Designating a deputy for the secretary**

The calls for the executive that are normally received in the secretary's office can be diverted to a different telephone. A Function Transfer key must be configured for this purpose. The procedure is the same as described in the section "Saving a repertory dialing number on a  $key'' \rightarrow page 27 - in this case for a deputy.$  $key'' \rightarrow page 27 - in this case for a deputy.$  $key'' \rightarrow page 27 - in this case for a deputy.$ 

#### **To activate deputy:**

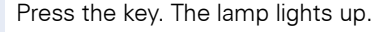

#### **To deactivate deputy:**

Press the key. The lamp goes out.

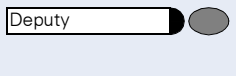

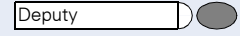

# <span id="page-112-1"></span><span id="page-112-0"></span>**Calling a station directly**

**Precondition:** DSS keys have been configured at your telephone  $\rightarrow$  [page 116.](#page-115-0)

## **The lamp statuses of direct station selection (DSS) keys**

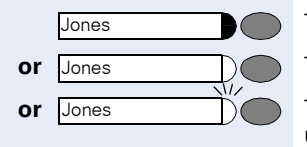

The lamp is not lit – the user is not making a call.

**or** Jones and **The lamp is lit** – the user is making a call.

**or**  $\sqrt{S}$  The lamp is flashing – there is an incoming call for the user; the user has not answered it yet.

## **Calling a direct station selection (DSS) user**

Note the lamp status of the DSS key!

#### **The lamp is not lit – the user is not making a call:**

Press the DSS key, for example, "Jones".

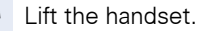

**or** If the handset is on-hook: handsfree conversing.

#### **The lamp is lit – the user is making a call:**

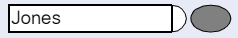

Press the DSS key.

You are camped on to the other party's call. He or she hears a tone, the call pickup key flashes at his or her telephone and your name and number are displayed.

- When the other party answers: lift the handset.
- **or** If the handset is on-hook: handsfree conversing.

## **Taking a call for a direct station selection (DSS) user**

The called party is not at his or her normal workplace, for example.

Lift the handset.

Press the flashing key, for example, "Jones".

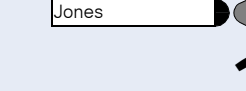

Jones

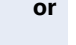

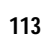

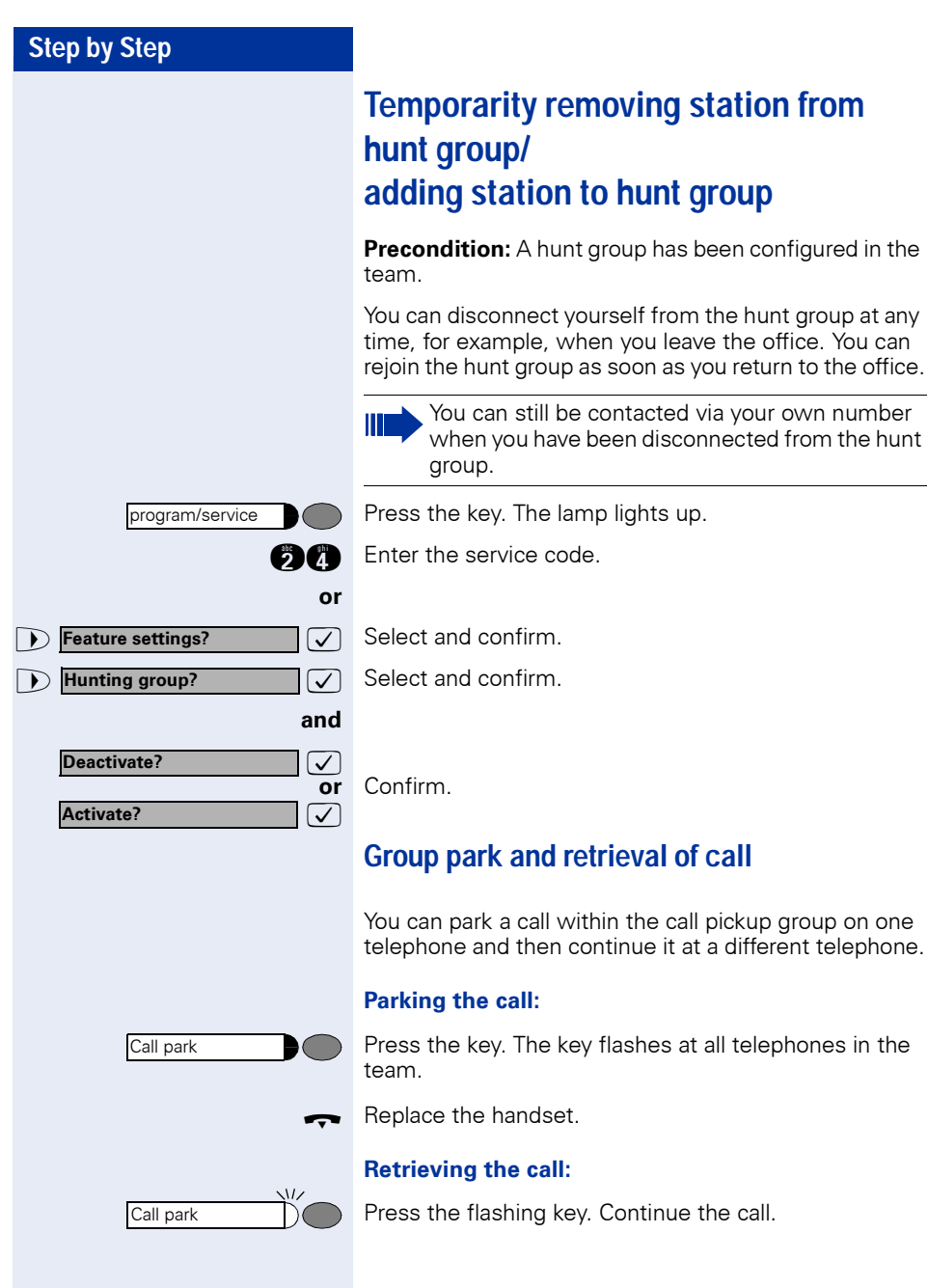

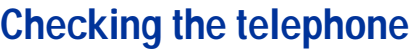

# <span id="page-114-0"></span>**Checking its functionality**

You can test the functionality of your telephone. This includes the following checks:

- Are all the key lamps operating properly?
- Is the display operating properly?
- Do all the keys function?
- Are there any problems with the speaker, handset, ringing tone volume, ringing tone pitch, alerting tone or speakerphone function (not available with optiPoint 420 economy)?

Otherwise, if necessary, for servicing:

- the terminal ID (identity) of the telephone
- the software version of the optiPoint 400 telephone
- the power level of the line.

**Precondition:** The telephone is in the idle state.

**Press the key. The lamp lights up.** 

m Enter the service code.

>: Select and confirm.

 $ct$  and confirm the required test function. Follow user prompts on the display.

s the key. The lamp goes out. The test is ended.

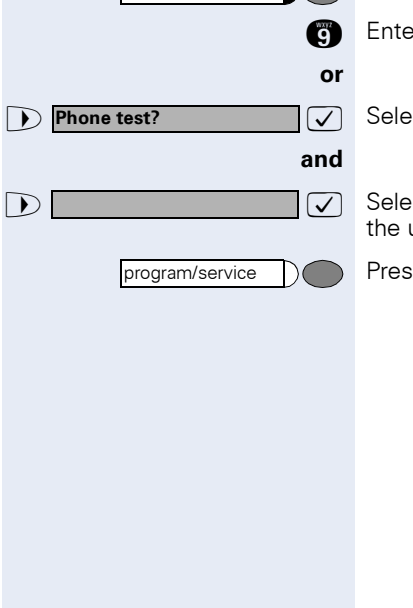

program/service

<span id="page-115-0"></span>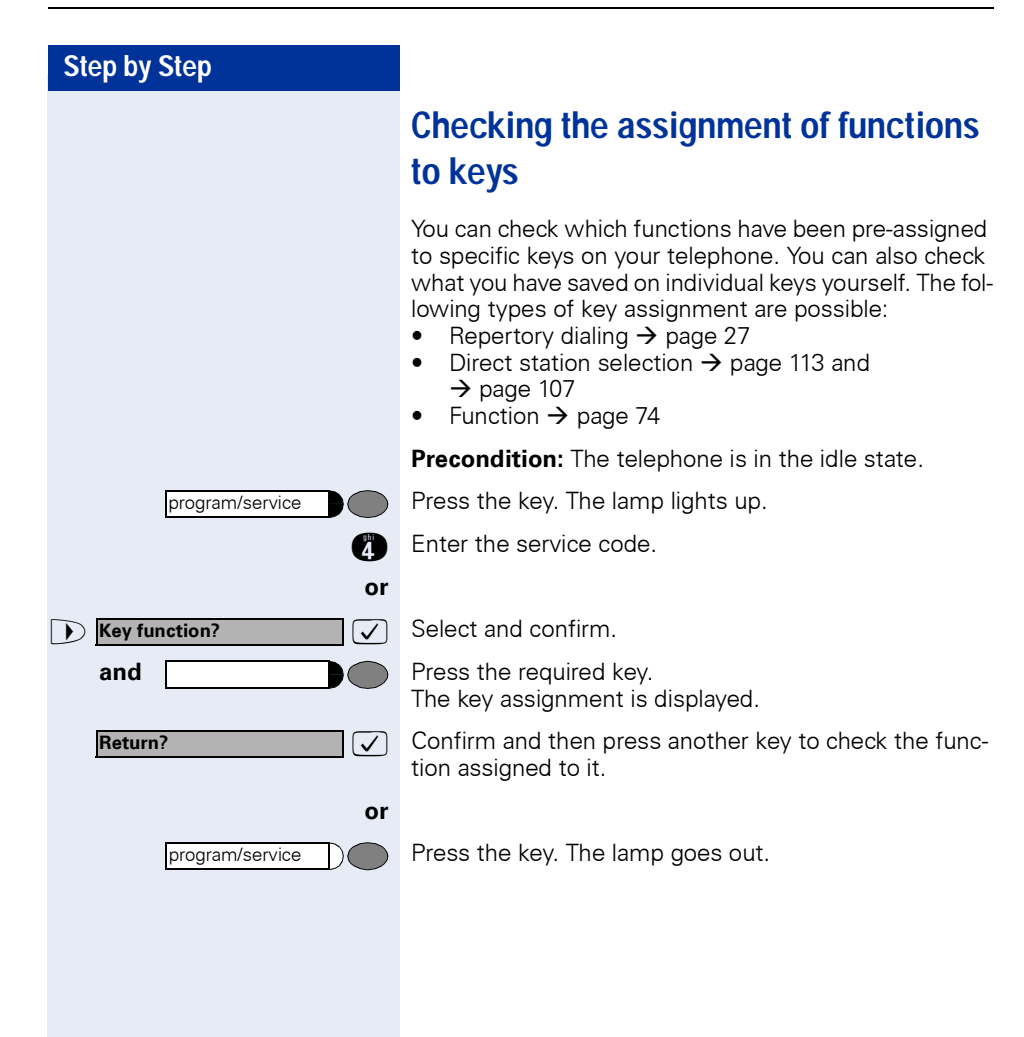

# **Labeling, documentation and accessories**

# <span id="page-116-1"></span>**Labeling Key Fields (not used in US)**

The key inscription is automatically displayed for the appropriate key function.

You can also enter/modify the inscription yourself for some functions (e.g. destination number  $\rightarrow$  [page 27\)](#page-26-1).

# <span id="page-116-2"></span>**Attaching a Station Number Label (not valid for US)**

Self-adhesive emergency number labels are also delivered with your optiPoint.

Write the emergency number on the label (fire department, police, own telephone numbers), then remove and insert it in the recess on the telephone when the handset is lifted.

## <span id="page-116-0"></span>**Documentation**

You can find this user manual in the Internet in PDF format under

[http://www.siemens.com/hipath](http://www.hipath.com)

and on CD-ROM (ask the service personnel) in HTML and PDF format.

To view and print the operating instructions in PDF format, you need a computer on which the free Adobe Acrobat Reader software package is installed.

To view the operating instructions in HTML format you need a computer with an internet browser, for example, Microsoft Internet Explorer.

# **Advice for users**

## **Care of the telephone**

- Use either a damp cloth or an antistatic cloth to clean the telephone. Never use a dry cloth!
- If the telephone needs to be cleaned thoroughly, use a neutral, diluted, surface-active cleaning agent. Ensure that all traces of the cleaning agent are removed with a damp cloth (using water only!).
- Never apply a cleaning agent that contains alcohol or that is liable to harm plastic surfaces; never use an abrasive cleaning powder.

## **Troubleshooting**

#### **There is no response after a key has been pressed:**

Check whether the key has become stuck.

#### **No ringing tone when an incoming call is received:**

Check whether you have activated the Do Not Disturb function  $\rightarrow$  [page 79](#page-78-0). If you have, cancel this function to receive calls again.

#### **You cannot dial a number:**

Check whether you have locked the telephone  $\rightarrow$  [page 81](#page-80-0). If you have, unlock the telephone to make calls again.

#### **The time shown on the display is not correct:**

After 24 hours at the latest, the time is corrected automatically (overnight).

#### **All other faults:**

First contact the service personnel. If the fault cannot be eliminated, Customer Service must be called in.

# **Step by Step Dealing with error messages on the display Possible cause:** Maximum input time exceeded. Handset not replaced. **Possible response:** Enter digits more quickly; avoid lengthy pauses between keystrokes. **Possible cause:** System is overloaded, no lines free, queue is full. **Possible response:** Wait and then try again later. **Possible cause:** a) The function is not available at this time. b) The number you dialed does not exist. **Possible response:** a) Wait and then try again later. b) Enter the number correctly or call the attendant. **or Incorrect input or Possible cause: Nothing storedTime exceeded Please try later Currently not accessible Not possible**

Speed dialing number does not exist, timed reminder entered incorrectly, barred or inadmissible input, precondition not met (for example, attempt to toggle without a second party), incomplete dialing.

#### **Possible response:**

Correct your input, select a permissible option, enter the number in full.

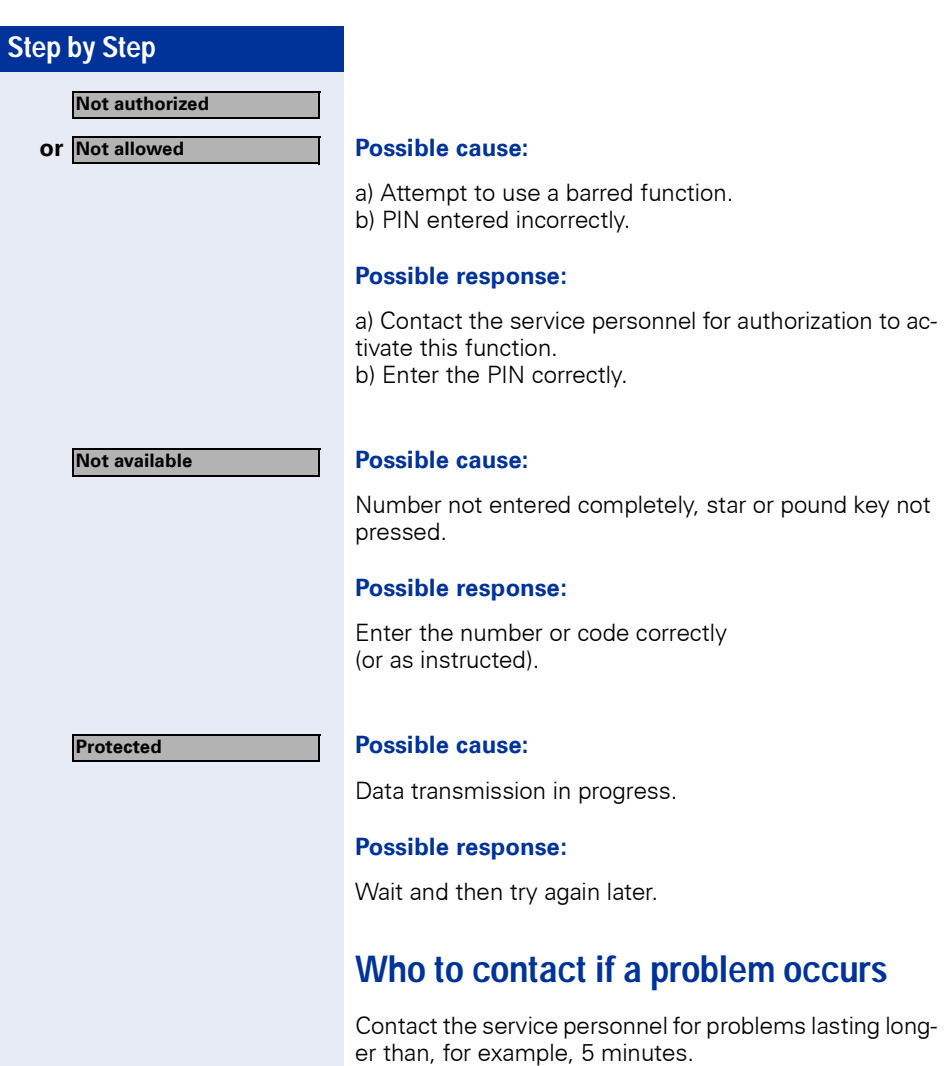

# **Index**

# **A**

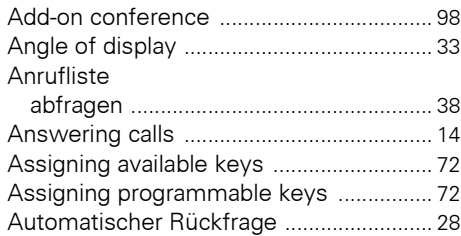

## **C**

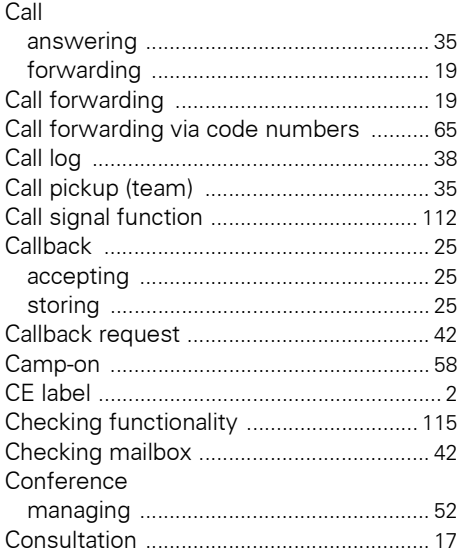

# **D**

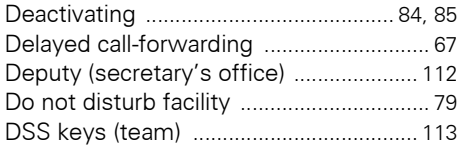

# **E**

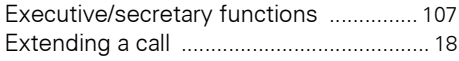

## **F**

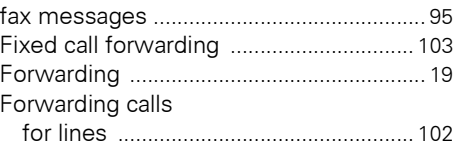

## **H**

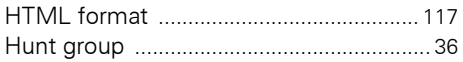

## **I**

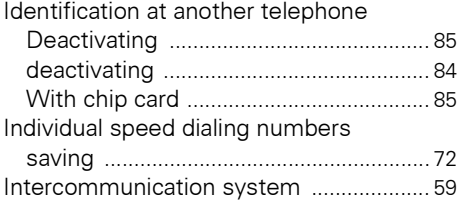

## **K**

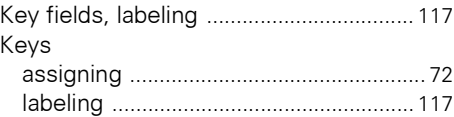

## **L**

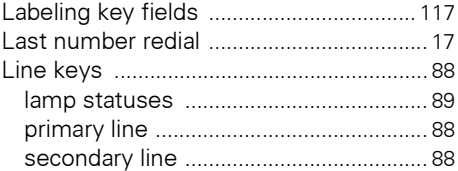

## **M**

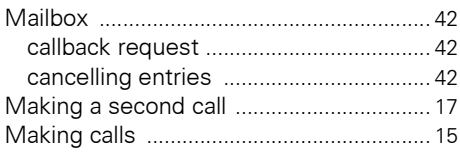

# **N**

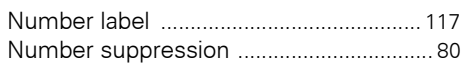

## **O**

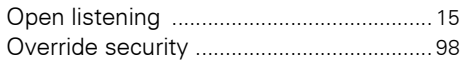

## **P**

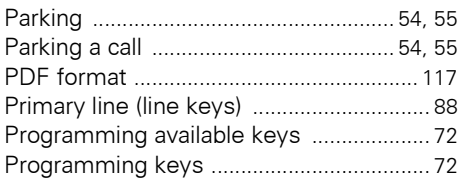

# **R**

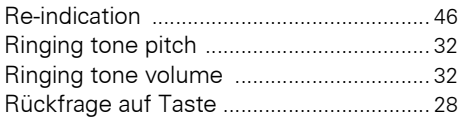

# **S**

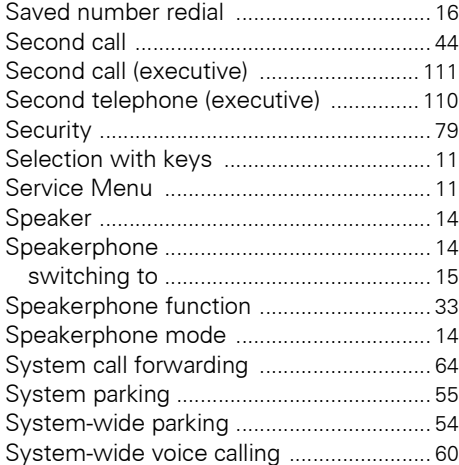

# **T**<br>Tx

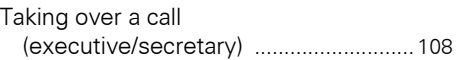

## **U**

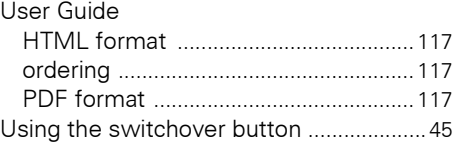

## **V**

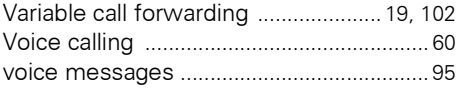

# **Important functions at a glance**

#### **[Making a call:](#page-14-0)**

 $\chi$ 

## **Either:**  $\rightarrow$  +  $\mathbb{F}$

**Or:**  $\mathbb{F}$  + when the other party answers  $\rightarrow$  or speakerphone (not available with optiPoint 410 entry).

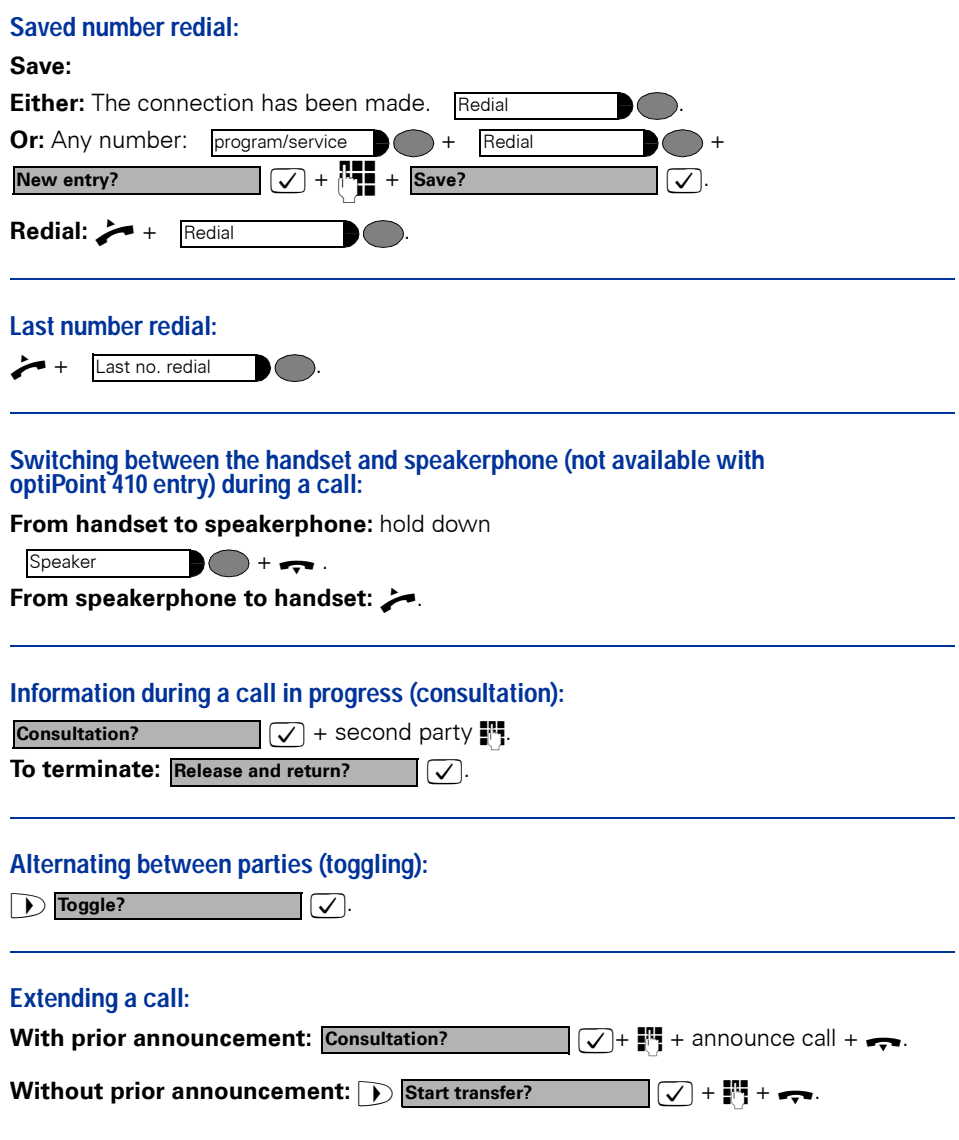

#### **Important functions at a glance**

#### **[Setting up a conference call:](#page-47-0)**

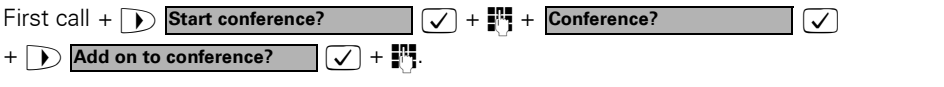

#### **[Saving/activating variable call forwarding:](#page-23-0)**

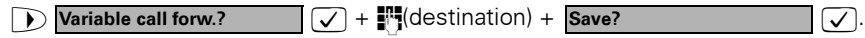

#### **[Checking call list:](#page-37-0)**

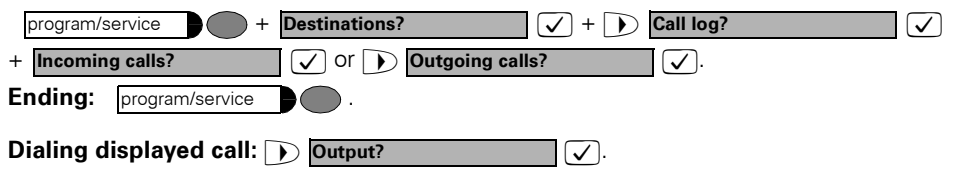

#### **[Saving individual speed dialing numbers:](#page-71-2)**

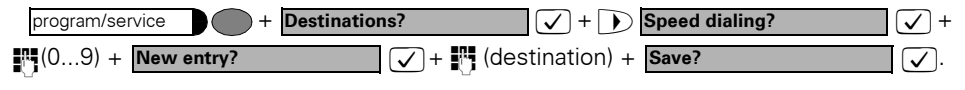

## **[Dialing with individual speed dialing numbers:](#page-40-0)**

program/service  $\bullet + \bullet$  Use speed dialing?  $\bullet \bullet + \bullet$  (0...9).

#### **[Switching telephone off/on again to make a call:](#page-80-1)**

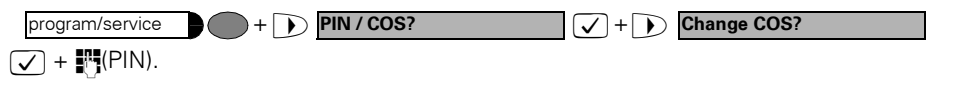

#### **Saving/changing a number on a key for repertory dialing:**

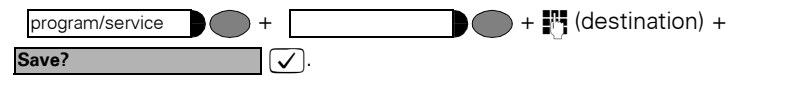

#### **[Saving a timed reminder:](#page-74-0)**

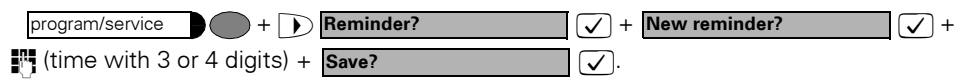

## **Maximum Service Menu functions available**

Press the "program/service" key. Use  $\bigcap_{i=1}^{\infty}$  and  $\bigtriangledown$  in order to select functions. Or use the service codes, e.g. **2 1** for "Second call on/off".

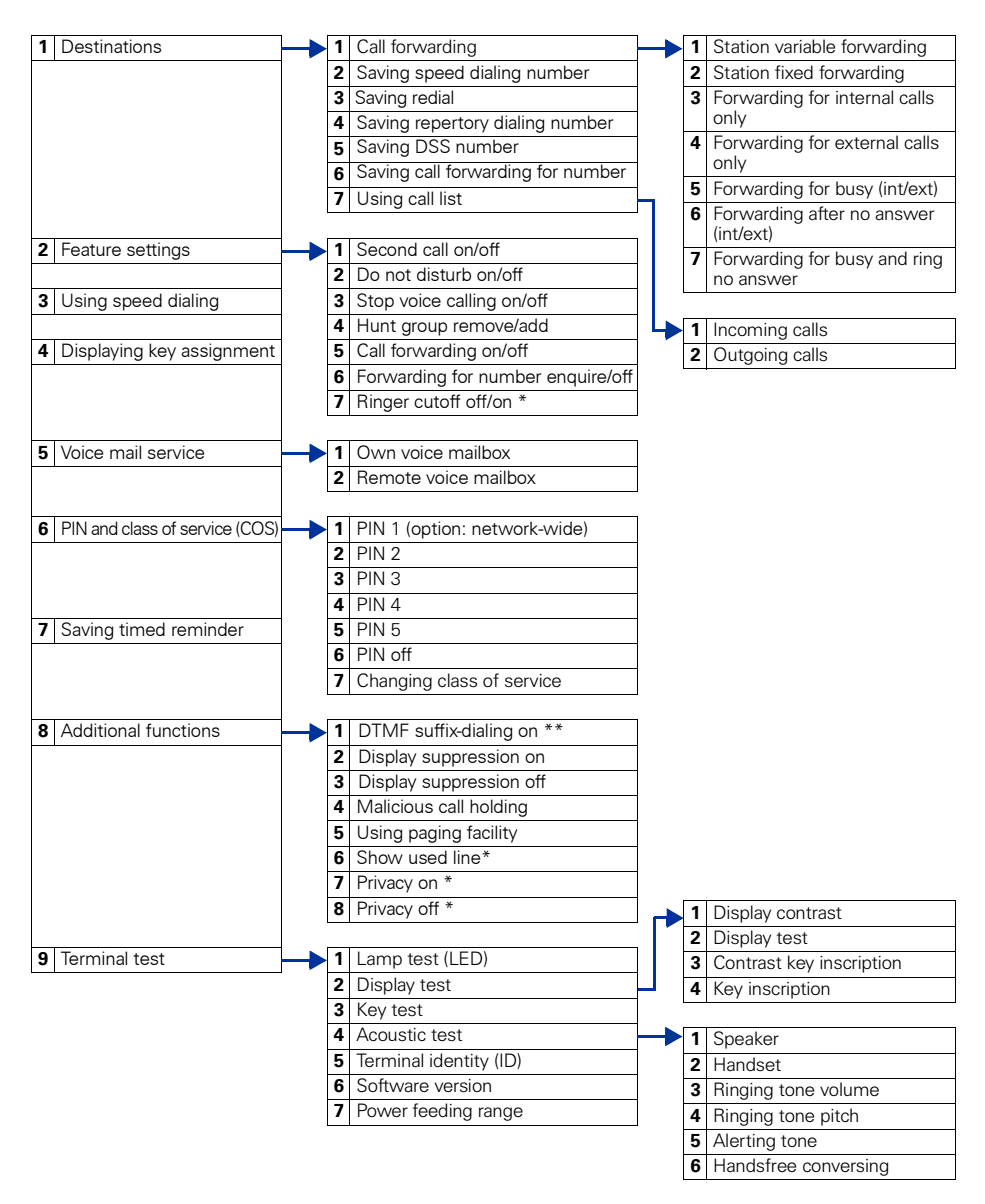

**\*** Telephone with line keys and multi-line access (keyset).

# **www.siemens.com/hipath**

The information provided in this document contains merely general descriptions or characteristics of performance which in case of actual use do not always apply as described or which may change as a result of further development of the products.

An obligation to provide the respective characteristics shall only exist if expressly agreed in the terms of contract.

© Siemens AG 2004 Information and Communication Networks Hofmannstr. 51 • D-81359 München

**Ref. No.: A31003-H8400-B423-1-7619**

Subject to availability. Right of modification reserved. Printed in the Federal Republic of Germany. 08.11.04